# Universidad de los Andes Facultad De Ingeniería Departamento de Ingeniería Civil y Ambiental

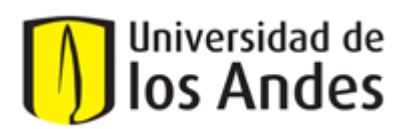

# **TESIS DE ESPECIALIZACIÓN INGENIERÍA DE SISTEMAS HÍDRICOS URBANOS**

# **COMPARACIÓN ENTRE LOS SOFTWARES WATERGEMS Y REDES, EN LA MODELACIÓN HIDRÁULICA DE REDES DE DISTRIBUCIÓN DE AGUA POTABLE**

# Preparado por: Ing. Juan Camilo Vergara Valderrama

# Asesor: Ing. Juan Guillermo Saldarriaga Valderrama

# **Informe Final Tesis**

**Bogotá, 17 de Febrero de 2012**

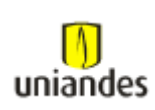

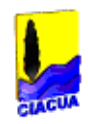

# **TABLA DE CONTENIDO**

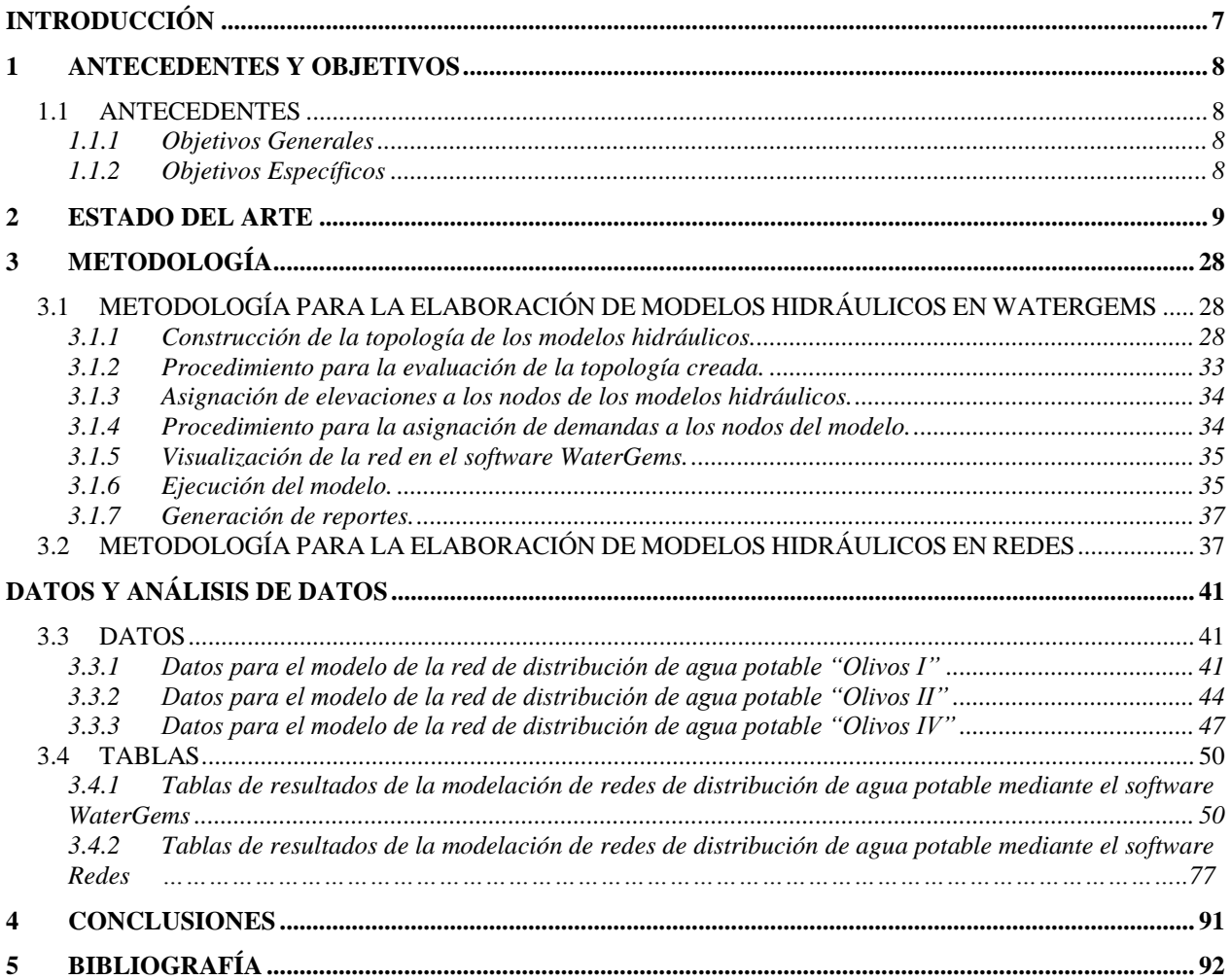

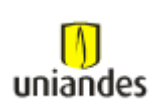

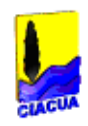

# **ÍNDICE DE FIGURAS**

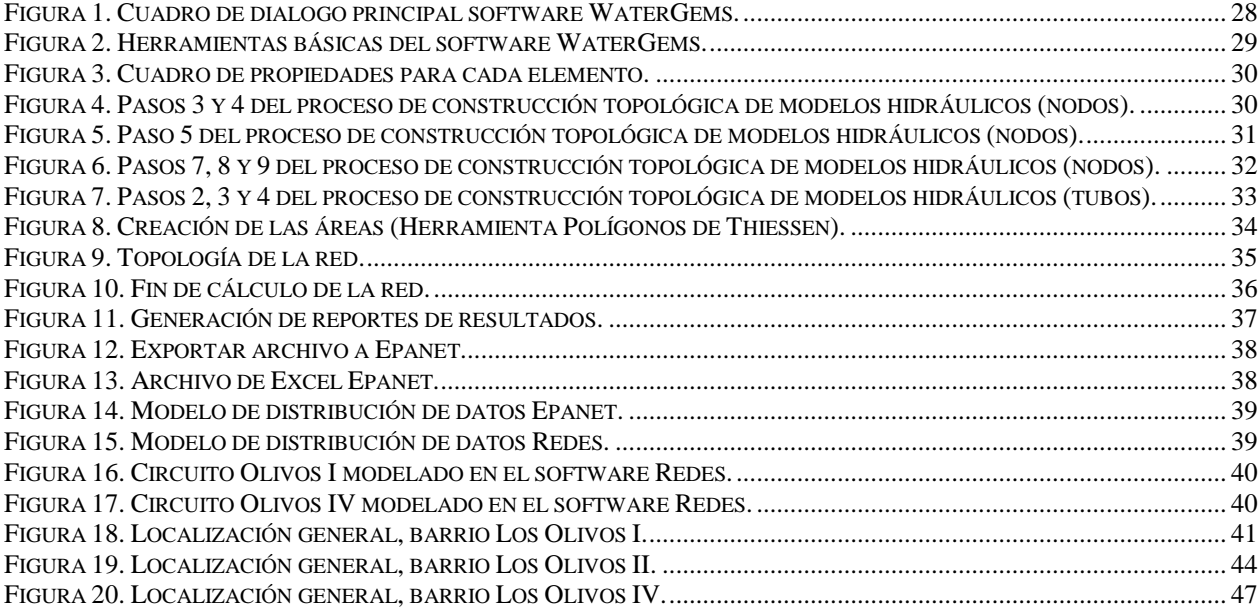

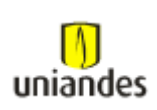

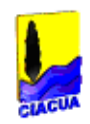

# **ÍNDICE DE TABLAS**

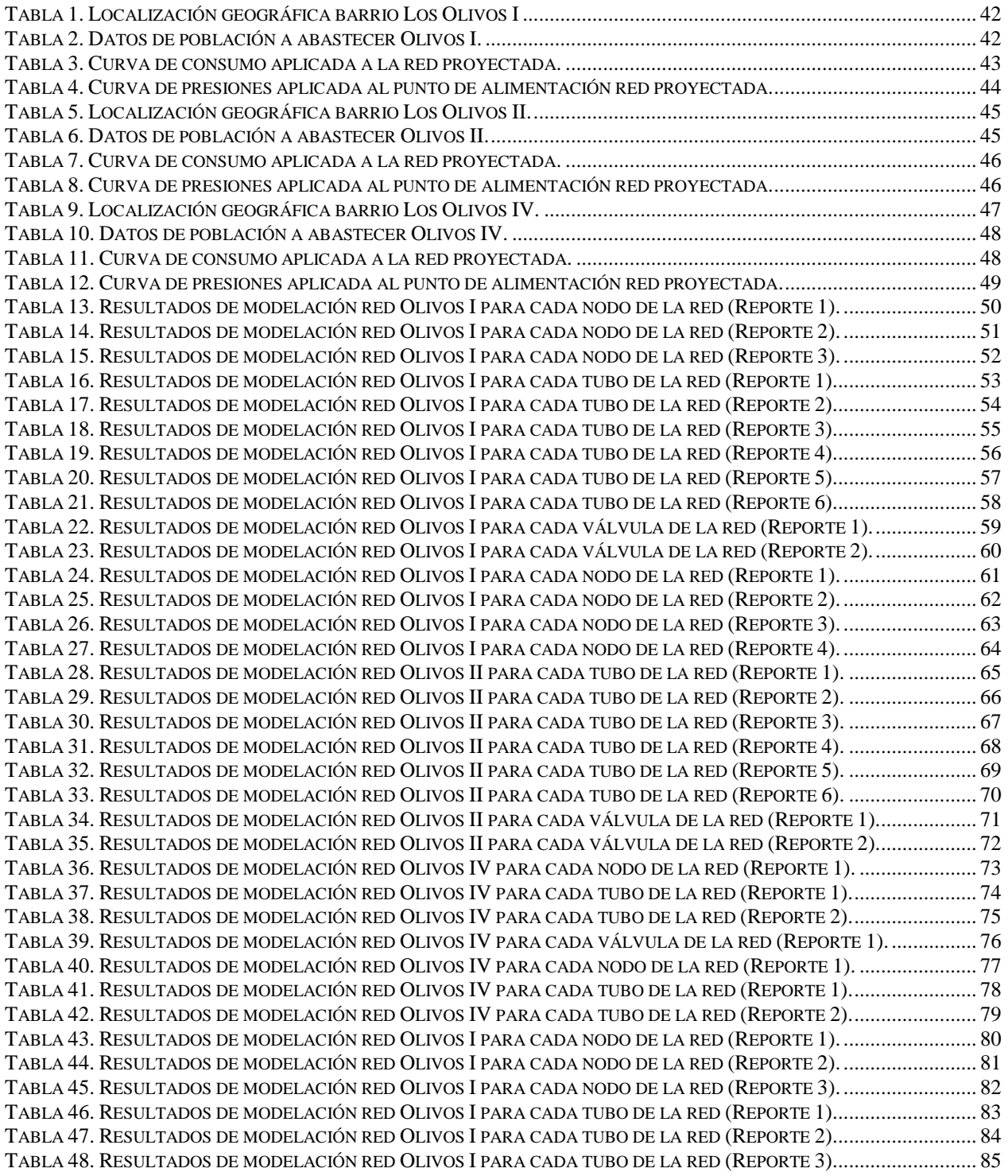

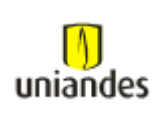

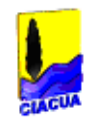

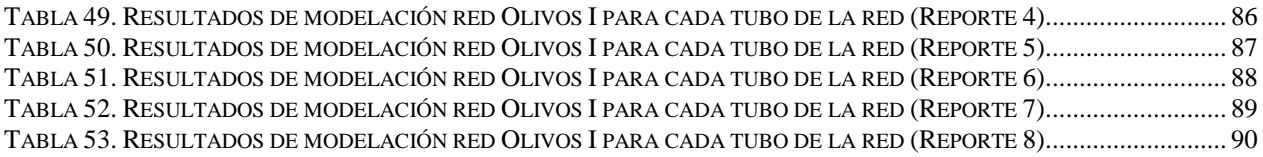

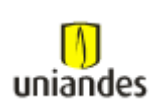

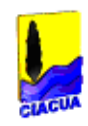

# **ÍNDICE DE ECUACIONES**

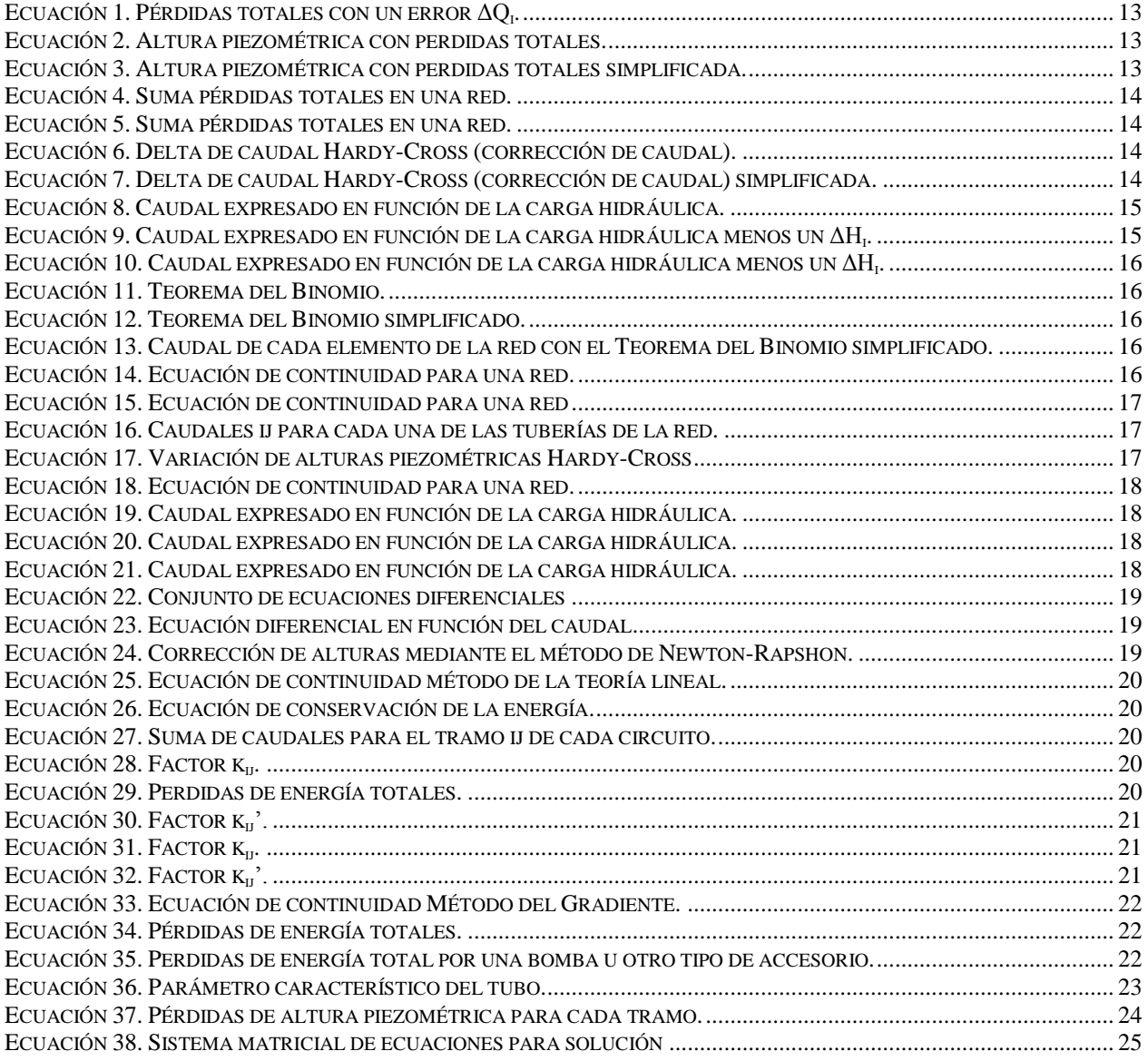

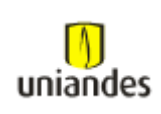

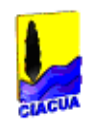

# <span id="page-6-0"></span>*INTRODUCCIÓN*

En el inicio de los tiempos el hombre tuvo la necesidad de suplir sus necesidades básicas; por esto los grupos de personas se vieron en la necesidad ubicarse en zonas donde tuvieran un cuerpo de agua cercano a su sitio de asentamiento.

A medida que el hombre fue evolucionando y el número de la población fue creciendo, se vieron en la necesidad de expandir sus fronteras empezando por pequeñas aldeas hasta las grandes ciudades que conocemos hoy en día.

Debido a lo anterior se tuvo que empezar a pensar en un sistema que pudiera tomar el agua de los cuerpos de agua y conducirla hasta los lugares mas alejados de este, para así dar la posibilidad de que cada una de las personas que hacen parte de una aldea, pueblo o ciudad, tuvieran acceso a dicho fluido para poder suplir sus necesidades básicas y así mejorar su calidad de vida.

A medida que las aldeas o pueblos se fueron expandiendo cada vez más, estas se estaban convirtiendo paulatinamente en grandes ciudades las cuales requerían grandes sistemas de distribución de agua, haciendo que estos cada vez fueran mucho más grandes y complejos de calcular.

Debido a lo anterior se vio la necesidad de crear métodos de cálculo que fueran capaces de dar una idea del comportamiento del agua al interior de la red de tubos, por lo que desde la década de 1920 surgieron diferentes personajes que crearon y propusieron diferentes métodos de cálculo como Hardy Cross, D.W. Martin y G. Peters (adaptación del método de Newton-Raphson al caso de solución de redes de distribución de agua potable), D.J. Woody y C.O.A Charles, E Todini, E.P.O´Conell entre otros.

Una vez fueron creados estos métodos de cálculo y la tecnología fue avanzando se fueron creando softwares que lograran analizar las redes necesarias para satisfacer a las ciudades sin necesidad de tomar tanto tiempo a la hora de hacer los cálculos pertinentes para dichas redes.

Hoy en día se puede encontrar muchos softwares especializados en hacer dichos cálculos para redes de distribución de agua potable, por lo que el usuario tiene una gran variedad de alternativas a escoger a excepción del costo que debe pagar para acceder a uno u otro software.

En el presente documento se mostrará la comparación entre dos softwares que desarrollan los cálculos pertinentes para redes de distribución de agua, con el fin de comparar los resultados de uno y otro.

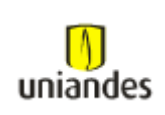

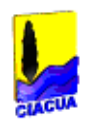

# <span id="page-7-0"></span>*1 ANTECEDENTES Y OBJETIVOS*

# <span id="page-7-1"></span>**1.1 ANTECEDENTES**

### <span id="page-7-2"></span>*1.1.1 Objetivos Generales*

 Comparar los resultados obtenidos a la hora de realizar la modelación de diferentes redes de distribución de agua, mediante la utilización de dos softwares de diseño el WaterGems y el software Redes desarrollado por el CIACUA de la Universidad de los Andes.

### <span id="page-7-3"></span>*1.1.2 Objetivos Específicos*

- Identificar las diferencias en cuanto al manejo de herramientas de modelación, facilidad de construcción topológica de redes, claridad en la presentación de herramientas, para así determinar que software es más sencillo de usar.
- Observar los resultados en cuanto a parámetros hidráulicos y determinar si existe alguna diferencia, entre uno y otro.
- Determinar el grado de dificultad para realizar la modelación de una misma red en un software y otro.

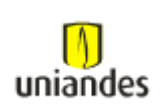

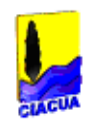

# <span id="page-8-0"></span>*2 ESTADO DEL ARTE*

En los últimos 70 años, diferentes métodos numéricos han sido usados (y siguen empleándose) para estimar los caudales y presiones en redes de distribución de agua. Estos métodos van desde aproximaciones gráficas basadas en analogías físicas, métodos numéricos iterativos simples hasta complejas organizaciones matriciales para la resolución numérica de sistemas de ecuaciones no lineales.

Es importante destacar que todos los métodos numéricos de análisis en redes de distribución se basan en dos principios básicos como antiguos que se cumplen independientemente de la configuración y elementos que componen el sistema, estos son: i) Ecuación de conservación de masa en nodos y ii) Ecuación de conservación de energía aplicadas a un flujo incompresible a través de un sistema a presión.

Las variables del modelo son entonces: a) los caudales internos que circulan por las líneas, b) los caudales externos demandados por los nodos, c) la altura piezométrica y presión en los nodos del sistema, y d) las pérdidas de carga en cada línea. En resumen, los métodos de análisis de redes de distribución más significativos que abarcan un periodo de desarrollo de cerca de 6 décadas son los siguientes:

- Método(s) de Hardy Cross, (corrección de caudales y corrección de alturas piezométricas).
- Método de Newton-Raphson.
- Método de la Teoría Lineal.
- Método del Gradiente Hidráulico.

Es importante anotar que los métodos de la Teoría Lineal y Gradiente Hidráulico emplean formulaciones matriciales aprovechando el gran poder de procesamiento numérico de los computadores modernos.

Observando el desarrollo del tema a través de la historia, se puede identificar diferentes etapas que son de gran aporte a lo que hoy se conoce como la modelación hidráulica por medio de softwares.

En el siglo XVII se dieron los primeros desarrollos teóricos y experimentales sobre mecánica de fluidos. De este siglo podemos destacar los aportes de Bernoulli (1738). En 1752 basado en las formulaciones teóricas de Bernoulli, Leonard Euler planteo las ecuaciones de energía en la forma que hoy conocemos y que sirven de base aún en los modelos hidráulicos actuales. En el mismo siglo, Antoine Chézy (1770) encontró que en las pérdidas del agua en movimiento la relación V<sup>2</sup>/RS permanecía razonablemente constante en ciertas condiciones. Relación que sirvió de base en las ecuaciones de pérdidas por fricción desarrolladas posteriormente.

En 1839 los investigadores G. Hagen y J.L Poiseulle desarrollaron de manera independiente la ecuación de pérdida de carga en pequeñas tuberías bajo regímenes de flujo laminar.

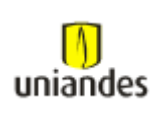

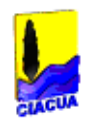

Para 1845 J. Weisbach publica tres volúmenes de ingeniería mecánica basados en los resultados de sus experimentos. La famosa Ecuación Darcy-Weisbach surge de este trabajo como una extensión a los trabajos previos de Chézy; de hecho existe una clara relación entre el coeficiente C de Chézy con el factor de fricción de la ecuación de Darcy-Weisbach.

En 1883 los trabajos de experimentación O. Reynolds basados en observaciones previas de Hagen, permitieron establecer una clara distinción entre los flujos laminar y turbulento. El investigador identificó un número a dimensional para cuantificar la condición que permitía clasificar estos tipos de regímenes de flujo.

Entre las décadas de 1900 - 1930 se presentaron también interesantes avances. Se debe destacar el desarrollo de la teoría de capa límite que estudiaba la interacción entre los fluidos y las paredes de las tuberías, estudio liderado por L.Prandtl y sus estudiantes T. Von Karman, J. Nikuradse, H. Blasius y T. Stanton. Como resultado de años de investigación, se pudo demostrar experimental y teóricamente el efecto de la pared de la tubería sobre el fluido y su perfil de velocidades. Cabe destacar especialmente los experimentos de Nikuradse con partículas de arena normalizadas y mediciones de pérdidas de carga que permitieron un mejor entendimiento para el cálculo del factor de fricción en la fórmula de Darcy-Weisbach.

Mientras tanto en 1906, los investigadores A. Hazen y G.S. Williams desarrollaban una fórmula empírica para el cálculo de pérdida de carga en tuberías. A pesar que no tenía la misma rigurosidad teórica que la ecuación de Darcy-Weisbach, la fórmula hallada posteriormente conocida como ecuación de Hazen-Williams permitió un fácil cálculo de las pérdidas y fue ampliamente adoptada en Norte América.

Finalmente para este periodo, se debe destacar el trabajo realizado en 1938 por los investigadores C. Colebrook y C. White quienes basándose en los trabajos de Prandtl y sus discípulos, desarrollaron la ecuación de Colebrook-White para la determinación del factor de fricción/de la formulación Darcy-Weisbach en tuberías comerciales.

Como consecuencia de este trabajo en 1944 L Moody de la Universidad de Princeton publica el diagrama de Moody, el cual esencialmente es una representación gráfica de la Ecuación de Colebrook-White para el rango flujo turbulento y la Ec. Hagen-Poiseulle en el rango de flujo laminar.

Una vez se dieron estos grandes avances teóricos para el desarrollo de la hidráulica a presión, fueron apareciendo personas que paulatinamente según las necesidades de cada uno de los periodos de la época empezaron a desarrollar métodos de calculo de redes, a fin de poder lograr conocer en detalle el comportamiento del agua en las redes de distribución de agua en las grandes ciudades

En 1936 Hardy Cross un ingeniero estructural de la Universidad de Illinois, desarrolló un método matemático para resolver un análisis de distribución de momentos en estructuras aporticadas. Luego Cross entendió que el método desarrollado podría también ser usado para resolver

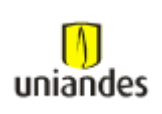

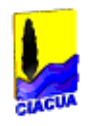

caudales y presiones en redes malladas de distribución de agua y publicó un artículo técnico con este método pionero de futuros desarrollos.

En los trabajos de Cross formulaban en esencia dos posibles metodologías: i) Corrección de Caudales en las tuberías del sistema mediante un proceso iterativo incluyendo un factor de ajuste de caudales en cada circuito, y ii) Corrección del Valor de Altura Piezométrica en cada nodo del sistema bajo un proceso iterativo con un factor de ajuste para las alturas piezométricas o cargas de los nodos. Para el cálculo de pérdidas por fricción se usaba la ecuación de Hazen-Williams.

Comparando ambos métodos, se observó que "la convergencia era lenta y no totalmente satisfactoria" cuando se empleaba el método de corrección de alturas en nodos. Esto fue atribuido a la dificultad en obtener buenas estimaciones iniciales de los valores de gradiente hidráulico en los nodos. Como resultado el método de corrección de caudales por circuito tuvo la aceptación de la comunidad de ingeniería y fue rápidamente conocido con el nombre exclusivo de "Método de Hardy Cross".

Para 1950 se encuentra el analizador de redes de distribución desarrollado por Mcllroy. Este fue un método análogo al modelo computacional eléctrico, desarrollado para simular el comportamiento de un sistema de distribución de agua calculando los flujos como si fueran corriente eléctrica en lugar de agua.

El comienzo de este periodo, se da a principios de los 50's con los primeros (básicos) modelos de análisis de redes para computadores. Con la presentación de los primeros equipos de computo (mainframes) y el establecimiento del lenguaje de programación FORTRAN, los investigadores comenzaron con la implementación de las metodologías conocidas de análisis para su uso en los primeros computadores digitales.

En 1957 los investigadores Hoag y Weinberg adaptaron el método de Hardy Cross para resolver redes para computadores digitales. En la presentación de su implementación se discutieron aspectos de velocidad, exactitud y la viabilidad económica de aplicar el método en un amplio espectro de simulaciones de redes.

Subsecuentemente, dos firmas americanas de ingeniería como Rader & Associates y Brown & Caldwell, emergieron como los pioneros en el uso del computador para analizar redes de distribución de agua para sus clientes. En el mismo año, la firma de informática Datics Corporation en Texas se convirtió en una de las primeras empresas en comercializar un programa comercial.

Sin embargo, con la creciente sofisticación de los computadores a mediados de la década del 60, más universidades e investigadores comenzaron a cuestionar el uso del método Hardy Cross para analizar caudales y presiones en sistemas de distribución debido al reconocimiento de las siguientes limitaciones del método: i) Dependiendo del tamaño y complejidad del sistema, el método requería de muchas iteraciones para finalmente lograr la convergencia numérica y ii) el método original estaba restringido a sistemas perfectamente simples y no simulaba explícitamente el comportamiento de elementos singulares como válvulas, bombas, etc.

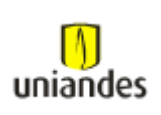

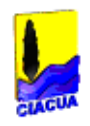

En respuesta a las limitaciones del Método de Cross, diferentes investigadores comenzaron a analizar nuevas formulaciones y manejos matemáticos al análisis de redes los cuales pudieran aprovechar de mejor manera las posibilidades aportadas por procesadores con cada vez mayores velocidades de cálculo. Dentro de los métodos subsecuentemente desarrollados se encontraron: 1) Método del Nodo Simultáneo, 2) Método del Circuito Simultáneo, 3) Método de Teoría Lineal y 4) Método Compuesto/Gradiente Conjugado.

En 1963 D.W. Martin y G. Peters fueron los primeros investigadores en publicar un algoritmo que podía usarse para resolver simultáneamente el valor de gradiente hidráulico en cada nodo del sistema de distribución. En la aplicación del algoritmo, las ecuaciones de pérdida de carga para cada tubería estaban escritas en términos de los caudales en cada tubería expresados como una función de los valores de gradiente en los nodos extremos de cada tramo. La sustitución de estas ecuaciones dentro de la ecuación de conservación de masa en cada nodo traía consigo la formación de un sistema de N Ecuaciones No-Lineales (siendo N el número de nodos).

En 1969 Alvin Fowler y su asistente Robert Epp de la Universidad de British Columbia (CA) desarrollaron una nueva aproximación para el análisis de redes malladas que aplicaba el método de Newton-Raphson para simultáneamente resolver los factores de ajuste de caudal asociados con el método original de Cross (1936).

En 1972 los profesores Don J. Wood y Charles introdujeron una nueva formulación al problema del análisis de redes malladas "El Método de Teoría Lineal" en el cual la conservación de masa en los nodos y las ecuaciones de energía en cada circuito eran resueltas simultáneamente para directamente hallar en caudal en cada una de las tuberías.

Posteriores investigaciones como las realizadas por Roland Jeppson de la Universidad de Utah en colaboración con CH2M Hill trajeron consigo en 1976 el desarrollo de un nuevo software comercial para el análisis de redes basado en el método del "Circuito Simultáneo". En el uso de este algoritmo, las ecuaciones no-lineales de energía para cada circuito o ruta son escritas en términos de los factores de ajuste de caudal. Así como en los métodos de "Nodo", las ecuaciones los-linealizadas usando una expansión estándar de las Series de Taylor y luego son resueltas de manera iterativa usando el método de Newton Raphson.

Finalmente este repaso por los métodos numéricos concluye con el Método del Gradiente el cual fue propuesto en 1987 por Todini y Pilati. En esta formulación, las ecuaciones individuales de energía en cada tubería se combinan con las ecuaciones individuales de conservación en cada nodo para proveer una solución simultánea tanto de cargas en los nodos como caudales individuales en las tuberías. Las ecuaciones no lineales de energía son linealizadas usando la expansión en series de Taylor. Un aspecto por destacar del método es el trabajo con matrices de manera dispersa, lo que permite a reducción de la memoria requerida y el tiempo de cálculo en computadores.

Este método ha sido actualmente adoptado por la mayoría de programas de software comerciales del mercado incluyendo EPANET, WaterCAD, WarterGems, H2OMap, InfoWater, etc.

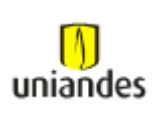

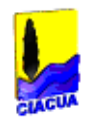

A continuación se muestra el proceso matemático utilizado para llegar a desarrollar cada uno de los métodos principales de cálculo para resolver redes de distribución de agua:

#### - *Método de Hardy-Cross con corrección de caudales*

En un principio este método fue desarrollado para el cálculo de estructuras en concreto y acero. Pero más adelante Cross lo adapto al cálculo de redes cerradas de distribución de agua potable.

Para la adaptación del método al cálculo de redes de distribución de agua potable el profesor Cross utilizó la ecuación de Hazen-Williams.

El método original se basa en suponer los caudales en cada uno de los tubos de la red e ir corrigiendo esta suposición. Dado que se conocen todas las características de la tubería (d,  $k_s$ ,  $\Sigma$ k<sub>m</sub>, l), el método es un proceso de comprobación de diseño.

Para el cálculo de los caudales se debe primero suponer primero supone un error  $\Delta Q_i$  en el circuito i, por lo que las pérdidas para cada tubo son:

$$
h_{fij} + \sum_{i} h_{mij} = \left(\sum_{i} k_{mij} + f_{ij} \frac{l_{ij}}{d_{ij}}\right) \frac{(Q_{ij} + \Delta Q_i)^2}{2g A_{ij}^2}
$$

**Ecuación 1.** Pérdidas totales con un error  $\Delta Q_i$ .

<span id="page-12-0"></span>Estableciendo una altura piezométrica donde se contemple las perdidas por fricción y menores, y remplazando en la Ecuación 1 se tiene:

$$
h_{ij} = \left(\sum k_{mij} + f_{ij} \frac{l_{ij}}{d_{ij}}\right) \frac{Q_{ij}^{2} + 2Q_{ij} \Delta Q_{i} + \Delta Q_{i}^{2}}{2gA_{ij}^{2}}
$$

**Ecuación 2.** Altura piezométrica con perdidas totales.

<span id="page-12-1"></span>El término  $\Delta Q_i^2$  puede despreciarse en la parte derecha de esta última ecuación, ya que su orden de magnitud es pequeño en comparación con los demás sumandos, luego:

$$
h_{ij} = \left(\sum k_{mij} + f_{ij} \frac{l_{ij}}{d_{ij}}\right) \frac{Q_{ij}^{2} + 2Q_{ij} \Delta Q_{i}}{2gA_{ij}^{2}}
$$

<span id="page-12-2"></span>**Ecuación 3.** Altura piezométrica con perdidas totales simplificada.

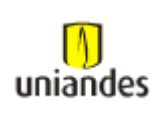

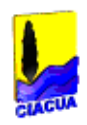

Ahora, utilizando la siguiente ecuación:

$$
\sum_{j=1}^{NT_{i_{i}}} \frac{\left(\sum k_{mij} + f_{ij} \frac{l_{ij}}{d_{ij}}\right)}{2gA_{ij}} Q_{ij}(|Q_{ij}|) = 0
$$

**Ecuación 4.** Suma pérdidas totales en una red.

<span id="page-13-0"></span>Se llega a la siguiente expresión:

$$
\frac{Q_{ij}^{2}}{2gA_{ij}^{2}}\left(\sum k_{mij} + f_{ij}\frac{l_{ij}}{d_{ij}}\right) + 2\Delta Q_{i}\frac{Q_{ij}}{2gA_{ij}^{2}}\left(\sum k_{mij} + f_{ij}\frac{l_{ij}}{d_{ij}}\right) = 0
$$

**Ecuación 5.** Suma pérdidas totales en una red.

<span id="page-13-1"></span>Despejando  $\Delta Q_i$  se obtiene la siguiente ecuación para el cálculo del factor de corrección de caudales en cada uno de los ciclos de cálculo:

$$
\Delta Q_{i} = -\frac{\sum \left(\sum k_{mij} + f_{ij} \frac{l_{ij}}{d_{ij}}\right) \frac{Q_{ij}^{2}}{A_{ij}^{2}}}{2 \sum \left(\sum k_{mij} + f_{ij} \frac{l_{ij}}{d_{ij}}\right) \frac{Q_{ij}^{2}}{A_{ij}^{2}}}
$$

**Ecuación 6.** Delta de caudal Hardy-Cross (corrección de caudal).

<span id="page-13-2"></span>La anterior ecuación se puede rescribir de la siguiente forma:

$$
\Delta Q_i = -\frac{\sum (h_{fij} + \sum h_{mij}) \frac{q_{ij}^2}{A_{ij}^2}}{2 \sum (\frac{h_{fij} + \sum h_{mij}}{q_{ij}})}
$$

**Ecuación 7.** Delta de caudal Hardy-Cross (corrección de caudal) simplificada.

#### <span id="page-13-3"></span>- *Método de Hardy-Cross con corrección de alturas piezométricas*

Ya que para el método anteriormente mencionado es necesario balancear los caudales antes de comenzar el proceso de cálculo, esto hace que el método se torne engorroso en el caso de que se presenten redes de gran tamaño.

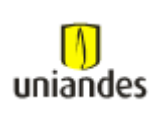

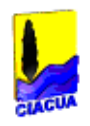

Debido a esto se tuvo la necesidad modificar el método. Esto fue planteado en 1938 por el ingeniero R.J. Cornish, quien le dio el nombre de balance de cantidad, y se utilizó para resolver las ecuaciones de altura.

El método de Hardy-Cross con corrección de alturas piezometricas se utiliza para resolver las ecuaciones de altura piezométrica. De nuevo se utiliza la ecuación de Darcy-Weisbach para el cálculo de las pérdidas por fricción, aunque se podría recurrir a cualquier ecuación de resistencia  $fluida<sup>1</sup>$ 

$$
Q_{ij} = \left(\frac{H_j - H_i}{\sum k_{mij} + f_{ij}\frac{l_{ij}}{d_{ij}}}\right)^{\frac{1}{2}} \sqrt{2gA_{ij}}
$$

**Ecuación 8.** Caudal expresado en función de la carga hidráulica**.**

<span id="page-14-0"></span>Este método propone suponer la altura piezométrica en vez de caudales en cada uno de los tubos de la red, (la altura piezométrica en uno de los nodos es conocida o debe ser su defecto tiene que ser superpuesta). Luego se ajustan las alturas piezométricas supuestas, nodo por nodo, hasta completar todos los nodos de la red

Dichas alturas deben ser recalculadas mediante un proceso iterativo y este se detendrá hasta que la diferencia de las alturas calculadas anteriormente y actuales sea muy pequeña.

El factor que se utiliza para corregir las alturas piezométricas en cada uno de los nodos se calcula

tal como se explica a continuación. Si se supone que la altura piezométrica  $H_i$  del nodo i esta subestimada o sobrestimada:<sup>2</sup>

$$
Q_{ij}=\left(\frac{\left(H_j-H_i\right)-\Delta H_i}{\sum k_{mij}+f_{ij}\frac{l_{ij}}{a_{ij}}}\right)^{\frac{1}{2}}\sqrt{2gA_{ij}}
$$

**Ecuación 9.** Caudal expresado en función de la carga hidráulica menos un ΔH<sup>i</sup> **.**

<span id="page-14-1"></span><u>.</u>

 $^1$  Juan G Saldarriaga, (2007). Hidráulica de tuberías: Abastecimiento de agua, redes, riegos. (2da. Ed). Bogotá, Colombia: Alfaomega-Uniandes.

 $^{2}$  Juan G Saldarriaga, (2007). Hidráulica de tuberías: Abastecimiento de agua, redes, riegos. (2da. Ed). Bogotá, Colombia: Alfaomega-Uniandes.

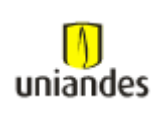

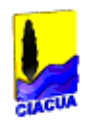

Rescribiendo la ecuación y dejándola en términos de altura se tendrá que:

$$
Q_{ij} = \frac{\sqrt{2gA_{ij}}}{\left(\sum k_{mij} + f_{ij}\frac{l_{ij}}{d_{ij}}\right)^{\frac{1}{2}}} \left((H_j - H_i) - \Delta H_i\right)^{\frac{1}{2}}
$$

**Ecuación 10.** Caudal expresado en función de la carga hidráulica menos un ΔH<sup>i</sup> .

<span id="page-15-0"></span>Utilizando el Teorema del Binomio se tiene que el término de la derecha de la ecuación No. 10 queda:

$$
\left| \left( \left( H_j - H_i \right) - \Delta H_i \right) \right|^{\frac{1}{2}} = \left( H_j - H_i \right)^{\frac{1}{2}} - \frac{1}{2} \left( H_j - H_i \right)^{-\frac{1}{2}} \Delta H_i + \frac{1}{8} \left( H_j - H_i \right)^{-\frac{8}{2}} \Delta H_i^2 - \frac{1}{16} \left( H_j - H_i \right)^{-\frac{8}{2}} \Delta H_i^3 + \frac{5}{128} \left( H_j - H_i \right)^{-\frac{7}{2}} \Delta H_i^4 + \cdots
$$

**Ecuación 11.** Teorema del Binomio.

<span id="page-15-1"></span>Eliminando los términos que tienen potencias altas se tiene que:

$$
\left| \left( \left( H_j - H_i \right) - \Delta H_i \right) \right|^{\frac{1}{2}} = \left( H_j - H_i \right)^{\frac{1}{2}} - \frac{1}{2} \left( H_j - H_i \right)^{-\frac{1}{2}} \Delta H_i
$$

**Ecuación 12.** Teorema del Binomio simplificado.

<span id="page-15-2"></span>Luego, al remplazar esta última ecuación en la Ecuación 10 se obtiene:

$$
Q_{ij} = \frac{\sqrt{2gA_{ij}}}{\left(\sum k_{mij} + f_{ij} \frac{l_{ij}}{d_{ij}}\right)^{\frac{1}{2}}} \left( \left(H_j - H_i\right)^{\frac{1}{2}} - \frac{1}{2} \left(H_j - H_i\right)^{-\frac{1}{2}} \Delta H_i \right)
$$

**Ecuación 13.** Caudal de cada elemento de la red con el Teorema del Binomio simplificado.

<span id="page-15-4"></span><span id="page-15-3"></span>Por definición se puede decir que:

$$
\sum_{j=1}^{NT_i} Q_{ij} - Q_{Di} = 0
$$

**Ecuación 14.** Ecuación de continuidad para una red.

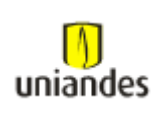

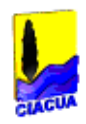

Si se remplazan los  $Q_{ij}$  se llega a:

$$
\sum_{j=1}^{NT_i} \left[ \left( \frac{H_j - H_i}{\sum k_{mij} + f_{ij} \frac{l_{ij}}{a_{ij}}} \right)^{\frac{1}{2}} \sqrt{2g A_{ij}} - \frac{\left( H_j - H_i \right)^{-\frac{1}{2}} \Delta H_i}{2 \left( \sum k_{mij} + f_{ij} \frac{l_{ij}}{a_{ij}} \right)^{\frac{1}{2}}} \sqrt{2g A_{ij}} \right] - Q_{Di} = 0
$$

**Ecuación 15.** Ecuación de continuidad para una red expresado en función de alturas piezométricas.

<span id="page-16-0"></span>En esta última ecuación se pueden identificar con facilidad los caudales  $Q_{ij}$  en cada una de las tuberías. Luego: $3$ 

$$
\sum_{j=1}^{NT_i} Q_{ij} - Q_{Di} - \frac{\Delta H_i}{2} \sum_{j=1}^{NT_i} \frac{Q_{ij}}{H_j - H_i} = 0
$$

**Ecuación 16.** Caudales ij para cada una de las tuberías de la red.

<span id="page-16-1"></span>Finalmente al despejar el factor de corrección para las alturas piezométricas en los nodos de la red se obtiene:<sup>4</sup>

$$
\Delta H_i = \frac{2(\sum Q_{ij} - Q_{Di} + Q_{ei})}{\sum \frac{Q_{ij}}{H_i - H_i}}
$$

**Ecuación 17.** Variación de alturas piezométricas Hardy-Cross (corrección de alturas piezométricas).

<span id="page-16-2"></span><u>.</u>

 $^3$  Juan G Saldarriaga, (2007). Hidráulica de tuberías: Abastecimiento de agua, redes, riegos. (2da. Ed). Bogotá, Colombia: Alfaomega-Uniandes.

<sup>&</sup>lt;sup>4</sup> Juan G Saldarriaga, (2007). Hidráulica de tuberías: Abastecimiento de agua, redes, riegos. (2da. Ed). Bogotá, Colombia: Alfaomega-Uniandes.

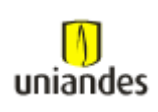

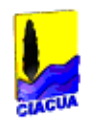

#### - *Método de Newton-Rhapson*

Para el uso del Método de Newton –Rhapson en el caso de redes de distribución se tienen las siguientes ecuaciones:

$$
\sum_{j=1}^{Nu} Q_{ij} - Q_{Di} = 0
$$

**Ecuación 18.** Ecuación de continuidad para una red.

<span id="page-17-0"></span> $Nu =$  número de uniones (nodos)

 $Q_{Di}$  caudal demandado en la unión i

Utilizando la siguiente ecuación:

$$
Q_{ij} = \sqrt{2gA_{ij}} \frac{H_j - H_i}{\left(\sum k_{mij} + f_{ij} \frac{l_{ij}}{d_{ij}}\right)^{\frac{1}{2}}} (|H_j - H_i|)^{-\frac{1}{2}}
$$

**Ecuación 19.** Caudal expresado en función de la carga hidráulica.

<span id="page-17-1"></span>Se puede obtener que:

$$
\sum_{j=1}^{Nu} \sqrt{2gA_{ij}} \frac{\left(H_j - H_i\right)^{\frac{1}{2}}}{\left(\sum k_{mij} + f_{ij}\frac{l_{ij}}{d_{ij}}\right)^{\frac{1}{2}}} - Q_{Di} = 0
$$

**Ecuación 20.** Caudal expresado en función de la carga hidráulica.

<span id="page-17-2"></span>Es evidente que esta ecuación es de la forma siguiente:

$$
f(H_1, ..., H_{Nu}) = \sum_{j=1}^{Nu} \sqrt{2g} A_{ij} \frac{\left(H_j - H_i\right)^{\frac{1}{2}}}{\left(\sum k_{mij} + f_{ij} \frac{l_{ij}}{d_{ij}}\right)^{\frac{1}{2}}}
$$

<span id="page-17-3"></span>**Ecuación 21.** Caudal expresado en función de la carga hidráulica.

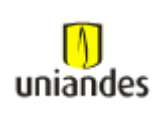

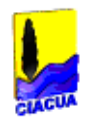

Por lo que se obtiene un conjunto de ecuaciones que se pueden resolverse mediante el método iterativo del Newton-Rapshon.

$$
\frac{\delta f_i}{\delta X_j} = \frac{\delta f_i}{\delta H_j}
$$

$$
\frac{\delta f_i}{\delta X_i} = \frac{\delta f_i}{\delta H_i}
$$

<span id="page-18-0"></span>**Ecuación 22.** Conjunto de ecuaciones diferenciales (solución mediante el método de Newton-Rapshon).

 $H_i$  y  $H_i$  representan alturas piezométricas. Luego:

$$
\frac{\delta f_i}{\delta X_j} = \frac{\delta}{\delta H_j} \left[ \sum_{j=1}^{NU} \frac{\sqrt{2g} A_{ij} (H_j - H_i)^{\frac{1}{2}}}{\left(\sum k_{mij} + f_{ij} \frac{l_{ij}}{d_{ij}}\right)^{\frac{1}{2}}} - Q_{Di} \right]
$$

**Ecuación 23.** Ecuación diferencial en función del caudal y la diferencia de altura piezométrica.

<span id="page-18-1"></span>Después de acomodar, remplazar y hacer procesos de derivación se tiene que la expresión final para la corrección de alturas será:

$$
\frac{\delta f_i}{\delta H_i} = -\sum_{j=1}^{Nu} \frac{\delta f_i}{\delta H_i}
$$

**Ecuación 24.** Corrección de alturas mediante el método de Newton-Rapshon.

<span id="page-18-2"></span>En 1970 D.J. Woody y C.O.A. Charles. desarrollaron un nuevo método de cálculo el cual consiste en resolver simultáneamente las ecuaciones de la conservación de la masa y la conservación de la energía, con el fin de calcular el caudal. Uno de los aspectos más característicos de este método es que el número de iteraciones que se tienen que realizar para llegar a la respuesta es mucho menor.

#### - *Método de la teoría lineal*

El método de la teoría lineal se basa en las siguientes ecuaciones:

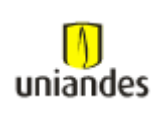

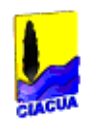

Para cada unión de la red se debe cumplir la ecuación de continuidad:

$$
\sum_{j=1}^{NT_i} Q_{ij} - Q_{Di} + Q_{ei} = 0
$$

**Ecuación 25.** Ecuación de continuidad método de la teoría lineal.

<span id="page-19-0"></span>Para cada circuito se debe cumplir la ecuación de conservación de la energía.

$$
\sum_{j=1}^{NTt_i} h_{fij} + \sum_{j=1}^{NTt_j} h_{mij} = 0
$$

**Ecuación 26.** Ecuación de conservación de la energía.

<span id="page-19-1"></span>La ecuación que existe para cada circuito es:

$$
\sum_{j=1}^{NT_i} k_{ij} Q_{ij}^2 = 0
$$

**Ecuación 27.** Suma de caudales para el tramo ij de cada circuito.

<span id="page-19-2"></span>También se puede plantear que el factor  $k_{ij}$  esta dado por:

$$
k_{ij} = \frac{\sum k_{mij} + f_{ij} \frac{l_{ij}}{d_{ij}}}{2gA_{ij}^{2}}
$$

**Ecuación 28.** Factor kij.

<span id="page-19-4"></span><span id="page-19-3"></span>Para lograr resolver el sistema de ecuaciones se propone el siguiente procedimiento:

$$
h_{fij}+\sum k_{mij}=k'_{ij}\,Q_{ij}
$$

**Ecuación 29.** Perdidas de energía totales.

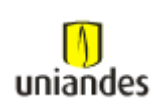

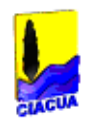

En donde:

$$
{k'}_{ij} = k_{ij} Q_{\sigma ij}
$$

**Ecuación 30.** Factor  $k_{ij}$ <sup>2</sup>.

<span id="page-20-0"></span>A fin de que las ecuaciones anteriores sean válidas se debe hacer una suposición de caudal para cada uno de los tubos. También a la hora de hacer la suposición de los caudales no hay necesidad de hacer un previo cálculo de los mismos ya que no se debe cumplir la ecuación de continuidad para cada uno de los nodos, el caudal supuesto puede ser igual para todos los tubos.

Para obtener los  $k'_{ij}$  en cada iteración se utilizan las siguientes ecuaciones:

$$
k_{ij} = \frac{\sum k_{mij} + f_{ij} \frac{l_{ij}}{d_{ij}}}{2g{A_{ij}}^2}
$$

#### **Ecuación 31.** Factor k<sub>ij</sub>.

<span id="page-20-1"></span>Una vez obtenido dicho valor se puede calcular el coeficiente mediante la siguiente expresión:

$$
{k'}_{ij} = k_{ij} Q_{\sigma ij}
$$

#### **Ecuación 32.** Factor  $k_{ij}$ <sup>'</sup>.

<span id="page-20-2"></span>A la hora de empezar el cálculo de una determinada red se debe empezar en plantear las ecuaciones de continuidad para cada uno de los nodos.

A continuación se deben plantear las ecuaciones de conservación de energía para cada circuito.

Una vez planteadas dichas ecuaciones se pueden organizar estas en forma matricial, por lo que la resolución de este sistema matricial se puede expresar de la siguiente forma:

$$
[A][B]=[C]
$$

Las incógnitas de cada iteración son los  $Q_{ij}$  (matriz columna [B]), es decir, los caudales en cada uno de los tubos que conforman la red; por lo que dicho sistema se puede resolver de la siguiente forma:

$$
[B] = [A]^{-1}[C]
$$

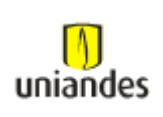

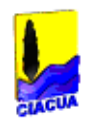

De esta forma se obtendrán los valores de caudal para cada una de las tuberías.

#### - *Método del gradiente*

El método del Gradiente fue desarrollado por los profesores E. Todini y E.P.O'Conell en la Universidad de Newcastle upon Tyne y or R. Salgado; en este método se planteó proponer ecuaciones de energía individuales para cada tubo las cuales se combinan con las ecuaciones de masa individuales en cada unión con el fin de obtener una solución simultánea tanto de los caudales en las tuberías como de las alturas piezométricas en los nodos.

Para dicho método se debe cumplir que:

$$
\sum_{j=1}^{NT_i} Q_{ij} - Q_{Di} + Q_{ei} = 0
$$

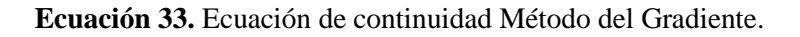

<span id="page-21-0"></span>En cada tubo la energía total disponible se gasta en pérdidas por fricción y en pérdidas menores:

$$
H_t = h_f + \sum h_m
$$

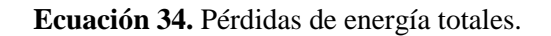

<span id="page-21-1"></span>Si se tienen en cuenta las pérdidas menores causadas por cualquier tipo de accesorio y la posible existencia de bombas en algunos de los tubos de la red:

$$
H_t = \alpha Q^n + \beta Q + \gamma
$$

**Ecuación 35.** Perdidas de energía total por una bomba u otro tipo de accesorio.

<span id="page-21-2"></span>Donde:

 $n =$  Exponente que depende de la ecuación de fricción utilizada (2.0 para el caso de la ecuación de Darcy-Weisbach).

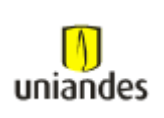

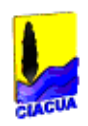

 $\alpha$ ,  $\beta$ ,  $\gamma$  = Parámetros características del tubo, las válvulas y las bombas.<sup>5</sup>

Por consiguiente:

$$
\alpha = \frac{\left(f\frac{l}{a} + \sum k_m\right)}{2gA^2}
$$

**Ecuación 36.** Parámetro característico del tubo.

<span id="page-22-0"></span>El valor del parámetro  $\alpha$  incluye los factores de pérdidas por fricción y pérdidas menores. Para

algunos tipos de válvulas, el parámetro  $\alpha$  establece su relación  $Q^n$ .

Para bombas colocadas en las tuberías se requieren los tres parámetros  $\alpha$ ,  $\beta$  y  $\gamma$  ya que la relación entre la altura piezométrica suministrada por la bomba y el canal es polinomial.

Para el Método del Gradiente Hidráulico se hacen las siguientes definiciones adicionales, con el fin de describir la topología de la red en forma matricial:

 $[A10]$  = Matriz topológica tramo a nodo para los NS nodos de altura piezométrica fija. Su dimensión es NT x NS con un valor igual a -1 en las filas correspondientes a los tramos conectados a nodos de altura piezométrica fija.

NS = Número de nodos de altura piezométrica fija o conocida.

 $[A12]$  = "Matriz de conectividad" asociada a cada uno de los nodos de la red. Su dimensión es NT x NN con solo dos elementos diferentes de cero en la i-ésima fila:

-1 en la columna correspondiente al nodo inicial del tramo i.

1 en la columna correspondiente al nodo final del tramo i.

NN = Número de nodos con altura piezométrica desconocida.

NT = Número de tuberías de la red.

1

<sup>&</sup>lt;sup>5</sup> Juan G Saldarriaga, (2007). Hidráulica de tuberías: Abastecimiento de agua, redes, riegos. (2da. Ed). Bogotá, Colombia: Alfaomega-Uniandes.

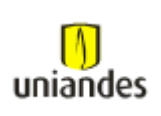

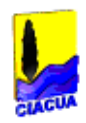

La pérdida de altura piezométrica en cada tramo de tubería es:

 $[A11][Q] + [A12][H] = -[A10][H_0]$ 

**Ecuación 37.** Pérdidas de altura piezométrica para cada tramo.

<span id="page-23-0"></span> $[A11]$  = Matriz diagonal de NT x NT definida como sigue:

 $[Q]$  Vector de caudales con dimensión NT x 1.

 $[H]$  = Vector de alturas piezométricas desconocidas con dimensiones NN x 1.

 $[H_0]$  = Vector de alturas piezométricas fijas con dimensión NS x 1.

$$
[A21][Q] = [q]
$$

donde:

 $[A21]$  = Matriz transpuesta de  $[A12]$ .

 $[q]$  = Vector de consumo en cada nodo de la red, con dimensión NN x 1.

Las anteriores ecuaciones se pueden expresar así:

$$
\begin{bmatrix} [A11] & [A12] \\ [A21] & [0] \end{bmatrix} \begin{bmatrix} Q \\ H \end{bmatrix} = \begin{bmatrix} -[A10] & [H_0] \\ [q] \end{bmatrix}
$$

Al realizar operaciones matemáticas la anterior ecuación queda:

$$
\begin{bmatrix} [N] & [A11] & [A12] \\ [A21] & [0] & [dH] \end{bmatrix} = \begin{bmatrix} [dE] \\ [dq] \end{bmatrix}
$$

 $[N]$  = Matriz diagonal  $(n1, n2, ..., nNT)$  con dimensión NT x NT.

 $[A11]'$  = Matriz con dimensión NT x NT definida como:

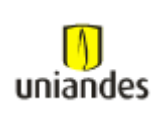

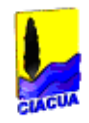

 $[dE]$  representa el desbalance de energía por unidad de peso en cada tubo y  $[dq]$  representa el desbalance de caudal en cada nodo.

y

En el Método del Gradiente se soluciona el sistema descrito anteriormente, teniendo que para cada iteración se tiene que:

$$
[dQ] = [Q_{i+1}] - [Q_i]
$$
  
 
$$
y
$$

 $[dH] = [H_{i+1}] - [H_i]$ 

Utilizando las propiedades y operaciones del algebra lineal y remplazando una ecuación en otra se obtiene que:

$$
[H_{i+1}] = \{ [A21] ([N][A11])^{-1} [A12] \}^{-1} x
$$
  

$$
\{ [A21] ([N][A11])^{-1} ([A11][Q_i] + [A10]) - ([A21][Q_i] - [q]) \}
$$

$$
[Q_{i+1}]=\{[l]-([N^{-1}][A11])-[A11]\}[Q_i]-\{([N][A11])^{-1}([A12][H_{i+1}]+[A10][H_0])\}
$$

Se puede rescribir la ecuación anterior como un sistema de ecuaciones lineales para las alturas piezométricas:

<span id="page-24-0"></span>
$$
\begin{aligned} \n\{ [A21] ([N] [A11])^{-1} [A12] \} [H_{i+1}] \\ \n&= -\{ [A21] ([N] [A11])^{-1} ([A11] [Q_i] + [A10] [H_0]) - ([A21] [Q_i] - [q]) \} \n\end{aligned}
$$

**Ecuación 38.** Sistema matricial de ecuaciones para solución de redes mediante el método del gradiente.

Una vez se desarrollaron cada uno de los diferentes métodos y la capacidad tecnológica fue desarrollándose, los investigadores fueron desarrollando pequeños programas donde tuvieran

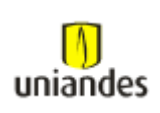

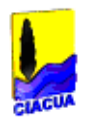

como base alguno de estos métodos para resolver dichas redes mediante herramientas tecnológicas.

A principios de los 80's muchos de estos programas de "Investigación Académica" (ej: Fowler, Jepsson, Sharmir y Howard, Wood, etc.) fueron paulatinamente convertidos en aplicaciones comerciales de software que fueron promocionados y mercadeados a través de Universidades y/o a través de empresa medianas e inclusive grandes corporaciones. Esto en paralelo con la introducción del computador personal (PC) al público en general que a partir de 1981 surgió con el éxito del IBM PC o compatible que hizo posible el llevar las metodologías de análisis a equipos de escritorio.

Dentro de las primeras aplicaciones más importantes de la industria se destaca la entrada al mercado a partir de 1982 de WATSIM desarrollado por Boeing Computer Services y de KYPIPE por parte de la Universidad de Kentucky.

Paralelamente a principios de esta década se desarrolló el primer modelo de calidad de agua en sistemas de distribución. En esencia se trataba de un modelo en periodo estático que empleaba las formulaciones propuestas por D. Wood de la Universidad de Kentucky e investigadores de la U.S. EPA.

A medida que avanzaban los 80's aparecieron las aplicaciones lanzadas por firmas norteamericanas e internacionales como Expert Development Corporation (WATSYS), WRC (WATNET), Charles Howard y Associates (SPP8), y SAFEGE Consulting Engineers (Piccolo) emergieron como los proveedores de servicios integrales de modelación para varias empresas de agua alrededor del mundo.

Los modelos entonces empezaron a extenderse a sistemas de mayor complejidad hidráulica y en ese momento agencias gubernamentales como el USACE y la Agencia de Protección Ambiental de EE.UU (U.S. EPA) también desarrollaron sus propias aplicaciones.

En el periodo que va de 1988 - 1990 aparecen ya implementaciones de modelos de calidad de agua extendidos. Se puede destacar el modelo DWQM desarrollado por W. Graynman, R. Clark y D. Males que permitía ejecutar simulaciones dinámicas de calidad a partir de los caudales/velocidades generados por un modelo hidráulico y un esquema numérico alterno que permitía rastrear sustancias conservativas o no-conservativas a lo largo de la red. En este modelo cada tramo de tubería se representaba como una serie de sub-tramos y sub-nodos seleccionados como una aproximación de la distancia que recorría la sustancia a ser analizada en un salto (tiempo) de cálculo (Método de Elementos Discretos de Volumen).

Para mediados de 1992 sale al mercado la primera versión del software CyberNET. Este software lanzado por la casa matriz Haestad Methods con base en Connecticut, incluyó como gran novedad la integración del modelo hidráulico en un entorno CAD.

En 1993 se lanza la primera versión al público del Software EPANET desarrollado por un grupo de trabajo de la U.S. EPA. La primera versión de EPANET se basó en dos modelos de uso

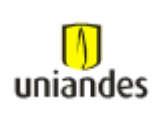

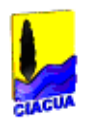

público mencionados anteriormente: WADISO (Simulación Hidráulica) y DWQM (Modelación Dinámica de Calidad). Es importante anotar que EPANET sufrió cambios significativos hasta el lanzamiento de la versión EPANET 2.0 a finales de la década (1998 – 2000).

Si bien el algoritmo de Gradiente Hidráulico comenzó a ser una estándar de cálculo en la mayoría de programas luego de su adopción por el EPANET, cada nueva versión los paquetes comerciales traía consigo mejoras en el manejo de datos, reportes gráficos y tabulares, gestión de escenarios, y la capacidad de interoperación con otros sistemas de información, especialmente con Bases de Datos Comerciales y Sistemas de Información Geográfica (GIS).

A medida que se llega al final de la década del 90 y comienzos del siglo XXI, se encuentra que de manera análoga que muchos desarrolladores de Software comercial lanzaron al mercado diferentes paquetes de software o versiones más desarrolladas y en ambiente Windows de programas comerciales previamente desarrollados para DOS.

Dentro esta lista, que fue actualizada se encontraban programas como: EPANET 2.0 (U.S. EPA), WaterCAD 5.0 (Haestad Methods), WaterGems, Pipe 2000 (Civil Engineering Software Centre - U.KY), H20Net/H20Map (MWH Soft, Inc.), MIKE NET (BOSS International, Inc.), AquaNet, (Finite Technologies Inc.), ERACLITO y ARCHIMEDE (PROTEO s.r.l.), STANET (Ingenieurbüro Fischer-Uhring), Wadiso SA (GLS Engineering Software Pty Ltd), entre otros.

En los últimos 10 años (después de 2002), el desarrollo y avance de los paquetes comerciales ha sido tal que a pesar de compartir muchos la misma base del algoritmo de cálculo (Gradiente Hidráulico) existe una marcada diferenciación entre los diferentes software especialmente en conceptos de interoperabilidad, facilidad de uso, herramientas de productividad, procesos de consulta multi-criterio, operaciones de análisis espacial, posibilidades gráficas, integración con Sistemas de Información Geográfica (GIS), etc.

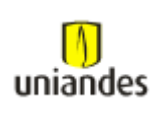

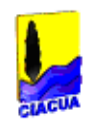

# <span id="page-27-0"></span>*3 METODOLOGÍA*

Para poder determinar si existe alguna diferencia en cuanto a los resultados hidráulicos que arroje uno u otro software de modelación, se construirán y modelaran tres redes de distribución de agua con un número de tuberías considerable.

Dichas redes que se presentaran a continuación son casos reales en los cuales se tuvo que proyectar una solución de distribución del fluido, para tres zonas del Municipio de Soacha ubicado en el Departamento de Cundinamarca por la salida al costado sur de la ciudad de Bogotá, las cuales no contaban con un sistema confiable de distribución de agua potable.

# <span id="page-27-1"></span>**3.1 METODOLOGÍA PARA LA ELABORACIÓN DE MODELOS HIDRÁULICOS EN WATERGEMS**

### <span id="page-27-2"></span>**3.1.1 Construcción de la topología de los modelos hidráulicos.**

Para la construcción de la topología de la red, el software WaterGems da la posibilidad de construir manualmente la topología siguiendo el trazado de las calles y carreras o de importar un archivo topográfico tipo shape existente.

En el caso de que se requiera construir la topología de la red manualmente se debe utilizar las herramientas básicas que ofrece este software, como los botones Junction, Pipe, Valve, Reservoir y demás que se requieran para el desarrollo de un proyecto en específico.

<span id="page-27-3"></span>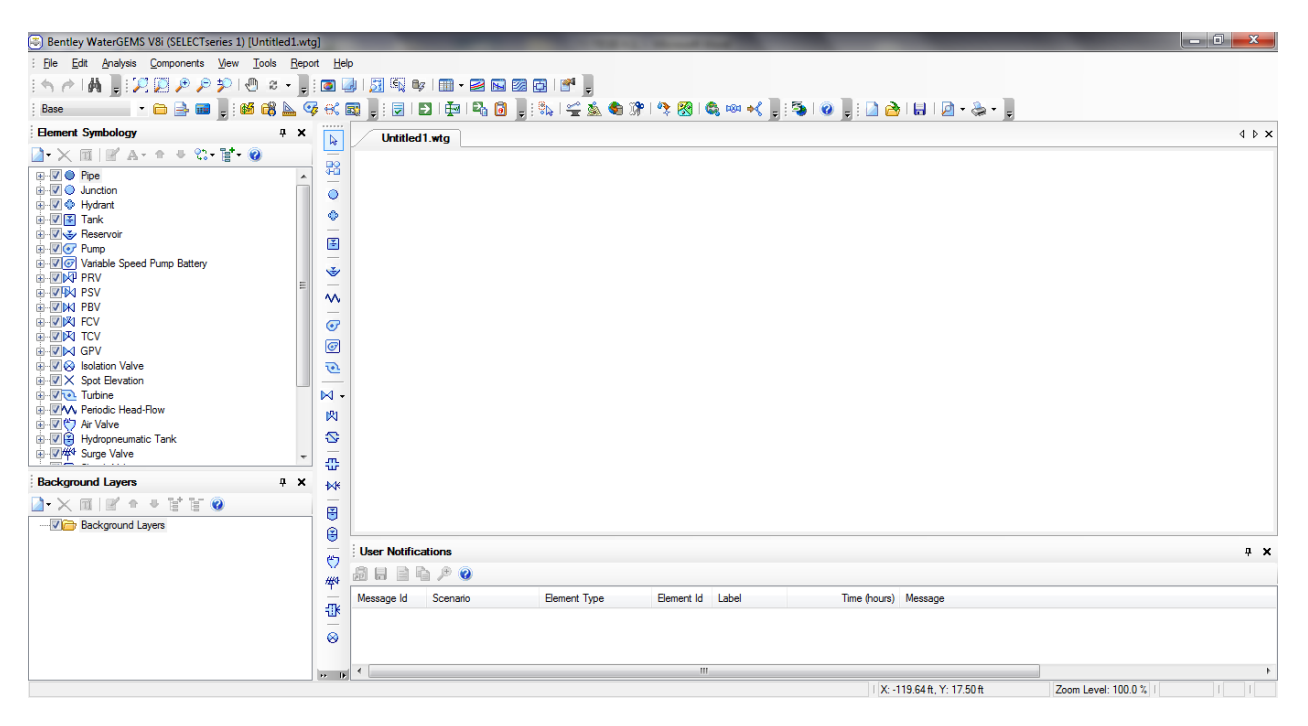

**Figura 1.** Cuadro de dialogo principal software WaterGems.

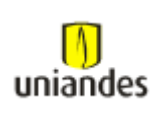

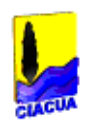

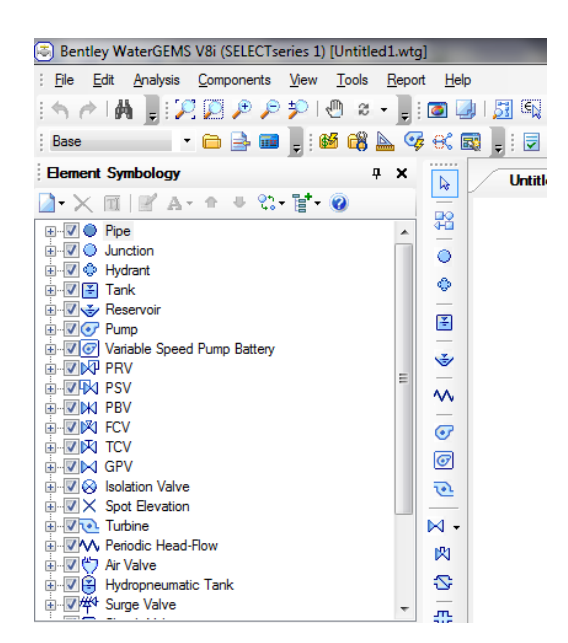

**Figura 2.** Herramientas básicas del software WaterGems.

<span id="page-28-0"></span>Al empezar a construir la red se debe elegir cada una de las herramientas básicas e insertarlas en el cuadro de dialogo principal. Según sea el caso, cada uno de los elementos dibujados tienen la propiedad de que sus características topográficas, hidráulicas y geométricas puedan ser modificadas según las características del proyecto. Dichas propiedades de cada uno de los elementos se muestran en el cuadro de propiedades del programa.

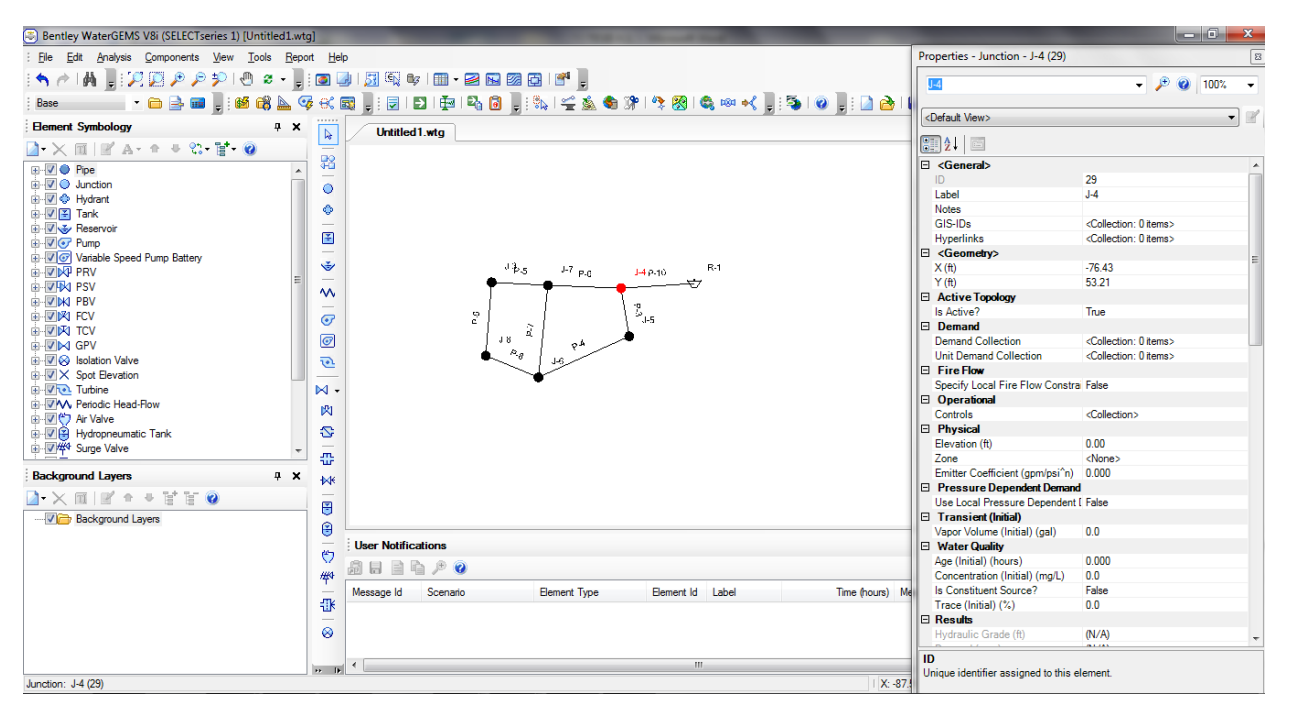

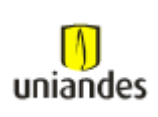

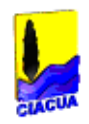

**Figura 3.** Cuadro de propiedades para cada elemento.

<span id="page-29-0"></span>Cuando se requiera construir la topología de una red existente se debe importar al software WaterGems el archivo topográfico tipo shape correspondiente a la red en cuestión, y no se debe hacer manualmente como se describió anteriormente, ya que la red existe y la información topográfica tanto planimetrica como altimétrica está disponible. Cuando se presentan estos casos el programa ofrece una herramienta llamada Modelbuilder la cual permite realizar lo anteriormente enunciado.

Para la creación de nodos del modelo (Uniones, Válvulas, VRPs, Tanques, Reservorios, Bombas, etc):

- 1. Abrir la herramienta Modelbuilder.
- 2. En el ModelBuilder, crear una nueva conexión.
- 3. Seleccionar como tipo de fuente de datos "Shapefiles".
- 4. Seleccionar el archivo shape que se empleará como fuente.
- 5. Oprimir el botón Next> (siguiente).

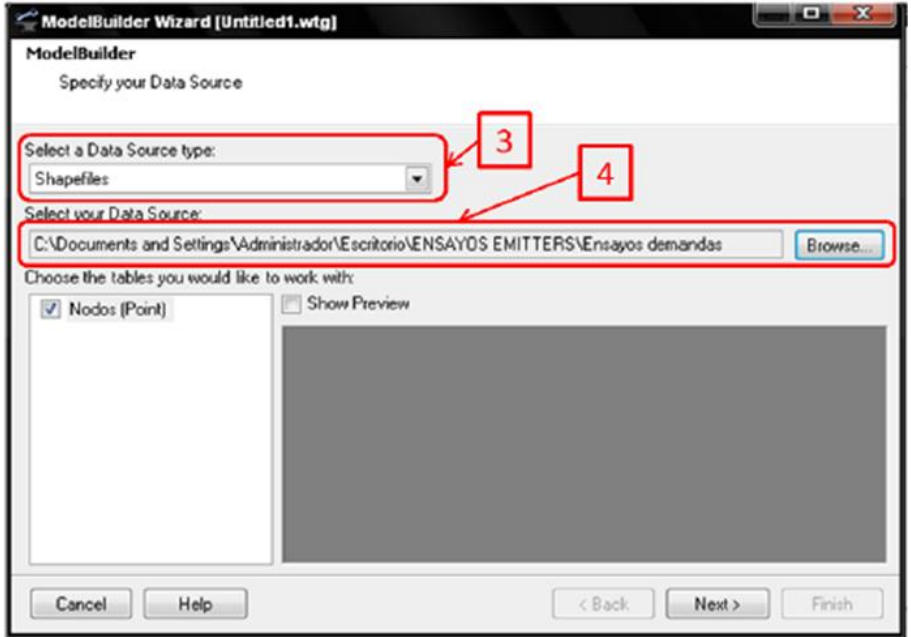

<span id="page-29-1"></span>**Figura 4.** Pasos 3 y 4 del proceso de construcción topológica de modelos hidráulicos (nodos).

6. En la siguiente ventana, seleccionar la unidad para las coordenadas (metros) y las opciones para la creación de los objetos en el modelo (en general se dejan las opciones por defecto). Posteriormente, oprimir el botón Next> (siguiente).

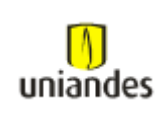

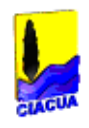

7. Seleccionar el tipo de tabla del modelo a sincronizar, según el tipo de datos que contenga el archivo shape (Junction, PRV, Tank, etc.).

8. Seleccionar el campo clave de los datos contenidos en el archivo shape.

9. Correlacionar los datos del archivo shape con los datos de la tabla y asignar unidades adecuadas. Oprimir el botón Next> (siguiente).

10. En el siguiente paso, señalar si se quiere construir el modelo de inmediato o no, y oprimir el botón Finish.

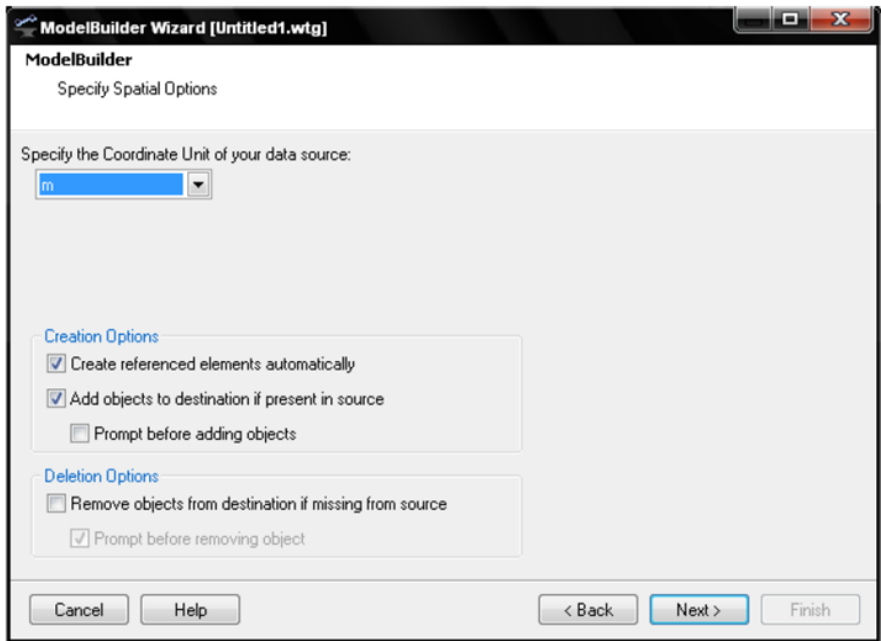

<span id="page-30-0"></span>**Figura 5.** Paso 5 del proceso de construcción topológica de modelos hidráulicos (nodos).

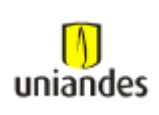

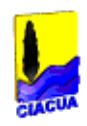

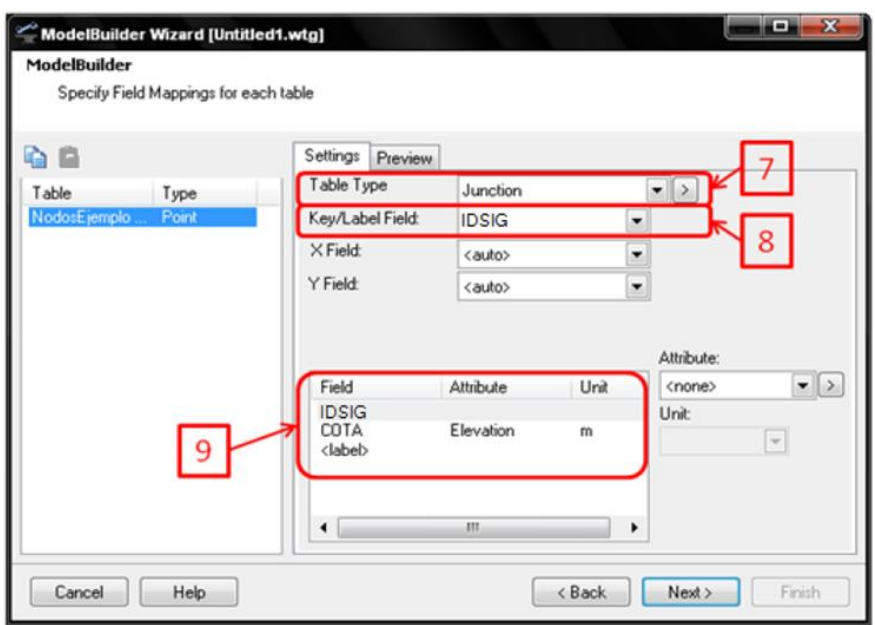

<span id="page-31-0"></span>**Figura 6.** Pasos 7, 8 y 9 del proceso de construcción topológica de modelos hidráulicos (nodos).

Para la creación de tuberías del modelo:

- 1. Se deben repetir los pasos 1 a 5 de la metodología para la creación de nodos.
- 2. Seleccionar la unidad para las coordenadas (en este caso metros).

3. El modelo de datos del programa WaterGEMS, y en general cualquier programa de modelación hidráulica de redes, requieren una relación entre cada tubo y sus nodos inicial y final. Por esto es necesario que al importar la información de la base de datos se cree la relación entre cada tubo y sus nodos inicial y final empleando herramientas de análisis topológico. Lo anterior se logra seleccionado la opción "Crear nodos si no se encuentra alguno en el extremo del tubo".

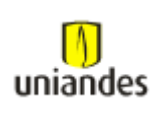

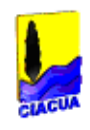

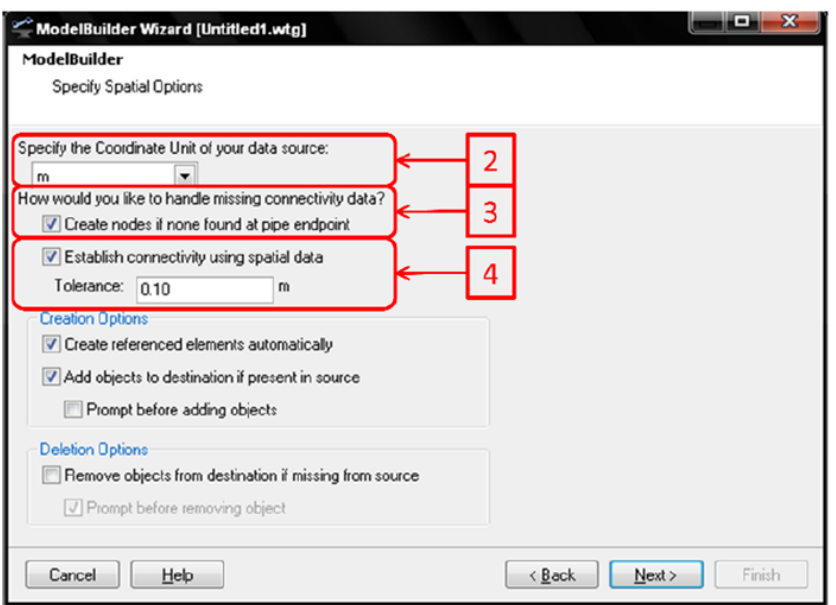

<span id="page-32-1"></span>**Figura 7.** Pasos 2, 3 y 4 del proceso de construcción topológica de modelos hidráulicos (tubos).

4. También se debe dejar señalada la opción "Establecer conectividad usando datos espaciales". Para esto se debe dar también una tolerancia para el análisis. Oprimir el botón Next> (siguiente).

5. Seleccionar el tipo de tabla "Pipe" (tubería).

6. Seleccionar el campo clave de los datos contenidos en el archivo shape.

7. Correlacionar los datos del archivo shape con los datos de la tabla (por ejemplo diámetro y material) y asignar unidades adecuadas. Oprimir el botón Next> (siguiente).

8. En el siguiente paso, señalar si se quiere construir el modelo de inmediato o no, y oprimir el botón Finish.

### <span id="page-32-0"></span>**3.1.2 Procedimiento para la evaluación de la topología creada.**

Una vez que se ha realizado la importación de la información para la construcción de la topología de un modelo hidráulico, es necesario hacer una revisión general del modelo creado para detectar posibles errores que se hubieran podido generar por diferentes causas, tales como:

- Errores de dibujo en la información consignada.
- Tuberías o nodos faltantes en la base de datos.
- Tuberías o nodos redundantes en la base de datos.

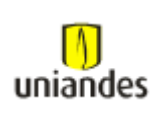

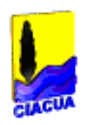

### <span id="page-33-0"></span>**3.1.3 Asignación de elevaciones a los nodos de los modelos hidráulicos.**

El que un modelo hidráulico arroje buenos resultados depende en su mayor parte de que la información empleada para la elaboración del mismo sea de buena calidad. Si no se cuenta con buena información, no será posible alcanzar la precisión deseada. Uno de los puntos ante los cuales es más susceptible la modelación hidráulica es la información altimétrica empleada para asignar elevaciones a los nodos de modelo (uniones, válvulas, tanques, etc).

### <span id="page-33-1"></span>**3.1.4 Procedimiento para la asignación de demandas a los nodos del modelo.**

La asignación de demandas a cada nodo del modelo de forma manual es una labor sumamente dispendiosa. Por esto, el WaterGEMS ofrece una herramienta que permite hacer esta labor de forma automática con base en la información digital que se dispone.

Se utilizó el método de áreas para la asignación de demandas a los nodos, del cual se crean los polígonos de Thiessen desde el programa hidráulico y se distribuye el caudal según corresponda al área aferente de cada nodo.

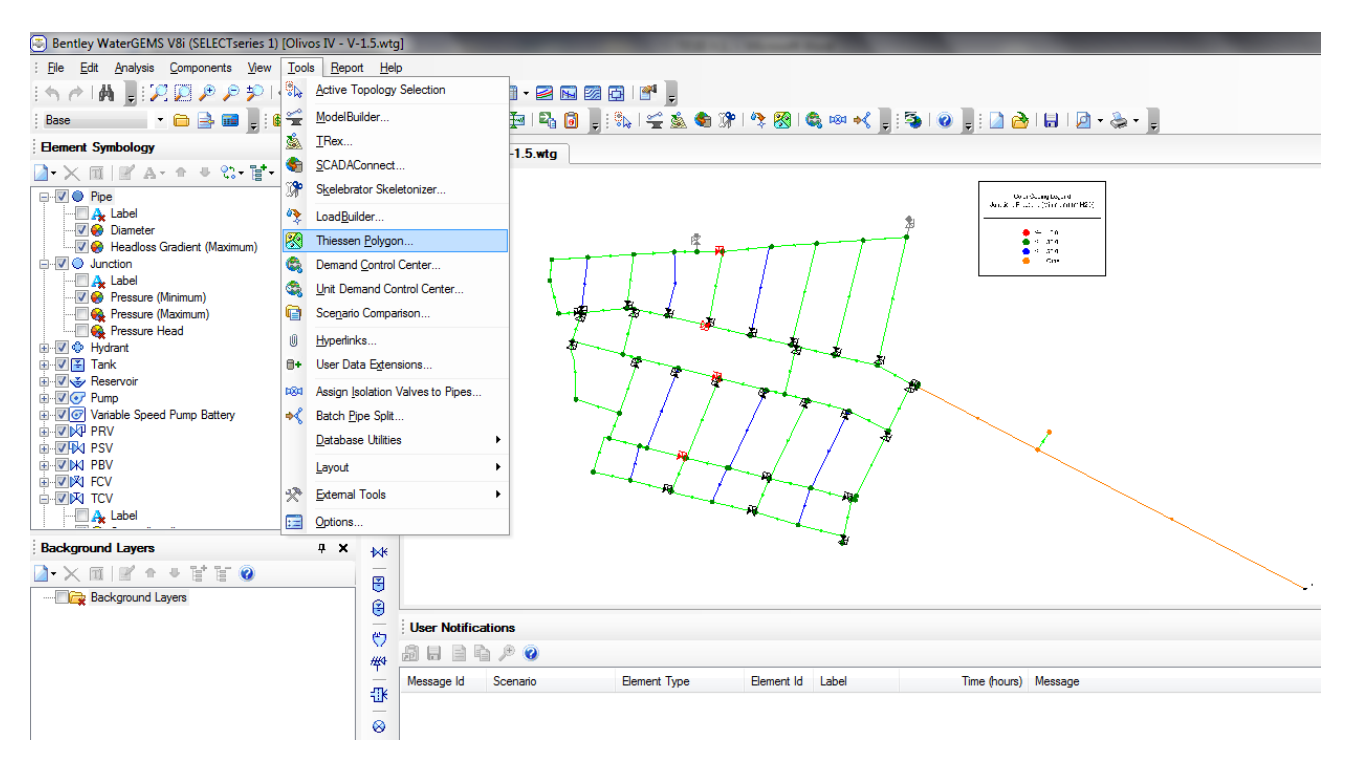

<span id="page-33-2"></span>**Figura 8.** Creación de las áreas (Herramienta Polígonos de Thiessen).

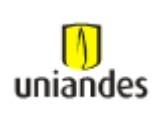

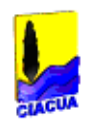

### <span id="page-34-0"></span>**3.1.5 Visualización de la red en el software WaterGems.**

Una vez se haya construido la topología de la red, definiendo sus respectivos nodos, diámetros materiales, coordenadas, elevaciones y demás características geométricas e hidráulicas, la red se vera de la siguiente forma en el cuadro de diálogo:

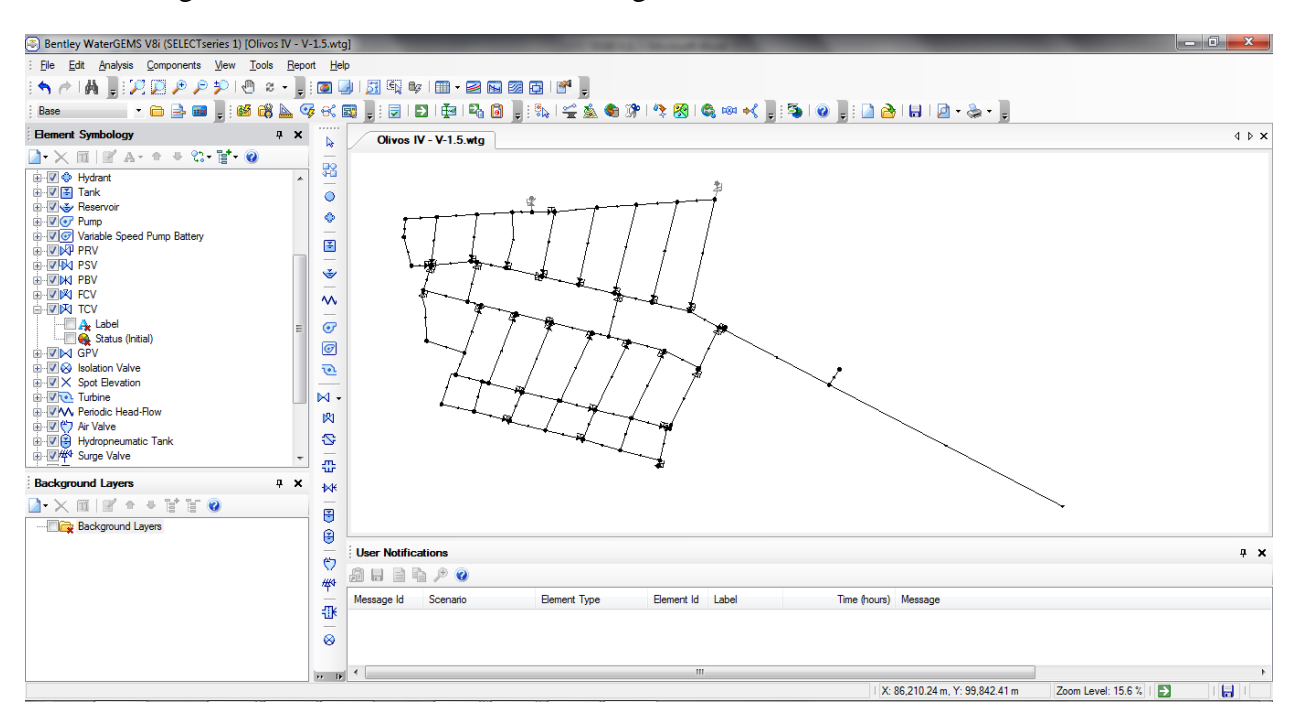

**Figura 9.** Topología de la red.

### <span id="page-34-2"></span><span id="page-34-1"></span>**3.1.6 Ejecución del modelo.**

Una vez se haya corroborado la información suministrada al modelo y se haya verificado que todos los datos fueron ingresados correctamente, el paso a seguir es darle la orden al programa para correr el modelo para esto se hace click en el botón "Run".

Cuando el programa finalice el cálculo, se debe verificar que en el recuadro ubicado en la parte inferior del cuadro de diálogo no se presente ningún error como se presenta a continuación:

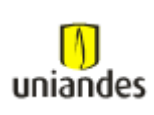

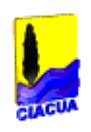

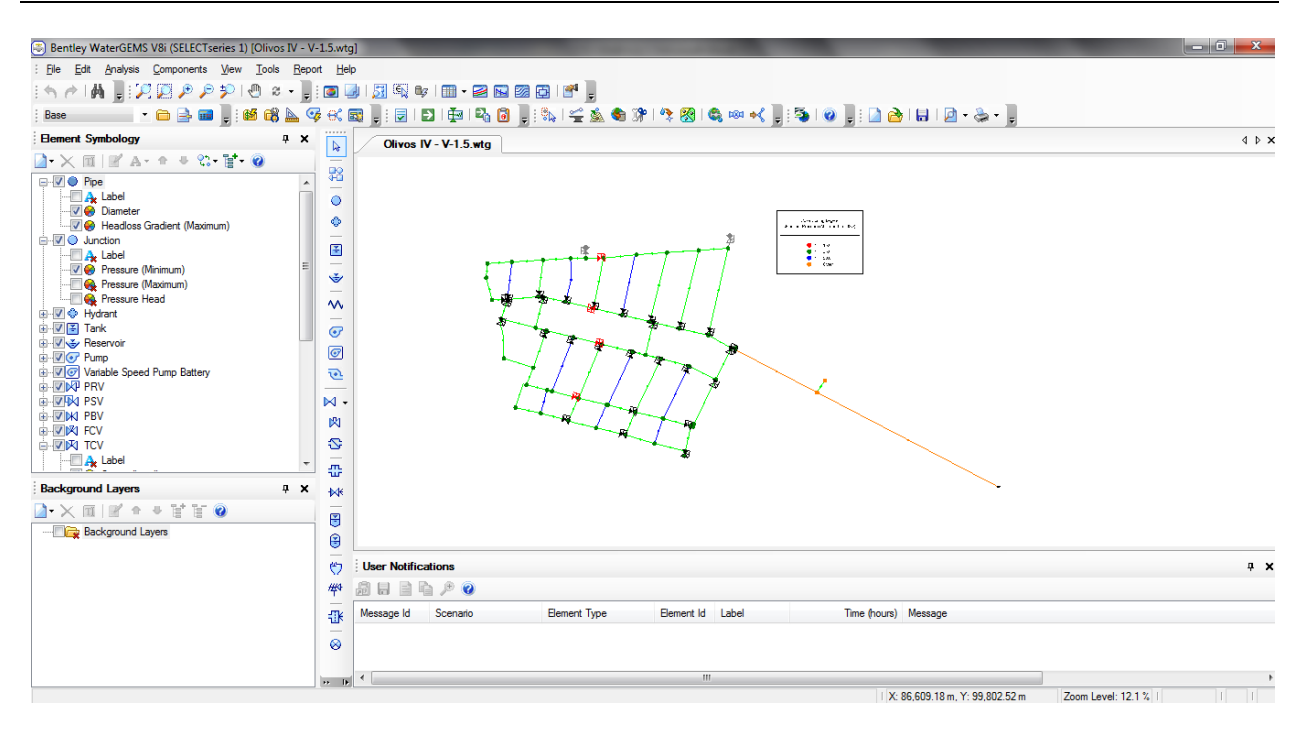

<span id="page-35-0"></span>**Figura 10.** Fin de cálculo de la red.
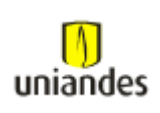

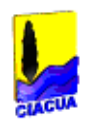

# **3.1.7 Generación de reportes.**

Para la generación de reportes, se debe seleccionar toda la red y hacer click derecho en cualquier punto de la misma. Al realizar este proceso aparece una ventana de diálogo en la cual se selecciona la opción "Edit Group…".

Al hacer click en el botón "Edit Group" aparece una pantalla de diálogo en la cual muestra el listado de cada uno de los elementos que conforman la red. Allí se debe elegir que tipo de reporte se desea generar.

| Tseries 1) [Olivos IV - V-1.5.wtq]                                                                                                    |                                   |                                                | Till FlexTable: Junction Table (Current Time: 24.000 hours) (Olivos IV - V-1.5.wtg) |                                                                 |                                                   |                                                                                                    |                 |                           |                     |
|----------------------------------------------------------------------------------------------------|-----------------------------------|------------------------------------------------|-------------------------------------------------------------------------------------|-----------------------------------------------------------------|---------------------------------------------------|----------------------------------------------------------------------------------------------------|-----------------|---------------------------|---------------------|
| Tools Report Help<br>ts View                                                                                                    |                                   | 0<br>6<br>i.                                   | $\mathbb{R}^2$<br>₽<br>₿                                                            | $\Box$ $\rightarrow$ $\mathbb{R}$ $\rightarrow$<br>$\checkmark$ |                                                   |                                                                                                    |                 |                           |                     |
| $x - \frac{1}{2}$ : 0 4 $\frac{1}{2}$ 5 4 $\frac{1}{2}$ 6 $\frac{1}{2}$ 6 $\frac{1}{2}$ 6 $\frac{1}{2}$ 6 6 6 6 6 6 $\frac{1}{2}$<br>⊕ |                                   |                                                |                                                                                     |                                                                 |                                                   |                                                                                                    |                 |                           |                     |
|                                                                                                    |                                   |                                                | ID                                                                                  | Label<br>Elevation<br>(m)                                       | Zone                                              | Demand<br>Collection                                                                                                    | Demand<br>(L/s) | Hydraulic<br>Grade<br>(m) | Pressure<br>(m H2O) |
| $4 \times$<br>$\overline{\mathbb{R}}$<br>Olivos IV - V-1.5.wtg                                                                         |                                   | 27: 3-22                                       | $27$ 3-22                                                                           |                                                                 | 2,543.43 <none></none>                            | <colledi.< th=""><th>0.03</th><th>2.586.92</th><th>43.5</th></colledi.<>                                                | 0.03            | 2.586.92                  | 43.5                |
| $C = 2C$                                                                                                    |                                   | $30:3 - 16$                                    | $30$ J-16                                                                           |                                                                 | 2,543.17 <none></none>                            | <colledi< th=""><th>0.03</th><th>2,586.65</th><th>43.5</th></colledi<>                                                  | 0.03            | 2,586.65                  | 43.5                |
| 鸮                                                                                                    |                                   | 33: J-44AA                                     | 33 J-44AA                                                                           |                                                                 | 2.543.54 <none></none>                            | <colledi.< th=""><th>0.03</th><th>2,586.83</th><th>43.3</th></colledi.<>                                                | 0.03            | 2,586.83                  | 43.3                |
|                                                                                                    |                                   | 39: J-23                                       | $39 \mid 1 - 23$                                                                    |                                                                 | 2.543.42 <none></none>                            | <colledi.< th=""><th>0.04</th><th>2.586.99</th><th>43.6</th></colledi.<>                                                | 0.04            | 2.586.99                  | 43.6                |
| $\circ$                                                                                                    |                                   | 40: J-23A                                      | 40 J-23A                                                                            |                                                                 | 2,543.41 <none></none>                            | <colledi< td=""><td>0.04</td><td>2,587.03</td><td>43.6</td></colledi<>                                                  | 0.04            | 2,587.03                  | 43.6                |
| ٠<br>ximum)                                                                                                    | a compagnos<br>A compagnos de     | 42: 3-49                                       | 42 3-49                                                                             |                                                                 | 2,542.93 <none></none>                            | <colledi< td=""><td>0.04</td><td>2,586.77</td><td>43.8</td></colledi<>                                                  | 0.04            | 2,586.77                  | 43.8                |
| $\sim$                                                                                                    |                                   | 45: 3-45                                       | 45 3-45                                                                             |                                                                 | 2.543.35 <none></none>                            | <colledi.< td=""><td>0.05</td><td>2,586.82</td><td>43.5</td></colledi.<>                                                | 0.05            | 2,586.82                  | 43.5                |
| 国                                                                                                    | ₽ä                                | 46: J-45A                                      | 46 J-45A                                                                            |                                                                 | 2,543.34 <none></none>                            | <colledi.< td=""><td>0.05</td><td>2,586.82</td><td>43.5</td></colledi.<>                                                | 0.05            | 2,586.82                  | 43.5                |
| $\qquad \qquad =$                                                                                                    |                                   | $51:3-01$                                      | $51$ $J-01$                                                                         |                                                                 | 2.543.74 <none></none>                            | <colledi< th=""><th>0.05</th><th>2.586.89</th><th>43.2</th></colledi<>                                                  | 0.05            | 2.586.89                  | 43.2                |
| Ŵ<br>$\overline{\phantom{a}}$                                                                                                    |                                   | $53:3 - 06$                                    | $53$ J-06                                                                           |                                                                 | 2,543.03 <none></none>                            | <colledi< th=""><th>0.06</th><th>2,586.65</th><th>43.6</th></colledi<>                                                  | 0.06            | 2,586.65                  | 43.6                |
| $\sim$                                                                                                    |                                   | 54: J-06A                                      | $54$ J-06A                                                                          |                                                                 | 2.543.00 <none></none>                            | <colledi.< th=""><th>(N/A)</th><th>(N/A)</th><th>(N/A)</th></colledi.<>                                                 | (N/A)           | (N/A)                     | (N/A)               |
| $\frac{1}{2}$                                                                                                    |                                   | 56: 3-31                                       | $56$ J-31                                                                           |                                                                 | 2.543.15 <none></none>                            | <colledi.< th=""><th>0.06</th><th>2.586.65</th><th>43.5</th></colledi.<>                                                | 0.06            | 2.586.65                  | 43.5                |
| $\bullet$                                                                                                    | <b>Bend</b><br>¥.                 | 57: 3-32                                       | $57$ 3-32                                                                           |                                                                 | 2,543.11 <none></none>                            | <colledi< th=""><th>0.06</th><th>2,586.65</th><th>43.5</th></colledi<>                                                  | 0.06            | 2,586.65                  | 43.5                |
| $\overline{C}$                                                                                                    |                                   | 59: 3-28                                       | 59 3-28                                                                             |                                                                 | 2,543.20 <none></none>                            | <colledi< th=""><th>0.06</th><th>2,586.82</th><th>43.6</th></colledi<>                                                  | 0.06            | 2,586.82                  | 43.6                |
|                                                                                                    | <b>Delete</b>                     | 60: 3-27                                       | $60$   $3 - 27$                                                                     |                                                                 | 2.543.30 <none></none>                            | <colledi.< td=""><td>0.06</td><td>2.586.83</td><td>43.5</td></colledi.<>                                                | 0.06            | 2.586.83                  | 43.5                |
| $\overline{v}$<br>xy<br>Pan                                                                                                    |                                   | $62:3-10$                                      | $62$ 3-10                                                                           |                                                                 | 2.543.12 <none></none>                            | <colledi.< td=""><td>0.06</td><td>2.586.65</td><td>43.5</td></colledi.<>                                                | 0.06            | 2.586.65                  | 43.5                |
| M                                                                                                    |                                   | $63:3 - 11$                                    | $63$ J-11                                                                           |                                                                 | 2,543.23 <none></none>                            | <colledi< td=""><td>0.07</td><td>2,586.65</td><td>43.4</td></colledi<>                                                  | 0.07            | 2,586.65                  | 43.4                |
|                                                                                                    | Zoom                              | $65:3-12$                                      | $65$ J-12                                                                           |                                                                 | 2,543.45 <none></none>                            | <colledi.< td=""><td>0.07</td><td>2,586.65</td><td>43.2</td></colledi.<>                                                | 0.07            | 2,586.65                  | 43.2                |
| 肉                                                                                                    | <b>Create Selection Set</b>       | 66: 3-13                                       | $66$ J-13                                                                           |                                                                 | 2.543.17 <none></none>                            | <colledi.< td=""><td>0.07</td><td>2.586.65</td><td>43.5</td></colledi.<>                                                | 0.07            | 2.586.65                  | 43.5                |
| Ø                                                                                                    | Add to Selection Set              | 68: J-26                                       | 68 3-26                                                                             |                                                                 | 2,543.40 <none></none>                            | <colledi.< td=""><td>0.07</td><td>2,586.83</td><td>43.4</td></colledi.<>                                                | 0.07            | 2,586.83                  | 43.4                |
| $\frac{1}{2}$<br>÷                                                                                                    |                                   | $70:3 - 38$                                    | $70$ J-38                                                                           |                                                                 | 2,543.10 <none></none>                            | <colledi< td=""><td>0.07</td><td>2,586.67</td><td>43.6</td></colledi<>                                                  | 0.07            | 2,586.67                  | 43.6                |
|                                                                                                    | Remove from Selection Set         | 71: 3-36                                       | 71 3-36                                                                             |                                                                 | 2,543.12 <none></none>                            | <colledi.< td=""><td>0.07</td><td>2,586.66</td><td>43.5</td></colledi.<>                                                | 0.07            | 2,586.66                  | 43.5                |
| $4 \times$<br><b>MK</b>                                                                                                    | Reconnect                         | 73: 3-33                                       | 73 3-33                                                                             |                                                                 | 2.543.35 <none></none>                            | <colledi.< th=""><th>0.08</th><th>2,586.65</th><th>43.3</th></colledi.<>                                                | 0.08            | 2,586.65                  | 43.3                |
| 0                                                                                                    |                                   | 75: J-39A                                      | 75 J-39A                                                                            |                                                                 | 2,543.01 <none></none>                            | <colledi< th=""><th>0.08</th><th>2.586.67</th><th>43.7<br/>43.6</th></colledi<>                                         | 0.08            | 2.586.67                  | 43.7<br>43.6        |
| 图                                                                                                    | Reverse                           | 78: 3-48<br>$80:3 - 50$                        | 78 3-48<br>$80$ J-50                                                                |                                                                 | 2,543.20 <none><br/>2.542.97 <none></none></none> | <colledi<br><colledi.< th=""><th>0.08<br/>0.08</th><th>2,586.79<br/>2,586.70</th><th>43.7</th></colledi.<></colledi<br> | 0.08<br>0.08    | 2,586.79<br>2,586.70      | 43.7                |
| ₿                                                                                                    | Edit Group                        | 82: 3-40                                       | $82:3 - 40$                                                                         |                                                                 | 2.543.15 <none></none>                            | <colledi.< th=""><th>0.09</th><th>2.586.79</th><th>43.6</th></colledi.<>                                                | 0.09            | 2.586.79                  | 43.6                |
| <b>User Notifications</b>                                                                                                    |                                   | 84: J-09                                       | $84$ J-09                                                                           |                                                                 | 2,543.13 <none></none>                            | <colledi.< th=""><th>0.09</th><th>2.586.65</th><th>43.5</th></colledi.<>                                                | 0.09            | 2.586.65                  | 43.5                |
| 钓                                                                                                    | <b>Totalizing Flow Meter</b>      | $86:3 - 42$                                    | $86 1-42$                                                                           |                                                                 | 2.543.34 <none></none>                            | <colledi< th=""><th>0.09</th><th>2,586.81</th><th>43.5</th></colledi<>                                                  | 0.09            | 2,586.81                  | 43.5                |
| $\Box$ $\Box$ $\Box$ $\Box$<br>#<br>$\Box$                                                                                             |                                   | 87: 3-47                                       | $87 \mid 3 - 47$                                                                    |                                                                 | 2,543.44 <none></none>                            | <colledi.< th=""><th>0.09</th><th>2,586.81</th><th>43.4</th></colledi.<>                                                | 0.09            | 2,586.81                  | 43.4                |
| <b>Element Type</b><br>Element Id L<br>Message Id<br>Scenario                                                                          | <b>Post Calculation Processor</b> | 89: 3-51                                       | 89 3-51                                                                             |                                                                 | 2.542.92 <none></none>                            | <colledi.< th=""><th>1.34</th><th>2.586.67</th><th>43.8</th></colledi.<>                                                | 1.34            | 2.586.67                  | 43.8                |
| 继                                                                                                    |                                   | $91: J-41$                                     | $91 \mid 3 - 41$                                                                    |                                                                 | 2.543.33 <none></none>                            | <colledi.< th=""><th>0.09</th><th>2,586,80</th><th>43.5</th></colledi.<>                                                | 0.09            | 2,586,80                  | 43.5                |
| ⊗                                                                                                    | Report                            | 96: J-44A                                      | 96 J-44A                                                                            |                                                                 | 2,543.52 <none></none>                            | <colledi< th=""><th>0.10</th><th>2,586.82</th><th>43.3</th></colledi<>                                                  | 0.10            | 2,586.82                  | 43.3                |
|                                                                                                    | Graph                             | 99: 3-43                                       | 99 3-43                                                                             |                                                                 | 2.543.41 <none></none>                            | <colledi.< th=""><th>0.10</th><th>2,586.82</th><th>43.4</th></colledi.<>                                                | 0.10            | 2,586.82                  | 43.4                |
| m.                                                                                                    | <b>Data Table</b>                 | 100: J-46                                      | 100 1-46                                                                            |                                                                 | 2.543.26 <none></none>                            | <colledi< th=""><th>0.10</th><th>2.586.81</th><th>43.6</th></colledi<>                                                  | 0.10            | 2.586.81                  | 43.6                |
| $\left  \cdot \right\rangle$ . In                                                                                                    | Add to Graph                      |                                                |                                                                                     | <b>A MAIN AN</b>                                                |                                                   | $\sim$ $\sim$                                                                                                    | $\sim$          | ------                    | $\cdot$             |
|                                                                                                    |                                   | 1. Y: 9 <sub>63 of</sub> 63 elements displayed |                                                                                     |                                                                 |                                                   |                                                                                                    |                 |                           |                     |

**Figura 11.** Generación de reportes de resultados.

# **3.2 METODOLOGÍA PARA LA ELABORACIÓN DE MODELOS HIDRÁULICOS EN REDES**

Para este caso en particular, la construcción de la red de distribución de agua se realizó con en la topología ya montada de la red, en el modelo realizado en el software WaterGems.

Para montar dicha red en el software Redes se debe primero exportar el archivo al software de modelación "Epanet". Para exportarlo se debe hacer click en "File", "Export" y "Epanet". Una vez se den estas instrucciones se creara un archivo tipo ".inp".

Dicho archivo se debe abrir con el software de Microsoft Office Excel. Una vez sea abierto este archivo, se mostrarán todas las características de la red como nodos, tubos, coordenadas, demandas, válvulas y otras más organizadas en columnas y filas.

Para poder abrir el archivo en el software Redes se debe ajustar dichos valores a la forma que por defecto tiene el programa Redes; una vez hecha esta operación se podrá abrir sin generar error.

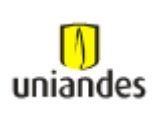

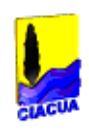

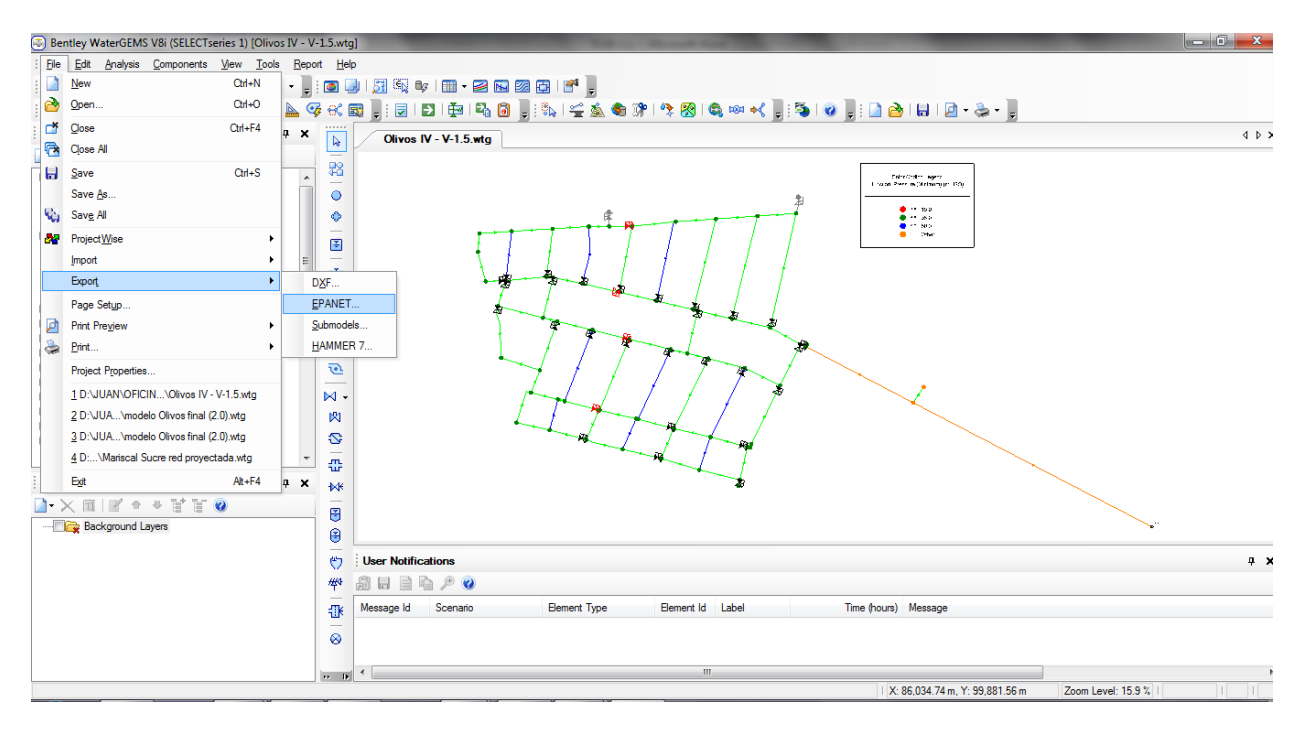

**Figura 12.** Exportar archivo a Epanet.

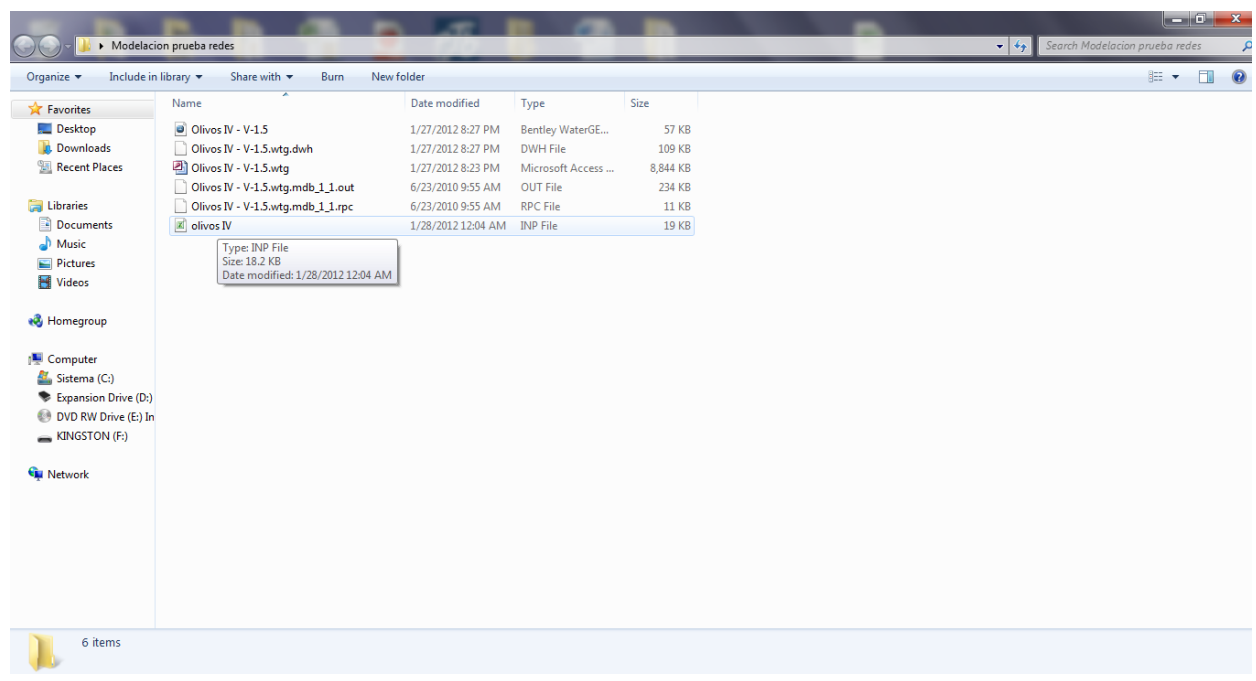

#### **Figura 13.** Archivo de Excel Epanet.

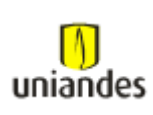

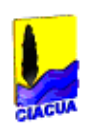

| $X$ $\rightarrow$ $Y$                                                                                                    |                                                                      |                                     | olivos IV - Microsoft Excel                                            |                                                  |                              |                                                       |               |                                              |                                                                              | $  x$                                                                                        |
|----------------------------------------------------------------------------------------------------|----------------------------------------------------------------------|-------------------------------------|------------------------------------------------------------------------|--------------------------------------------------|------------------------------|-------------------------------------------------------|---------------|----------------------------------------------|------------------------------------------------------------------------------|----------------------------------------------------------------------------------------------|
| Diseño de página<br>Fórmulas<br>Archivo<br>Inicio<br>Insertar                                                                                                    | Datos<br>Revisar                                                     | Vista                               | Programador                                                            |                                                  |                              |                                                       |               |                                              |                                                                              | $\circ$ $\circ$ $\circ$ $\circ$ $\circ$                                                      |
| Î<br>¥<br>Cortar<br>$A^{\sim} A$<br>Calibri<br>$+11$<br>$\mathbf{v}$<br><b>Ba</b> Copiar<br>$A - A$<br>Pegar<br>四十<br>N K S<br>$\tau$<br>Copiar formato<br>Portapapeles<br>Fuente<br><b>压</b><br>$\overline{u}$                                                                                                    | $\mathfrak{P}_{\mathbb{Z}}$<br>信<br>檀<br>≡<br>這<br>Alineación        | Ajustar texto<br>Combinar y centrar | General<br>$s -$<br>$\frac{1}{2}$<br>$\overline{\mathbf{M}}$<br>Número | $*_{00}^{9} *_{00}^{9}$<br>000<br>$\overline{u}$ | ł,<br>Formato<br>condicional | <b>Estilos</b> de<br>celda<br>como tabla -<br>Estilos | ŧ<br>Insertar | Þ<br>ļ.<br><b>Eliminar Formato</b><br>Celdas | $\Sigma$ Autosuma $\sim$<br><b>J.</b> Rellenar *<br><b><i>A</i></b> Borrar ▼ | Ĥ<br>$\frac{\Delta}{2}$<br><b>Buscary</b><br>Ordenar<br>y filtrar * seleccionar<br>Modificar |
| $f_x$<br>$ ($<br>G16                                                                                                    |                                                                      |                                     |                                                                        |                                                  |                              |                                                       |               |                                              |                                                                              |                                                                                              |
| $\mathsf A$<br>$\overline{\mathcal{A}}$ .<br>$\mathbf{1}$<br>[TITLE]<br>2 Scenario: Base<br>Date: 1/28/2012 12:04:28 AM<br>3<br>$\overline{4}$                                                                                                    | B                                                                    | $\mathsf{C}$                        | D<br>E.                                                                | F.                                               | G                            | H                                                     | п             | J.                                           | K                                                                            | M<br>T.<br>$\equiv$                                                                          |
| 5<br>[PATTERNS]<br>323 0.118 0.359 0.259 0.305 0.354 0.406 0.395 0.6 1.15 1.517 1.606 1.628 1.48 1.459 1.395 1.299 0.909 0.702 0.696 0.592 0.486 0.419 0.375 0.266<br>6<br>3321.0161399261.0159435771.0160221171.0158650371.0157079581.0151189091.0141371621.0128412551.0116631591.011191921.0109170311.011034841.0115453491.0120558571.012552709611.0129590651.013391034<br>$\overline{7}$ |                                                                      |                                     |                                                                        |                                                  |                              |                                                       |               |                                              |                                                                              |                                                                                              |
| 8<br>333 0.419 0.419 0.409 0.305 0.354 0.456 0.805 1.07 1.444 1.617 1.676 1.748 1.74 1.679 1.615 1.529 1.559 1.532 1.386 1.342 1.286 1.179 0.875 0.666<br>$\overline{9}$<br>10 [JUNCTIONS]                                                                                                    |                                                                      |                                     |                                                                        |                                                  |                              |                                                       |               |                                              |                                                                              |                                                                                              |
| $11\,$<br>12<br>13                                                                                                    | 27 2543.429199218750<br>30 2543.173095703130<br>33 2543.541259765620 |                                     |                                                                        |                                                  |                              |                                                       |               |                                              |                                                                              |                                                                                              |
| 14                                                                                                    | 39 2543.416015625 0                                                  |                                     |                                                                        |                                                  |                              |                                                       |               |                                              |                                                                              |                                                                                              |
| 15<br>$16\,$<br>17 [RESERVOIRS]                                                                                                    | 40 2543.407958984380                                                 |                                     |                                                                        |                                                  |                              |                                                       |               |                                              |                                                                              |                                                                                              |
| 18 331 2546.48 332<br>19                                                                                                    |                                                                      |                                     |                                                                        |                                                  |                              |                                                       |               |                                              |                                                                              |                                                                                              |
| 20 [PIPES]<br>21 55 56 57 11.308434148327 97.38 0.0015240000000061 0<br>22 58 59 60 13.3406106816352 97.38 0.0015240000000061 0                                                                                                    | 56<br>59                                                             | 57<br>60                            |                                                                        |                                                  | ID<br>55<br>58               | Length (ScaleStart Node<br>11.31 J-31<br>13.34 J-28   |               | <b>Stop Node</b><br>$J-32$<br>$J - 27$       | Diameter (mm)<br>97.38<br>97.38                                              |                                                                                              |
| 23 61 62 63 14,5036514270971 97.38 0.0015240000000061 0<br>24 67 60 68 16.5936207981776 97.38 0.0015240000000061 0                                                                                                    | 62<br>60                                                             | 63<br>68                            |                                                                        |                                                  | 61<br>67                     | $14.5$ J-10<br>16.59 J-27                             |               | $J-11$<br>$J-26$                             | 97.38<br>97.38                                                               |                                                                                              |
| 25 69 70 71 18.8280122843088 97.38 0.0015240000000061 0<br>$H \leftarrow H$ N olivos IV                                                                                                    | 70                                                                   | 71                                  |                                                                        |                                                  | 69<br>$\Box$                 | 18.83 J-38                                            |               | $J-36$<br><b>III</b>                         | 97.38 (Ctrl) -                                                               | $\triangleright$ $\overline{\square}$                                                        |
| Seleccione el destino y presione ENTRAR o elija Pegar                                                                                                    |                                                                      |                                     |                                                                        |                                                  |                              |                                                       |               |                                              | 100% ←                                                                       | Ŧ                                                                                            |

**Figura 14.** Modelo de distribución de datos Epanet.

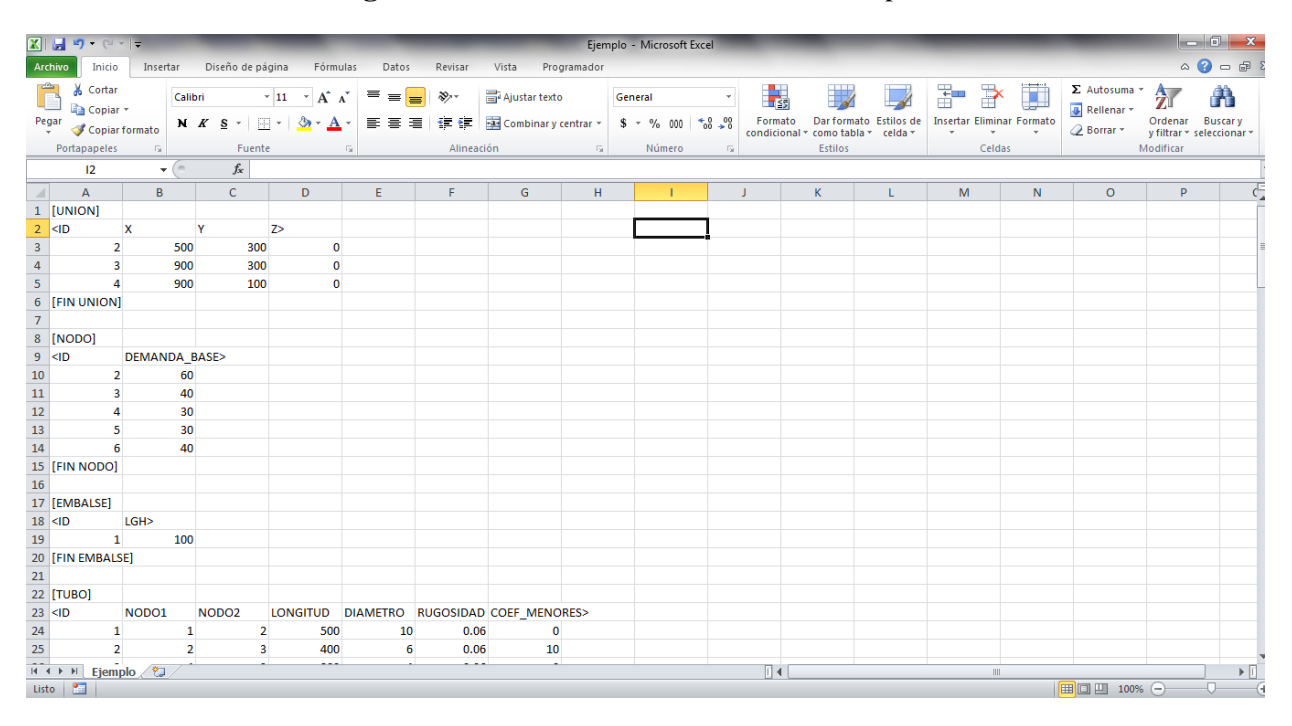

**Figura 15.** Modelo de distribución de datos Redes.

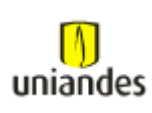

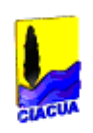

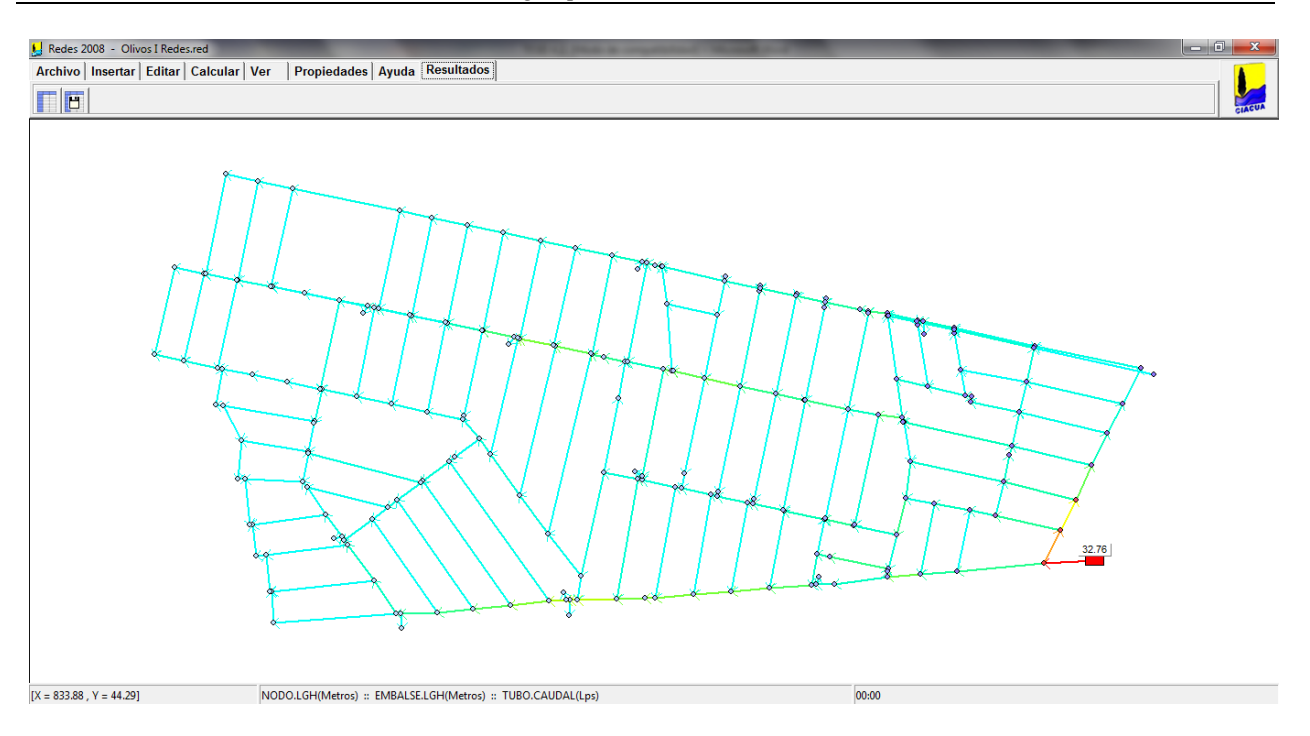

**Figura 16.** Circuito Olivos I modelado en el software Redes.

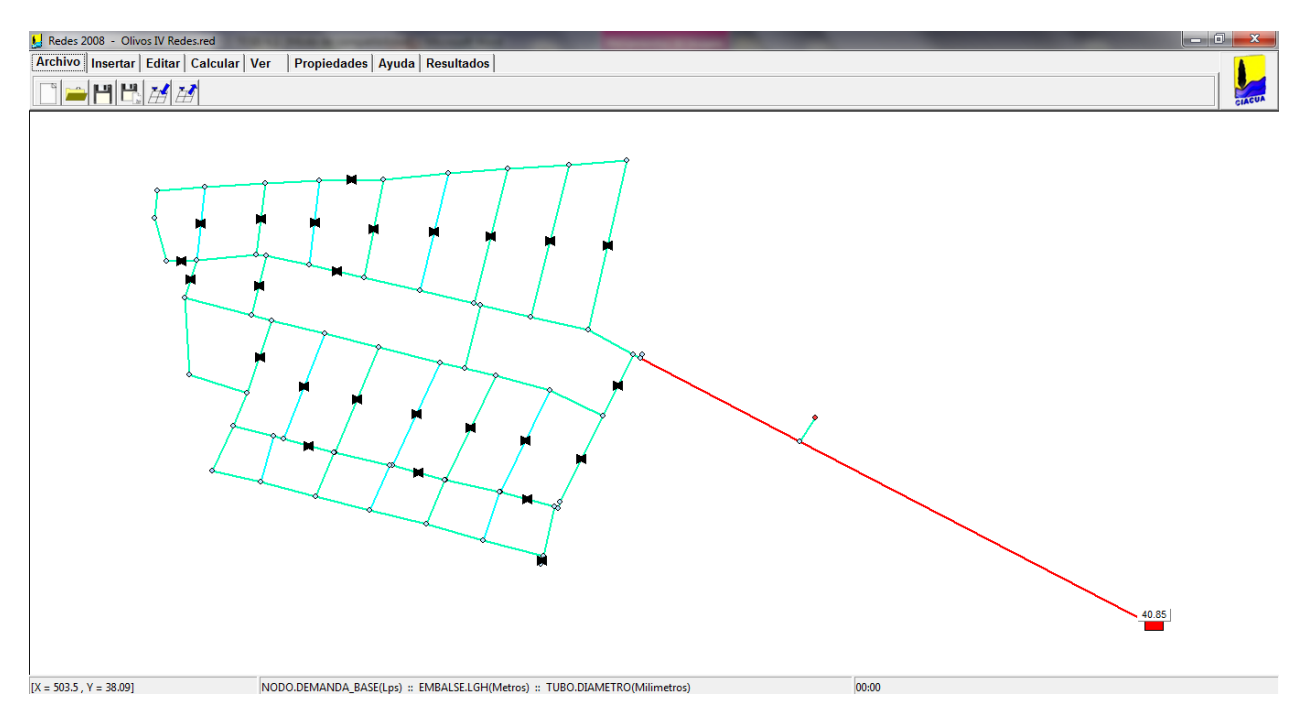

**Figura 17.** Circuito Olivos IV modelado en el software Redes.

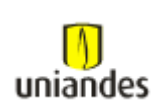

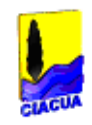

# *DATOS Y ANÁLISIS DE DATOS*

# **3.3 DATOS**

### **3.3.1 Datos para el modelo de la red de distribución de agua potable "Olivos I"**

El barrio Los Olivos I se encuentra ubicado en el Municipio de Soacha, en la Comuna 3. Limita por el oriente con la calle 4 o con el barrio Juan Pablo I, por el occidente con la calle 1-Sur o con el barrio Los Olivos II, por el sur con la Tv 13 o con el barrio Los Olivos III y por el norte con la Tv 14ª o con la ciudad de Bogotá.

La localización descrita del barrio Los Olivos I, se presenta gráficamente en la figura que se encuentra a continuación:

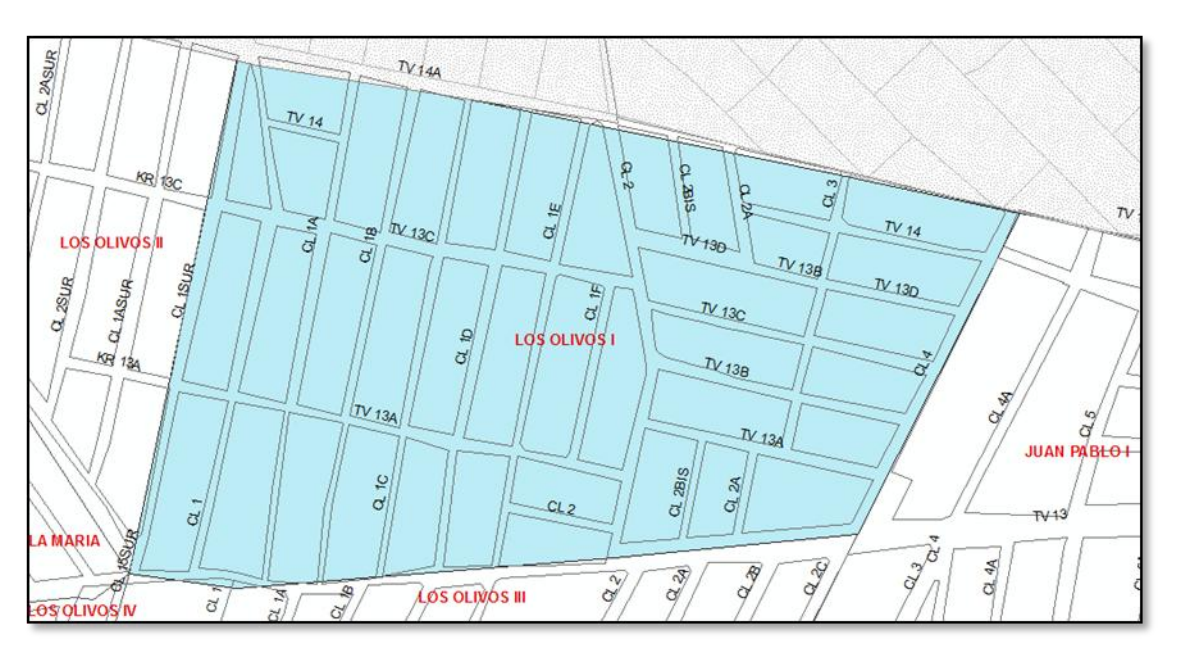

**Figura 18.** Localización general, barrio Los Olivos I.

Las coordenadas aproximadas en las cuales se enmarca el barrio son:

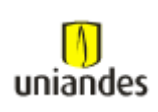

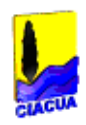

| <b>NORTE</b> | <b>ESTE</b> |  |  |  |  |
|--------------|-------------|--|--|--|--|
| 100.422      | 86.853      |  |  |  |  |
| 100.100      | 86.360      |  |  |  |  |

**Tabla 1.** Localización geográfica barrio Los Olivos I

Topográficamente el conjunto de los barrios de la parte baja de la Autopista Sur, en este caso para el barrio Los Olivos I, corresponde a un desarrollo residencial de mejora progresiva y origen subnormal completamente plano, con vías locales vehiculares con pendientes entre el 0.15% y el 0.5%, y vías peatonales muy estrechas, de pendientes longitudinales similares.

Concluyendo la estimación de la población del área servida, se resume esta en el siguiente cuadro:

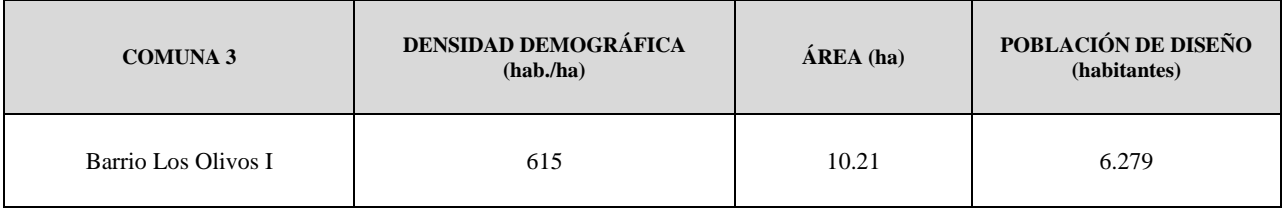

**Tabla 2.** Datos de población a abastecer Olivos I.

Se tomó el siguiente patrón de demanda el cual se relaciona a continuación:

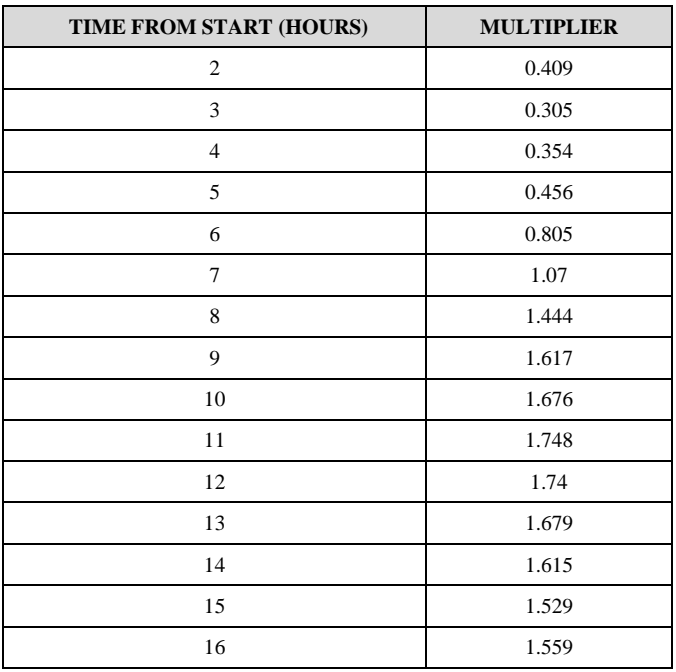

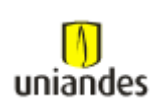

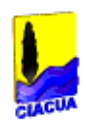

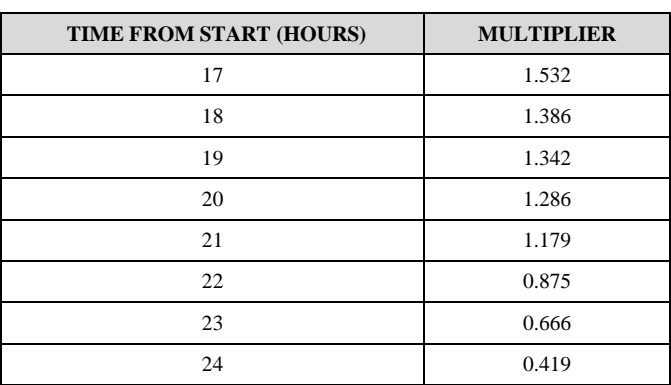

**Tabla 3.** Curva de consumo aplicada a la red proyectada.

Los datos tomados para el nodo de alimentación de la red son:

- Elevación =  $2546.43$  m.s.n.m
- Presión media (m.c.a) =  $31.02$
- Curva característica de presiones en el tiempo, asignada al punto de alimentación de la red proyectada:

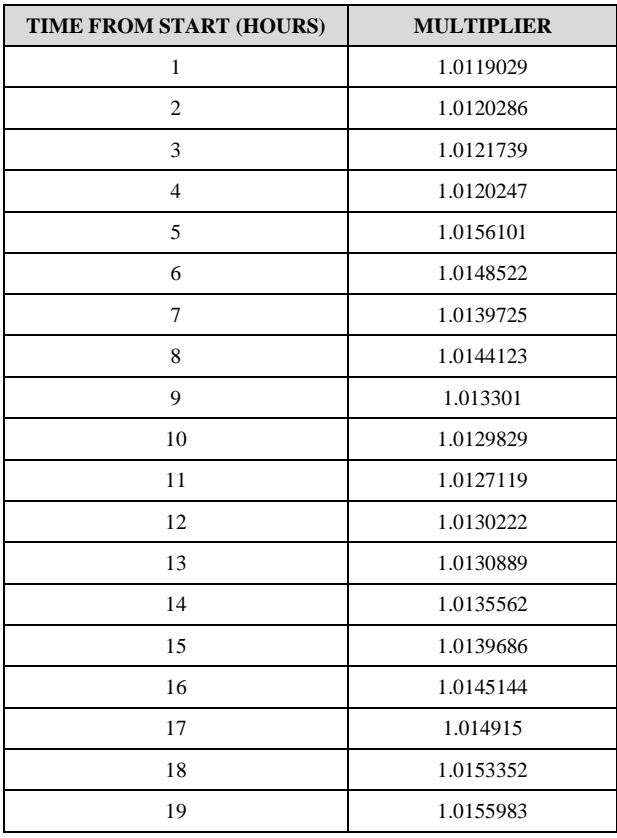

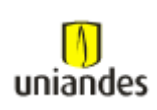

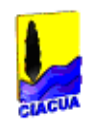

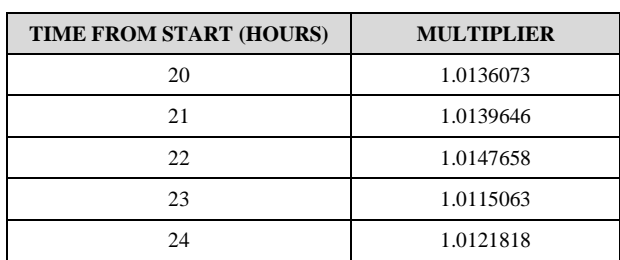

**Tabla 4.** Curva de presiones aplicada al punto de alimentación red proyectada.

### **3.3.2 Datos para el modelo de la red de distribución de agua potable "Olivos II"**

El barrio Los Olivos II se encuentra ubicado en el Municipio de Soacha, en la Comuna 3. Limita por el oriente con la calle 1-Sur o con el barrio Los Olivos I, por el occidente con la calle 4-Sur, por el sur con la Cr 13ª o con el barrio La María y por el norte con la Tv 14ª o con la ciudad de Bogotá. Al nor-occidente este barrio limita con el humedal Tibanica.

La localización descrita del barrio Los Olivos II, se presenta gráficamente en la figura que se encuentra a continuación:

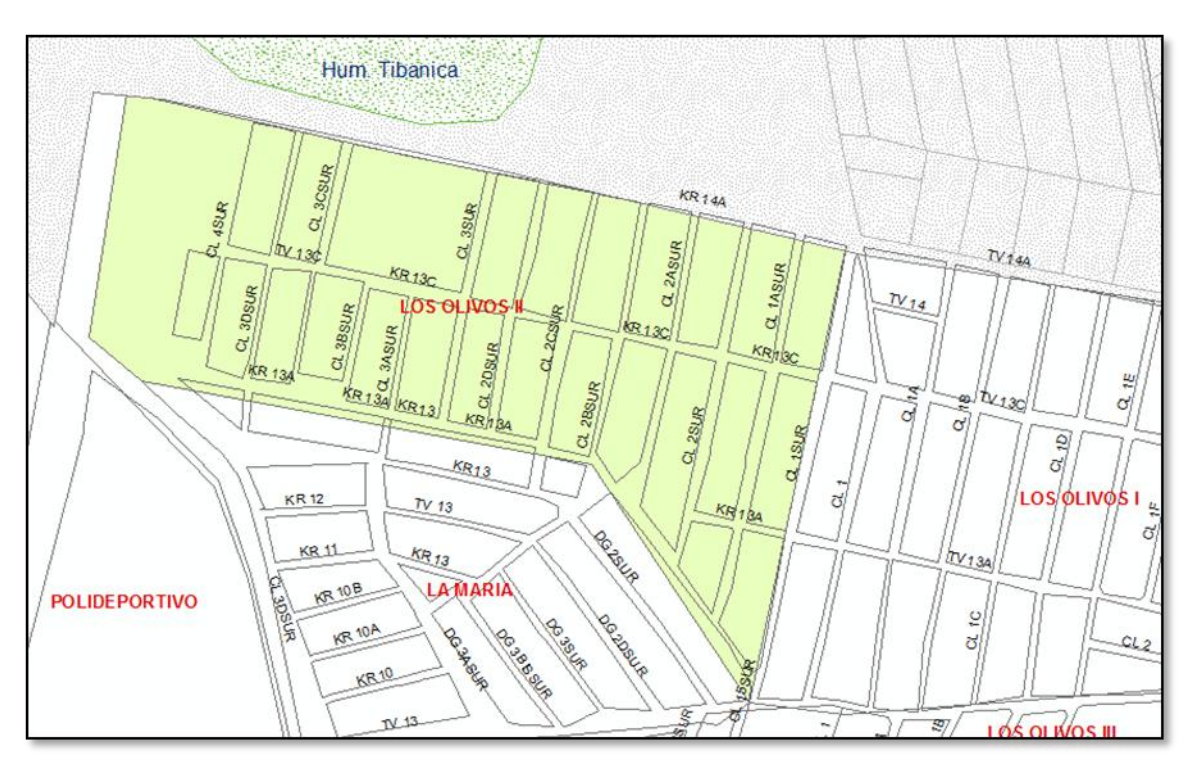

**Figura 19.** Localización general, barrio Los Olivos II.

Las coordenadas aproximadas en las cuales se enmarca el barrio son:

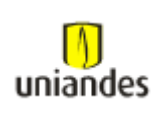

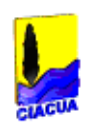

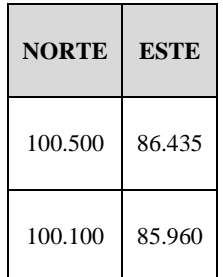

**Tabla 5.** Localización geográfica barrio Los Olivos II.

La estimación de la población del área servida que se utilizó es:

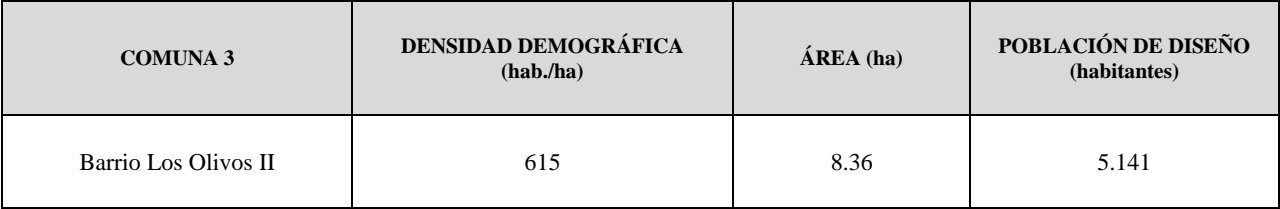

**Tabla 6.** Datos de población a abastecer Olivos II.

Se tomó el siguiente patrón de demanda el cual se relaciona a continuación:

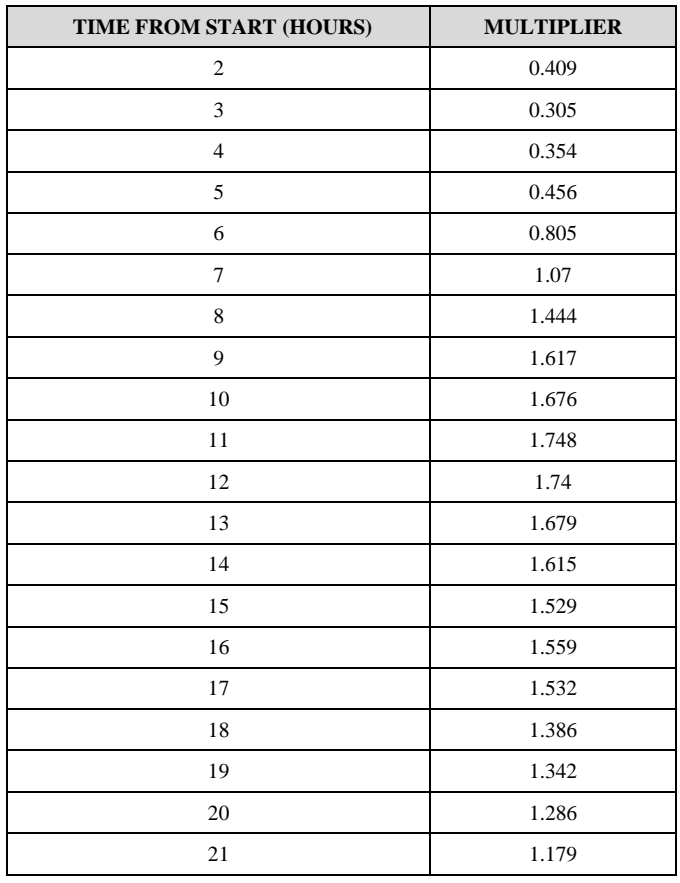

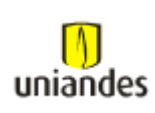

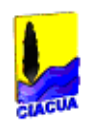

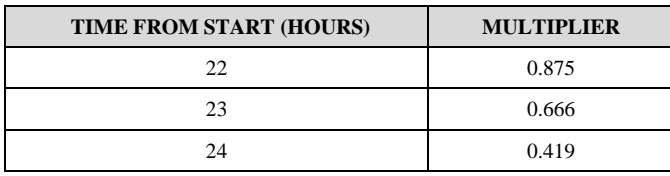

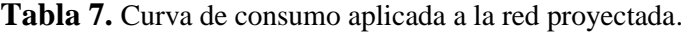

Los datos tomados para el nodo de alimentación de la red son:

- $\bullet$  Elevación = 2546.43 m.s.n.m
- Presión media (m.c.a) =  $31.02$
- Curva característica de presiones en el tiempo, asignada al punto de alimentación de la red proyectada:

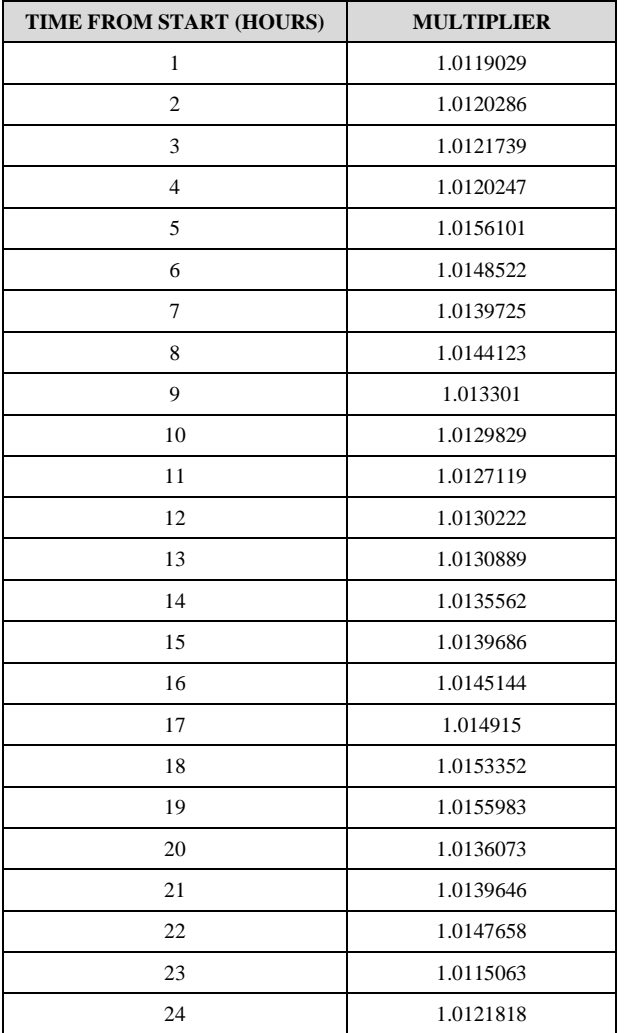

**Tabla 8.** Curva de presiones aplicada al punto de alimentación red proyectada.

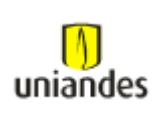

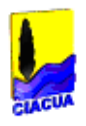

## **3.3.3 Datos para el modelo de la red de distribución de agua potable "Olivos IV"**

El barrio Los Olivos IV se encuentra ubicado en el Municipio de Soacha, en la Comuna 3. Limita por el oriente con las calles 1-Sur y calle 1 o con el barrio Los Olivos III, por el occidente con la calle 6B-Sur, por el sur con la Cr 9 o con el barrio Los Olivares y por el norte con la Tv 13 o con el barrio La María.

La localización descrita del barrio Los Olivos IV, se presenta gráficamente en la figura que se encuentra a continuación:

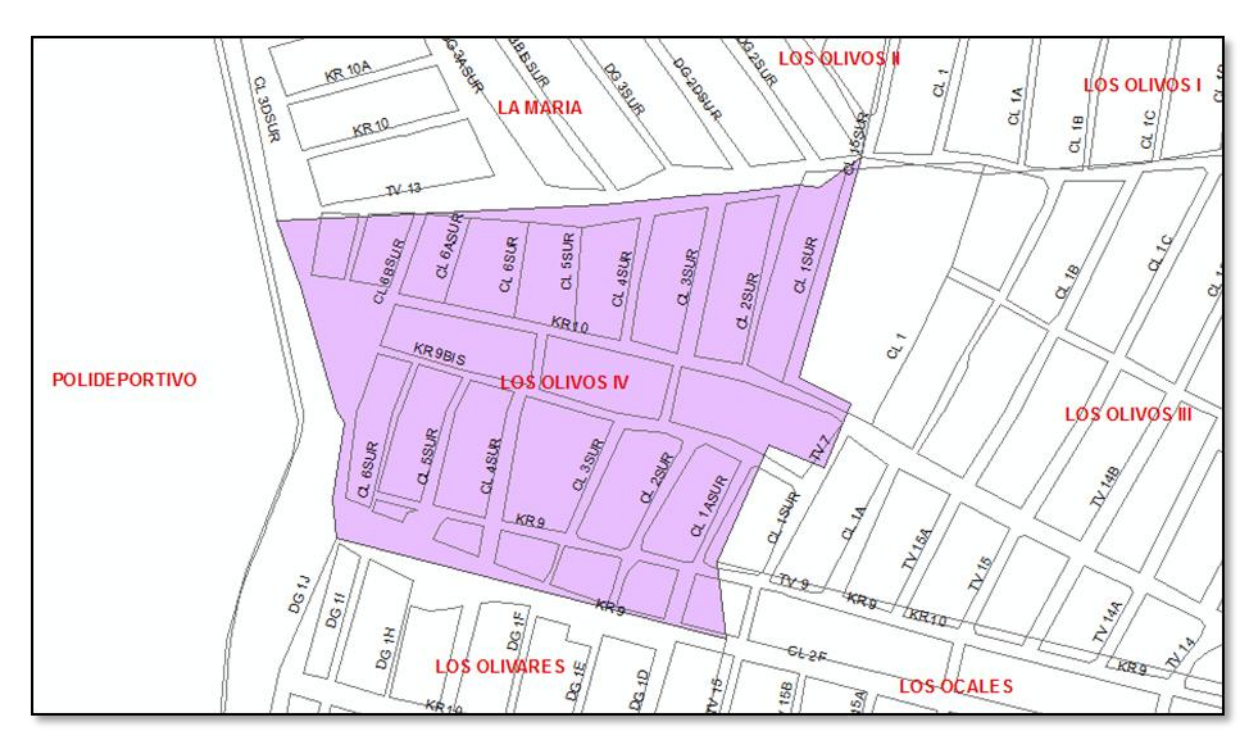

**Figura 20.** Localización general, barrio Los Olivos IV.

Las coordenadas aproximadas en las cuales se enmarca el barrio son:

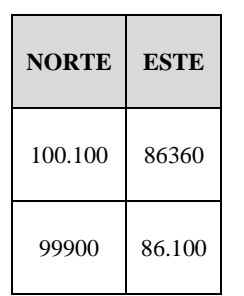

**Tabla 9.** Localización geográfica barrio Los Olivos IV.

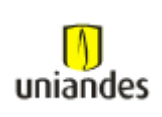

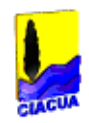

La estimación de la población del área servida, se resume en el siguiente cuadro:

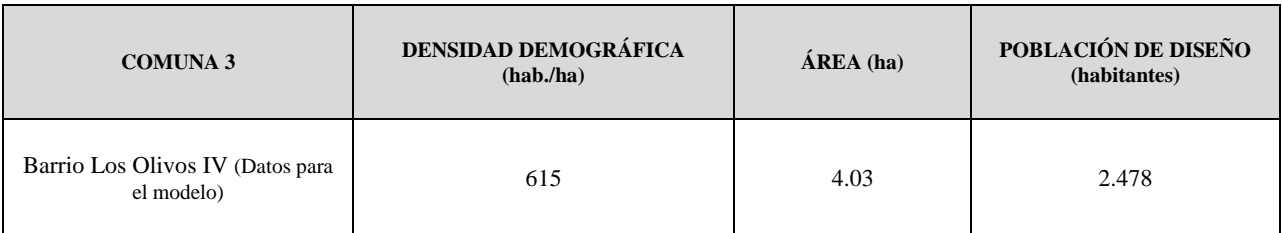

**Tabla 10.** Datos de población a abastecer Olivos IV.

Se tomó el siguiente patrón de demanda el cual se relaciona a continuación:

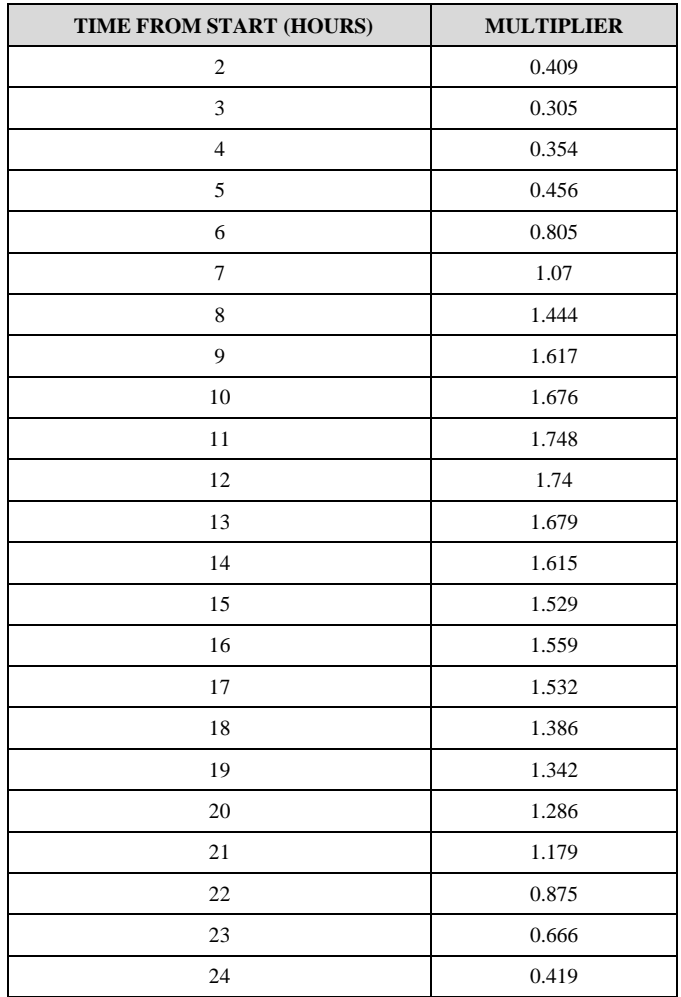

**Tabla 11.** Curva de consumo aplicada a la red proyectada.

- Elevación =  $2546.48$  m.s.n.m
- Presión media (m.c.a) =  $35.40$

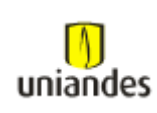

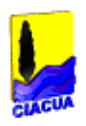

 Curva característica de presiones en el tiempo, asignada al punto de alimentación de la red proyectada para el barrio Los Olivos IV:

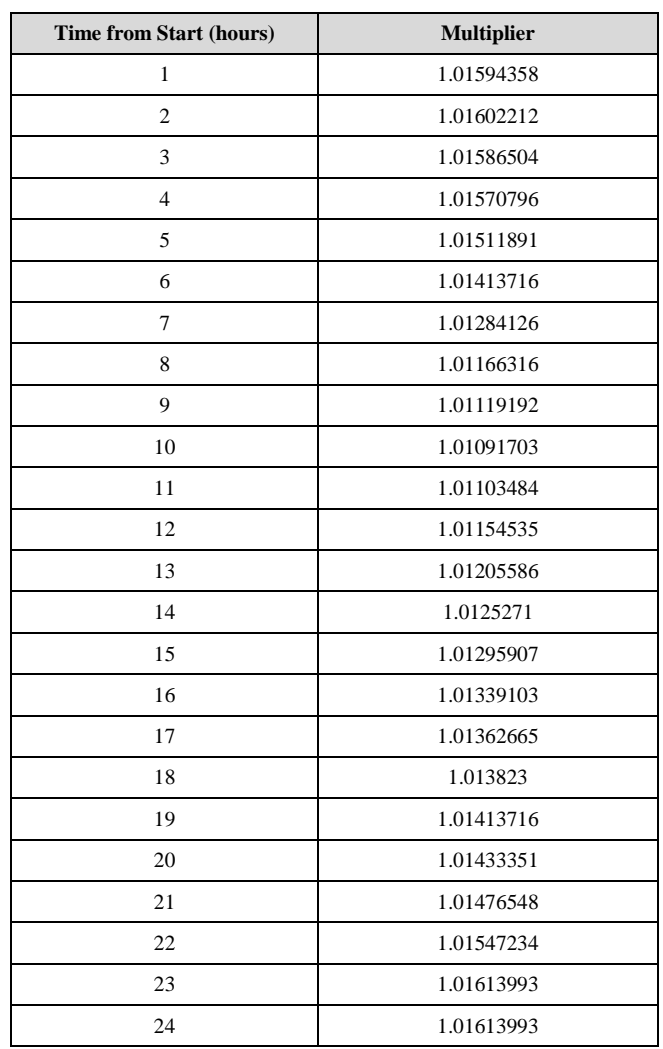

**Tabla 12.** Curva de presiones aplicada al punto de alimentación red proyectada.

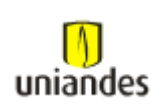

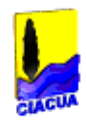

# **3.4 TABLAS**

# **3.4.1 Tablas de resultados de la modelación de redes de distribución de agua potable mediante el software WaterGems**

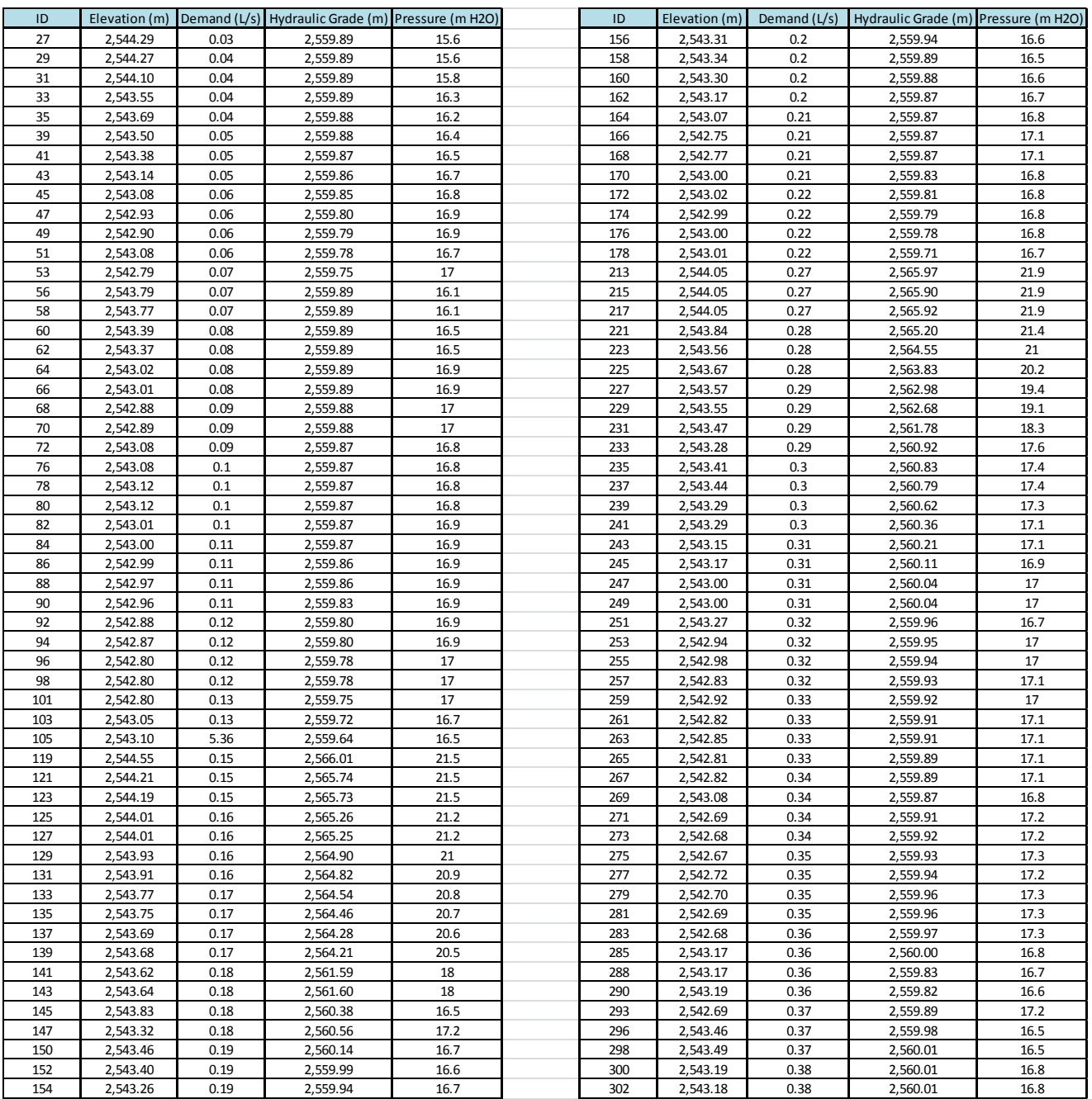

#### **3.4.1.1 Red de distribución los Olivos I (nodos)**

**Tabla 13.** Resultados de modelación red Olivos I para cada nodo de la red (Reporte 1).

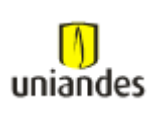

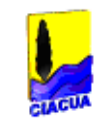

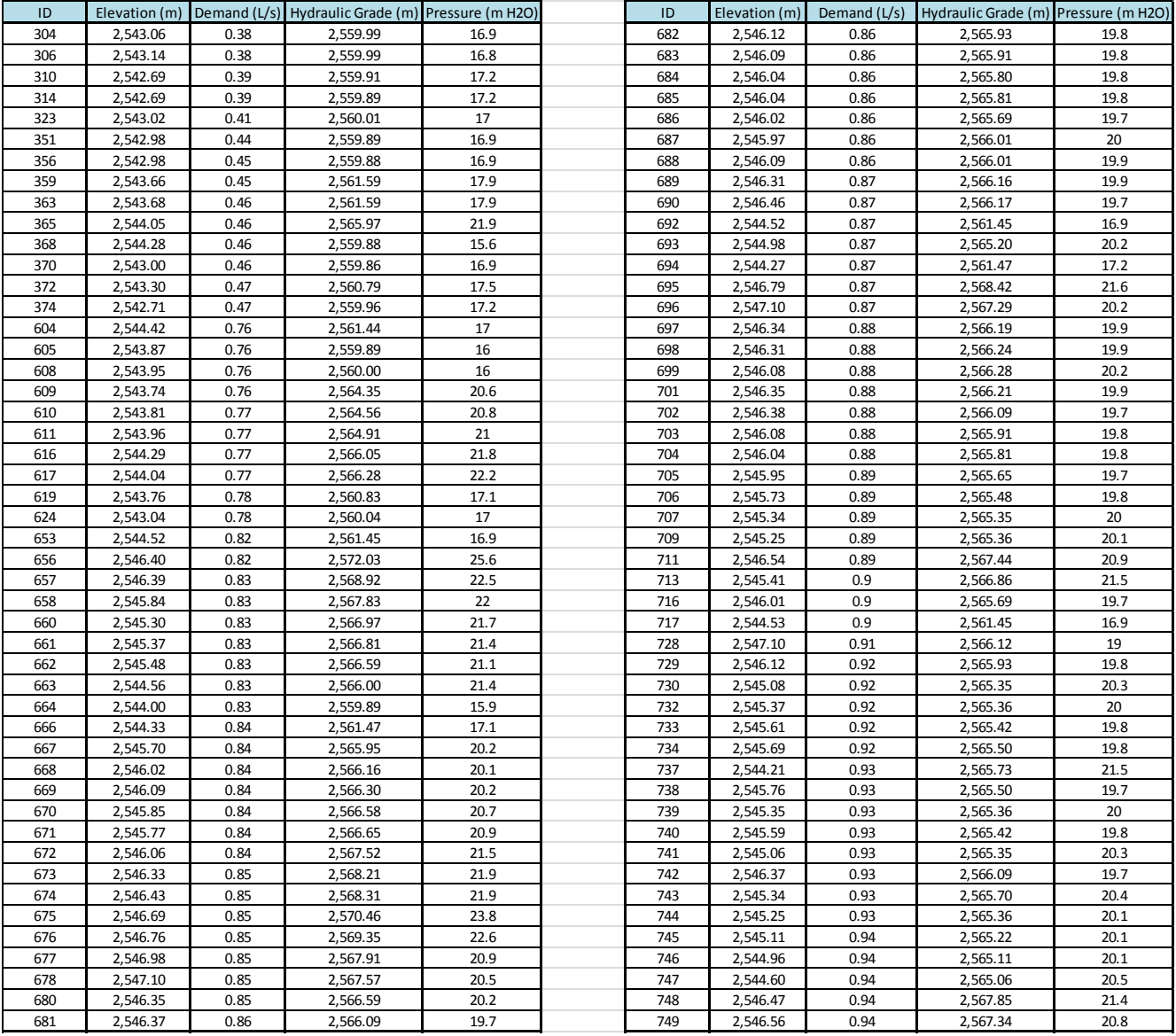

**Tabla 14.** Resultados de modelación red Olivos I para cada nodo de la red (Reporte 2).

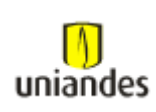

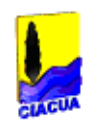

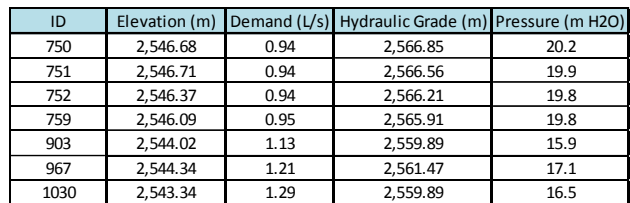

**Tabla 15.** Resultados de modelación red Olivos I para cada nodo de la red (Reporte 3).

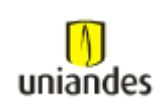

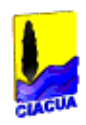

#### **3.4.1.2 Red de distribución los Olivos I (tubos)**

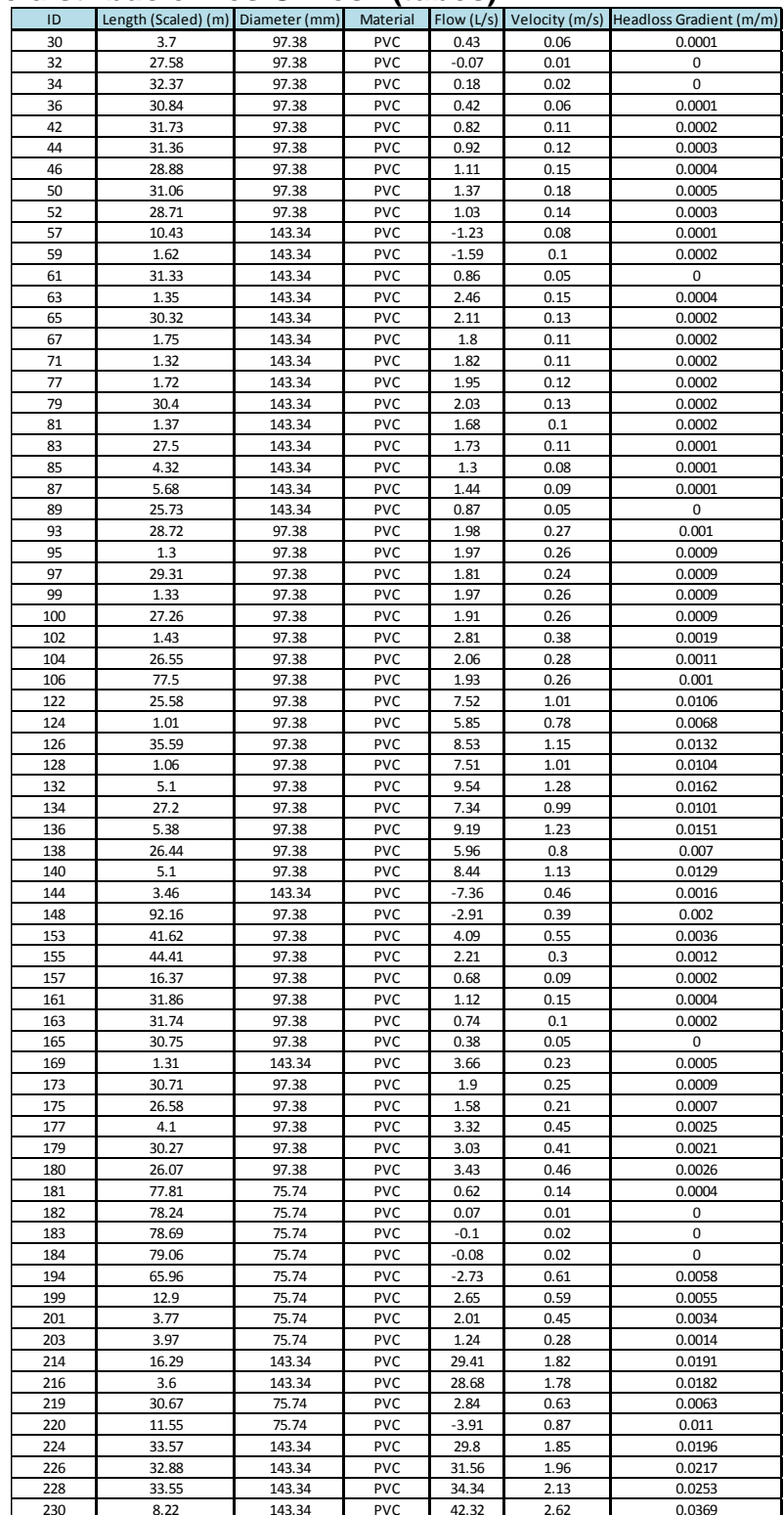

**Tabla 16.** Resultados de modelación red Olivos I para cada tubo de la red (Reporte 1).

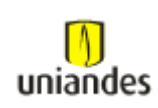

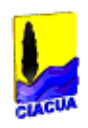

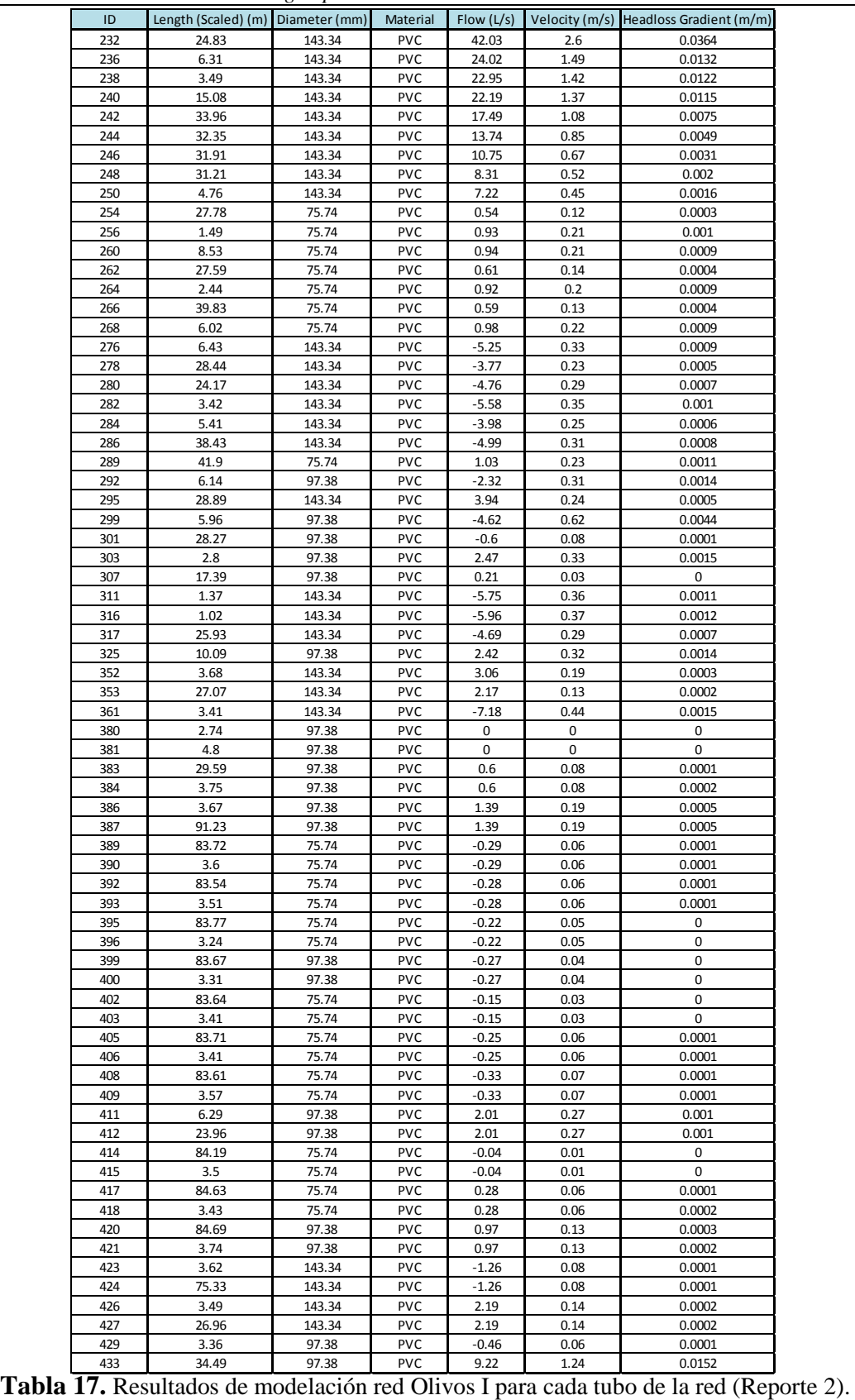

Tabla 17. Resultados de modelación red Olivos I para cada tubo de la red (Reporte 2).

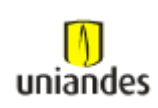

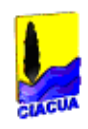

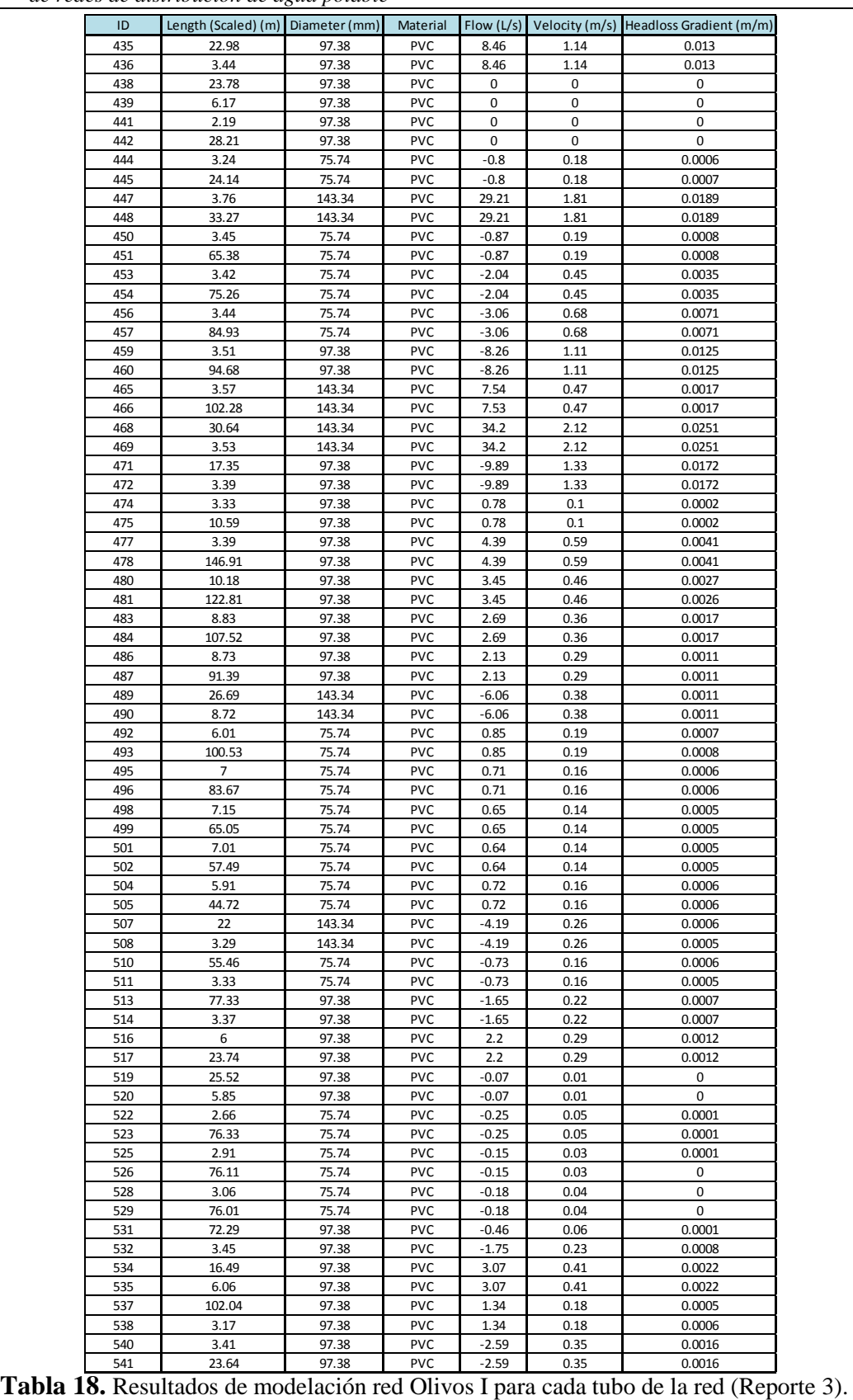

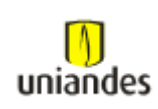

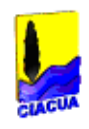

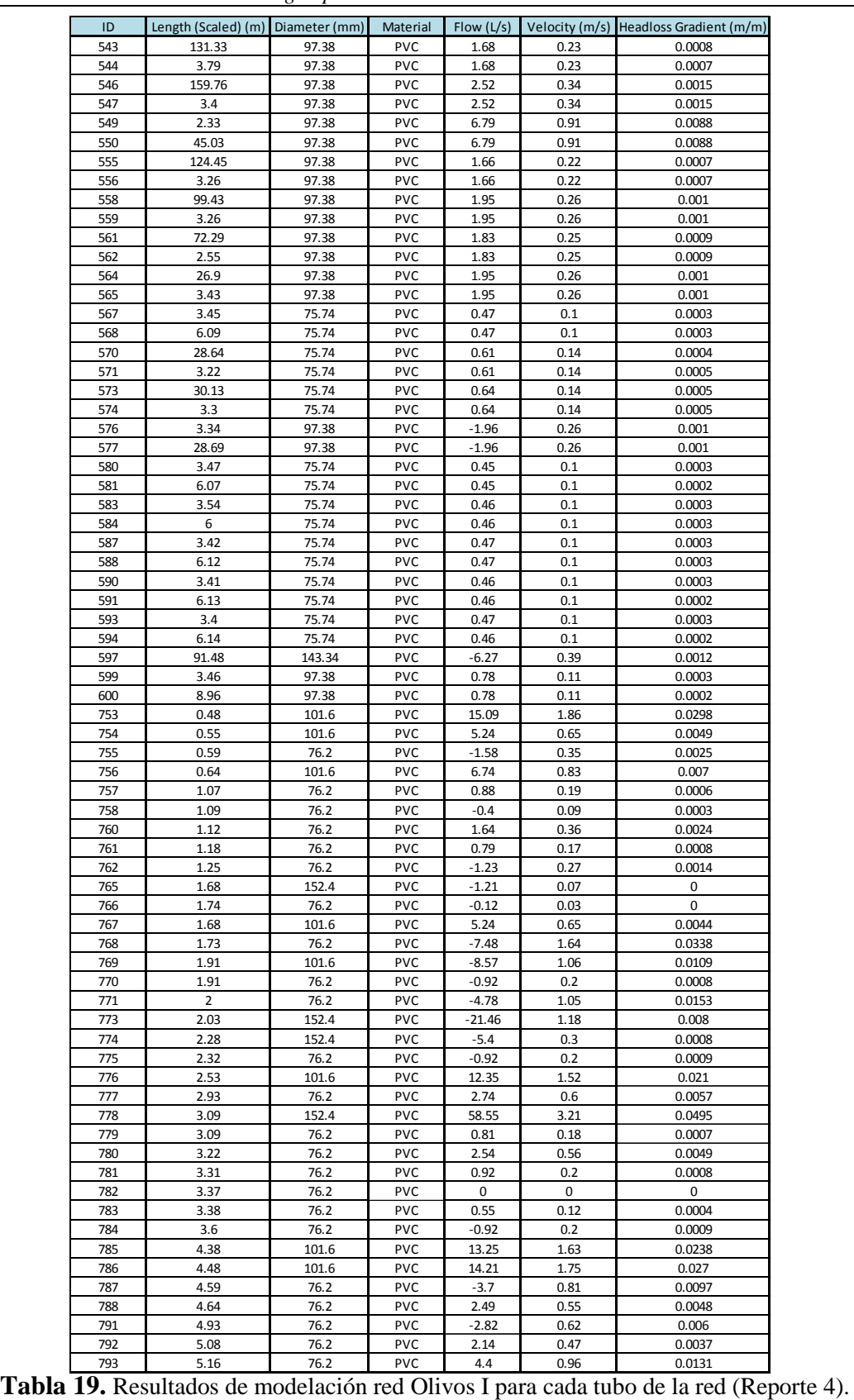

Tabla 19. Resultados de modelación red Olivos I para cada tubo de la red (Reporte 4).

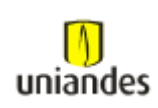

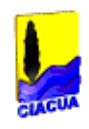

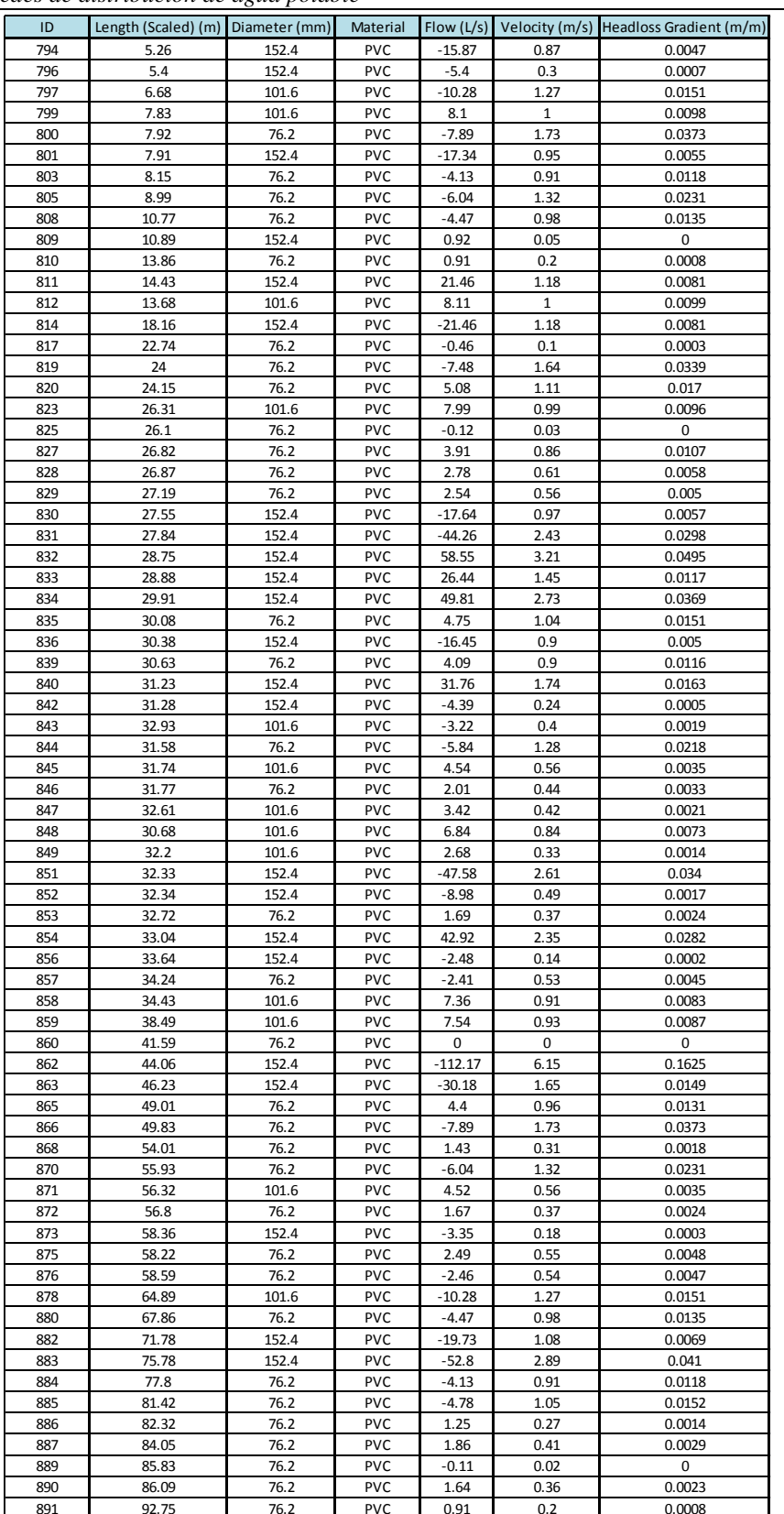

**Tabla 20.** Resultados de modelación red Olivos I para cada tubo de la red (Reporte 5).

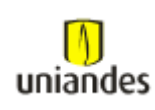

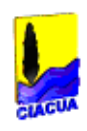

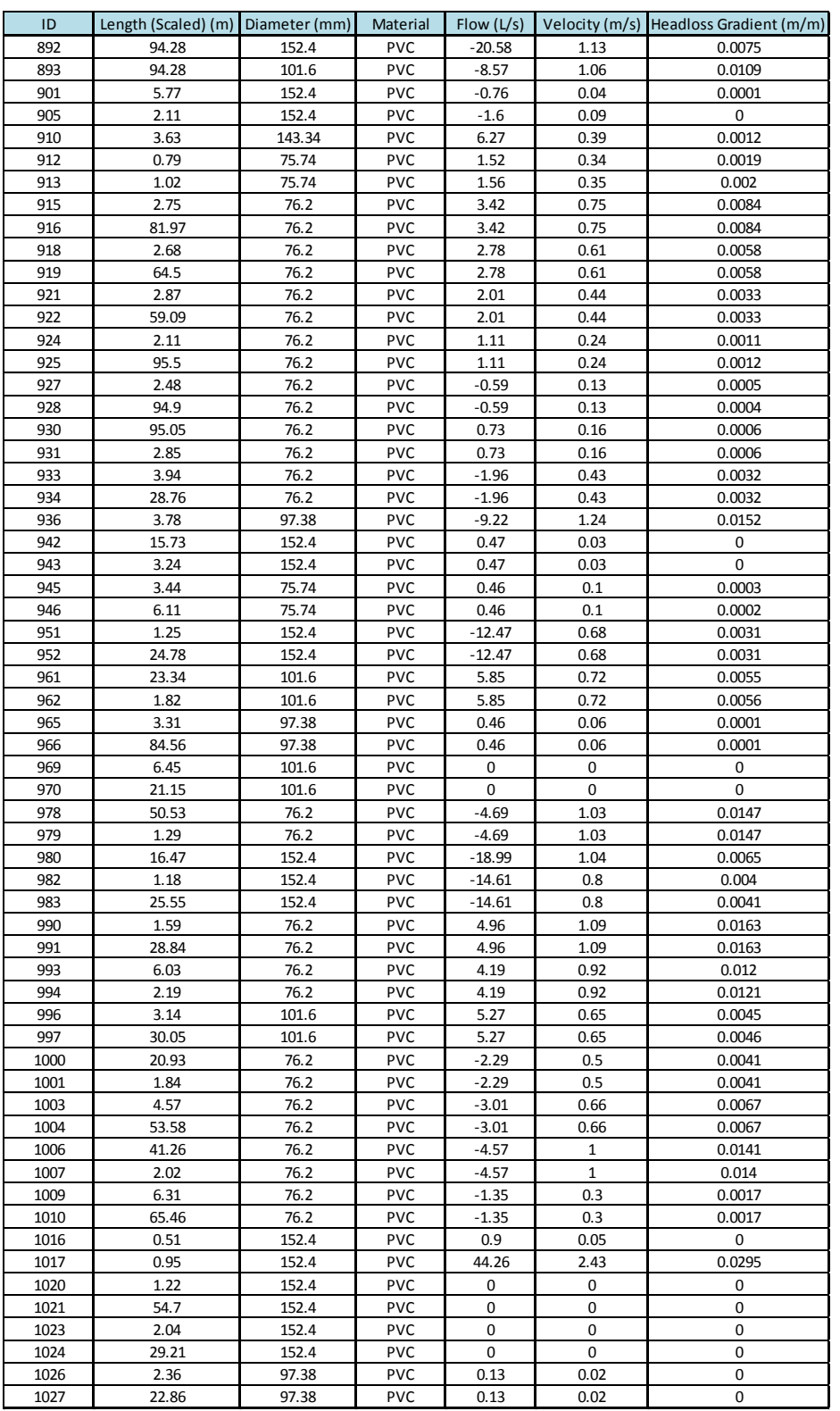

**Tabla 21.** Resultados de modelación red Olivos I para cada tubo de la red (Reporte 6).

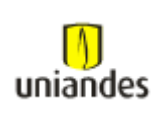

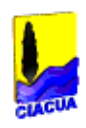

## **3.4.1.3 Red de distribución los Olivos I (válvulas)**

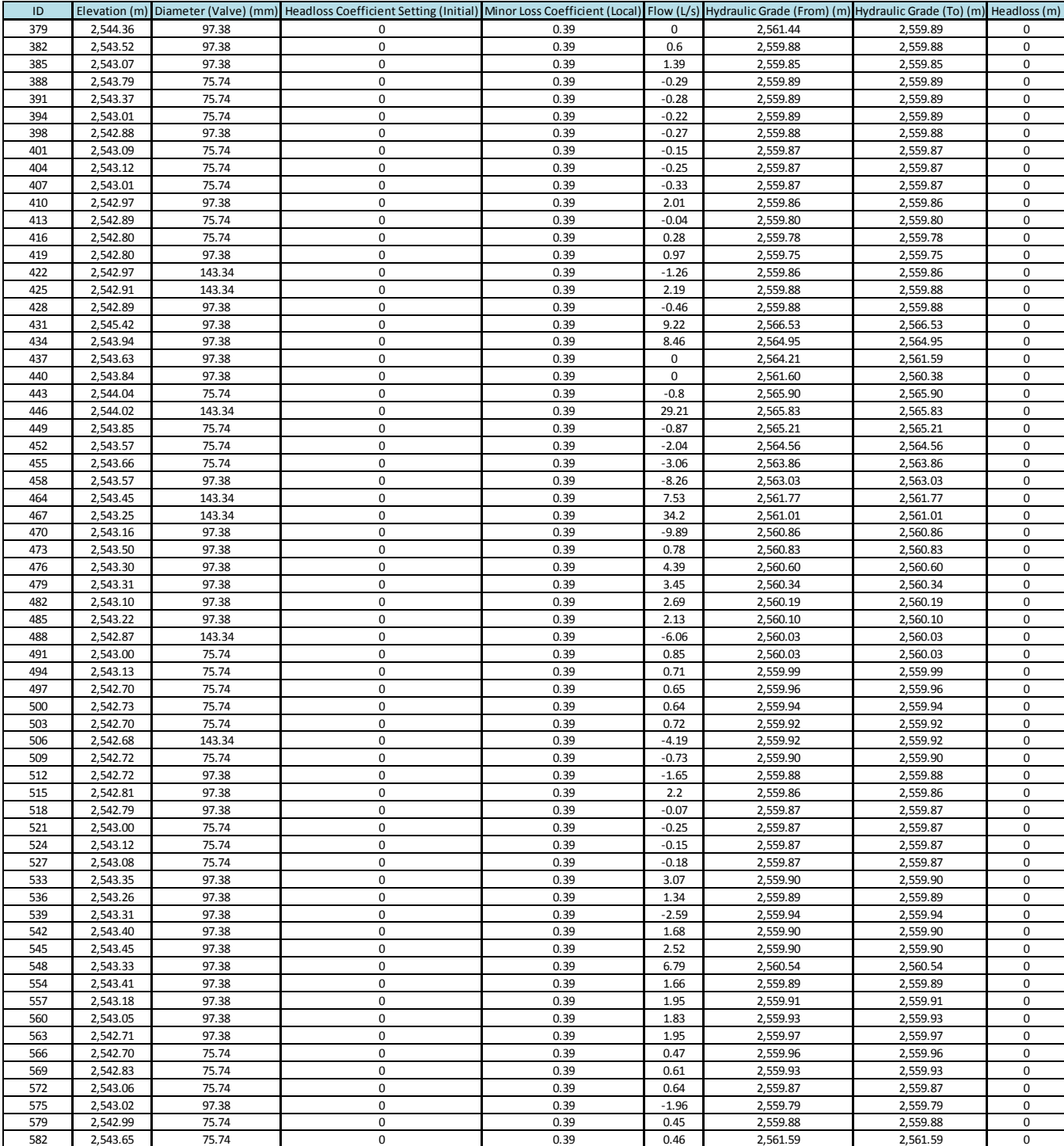

**Tabla 22.** Resultados de modelación red Olivos I para cada válvula de la red (Reporte 1).

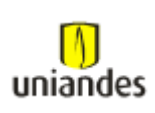

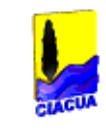

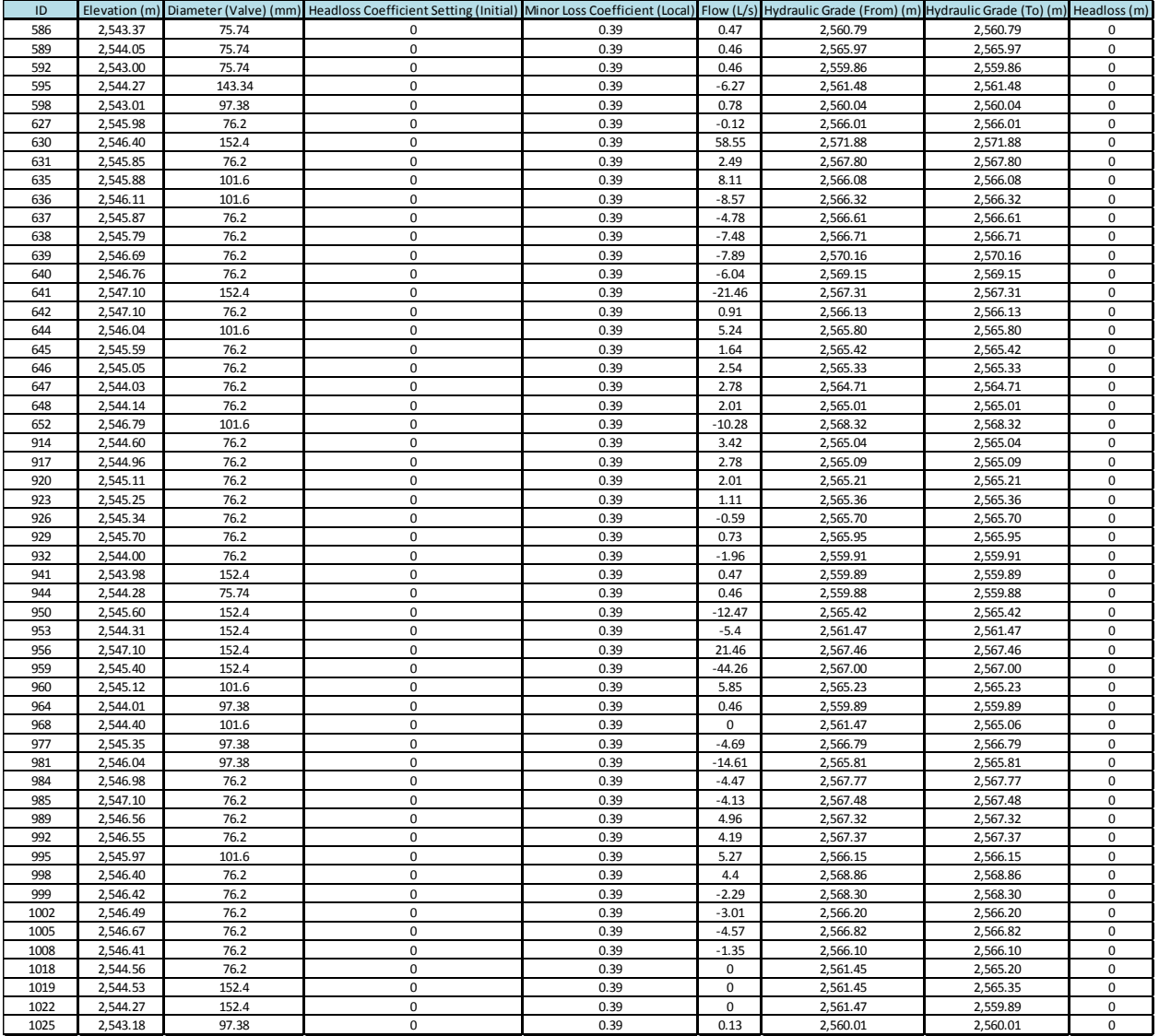

**Tabla 23.** Resultados de modelación red Olivos I para cada válvula de la red (Reporte 2).

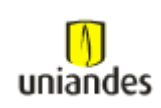

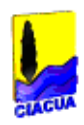

#### **3.4.1.4 Red de distribución los Olivos II (nodos)**

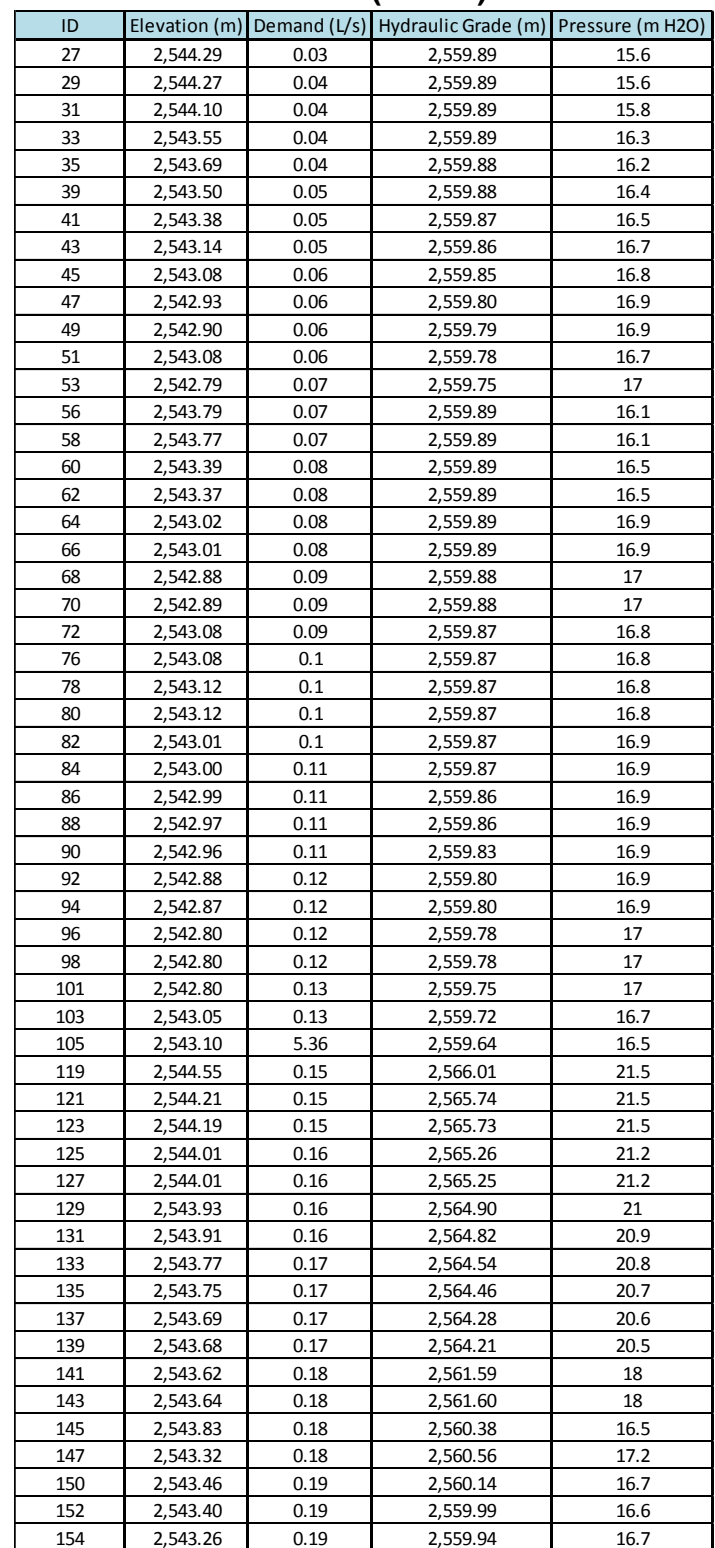

**Tabla 24.** Resultados de modelación red Olivos I para cada nodo de la red (Reporte 1).

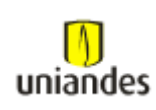

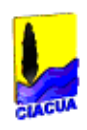

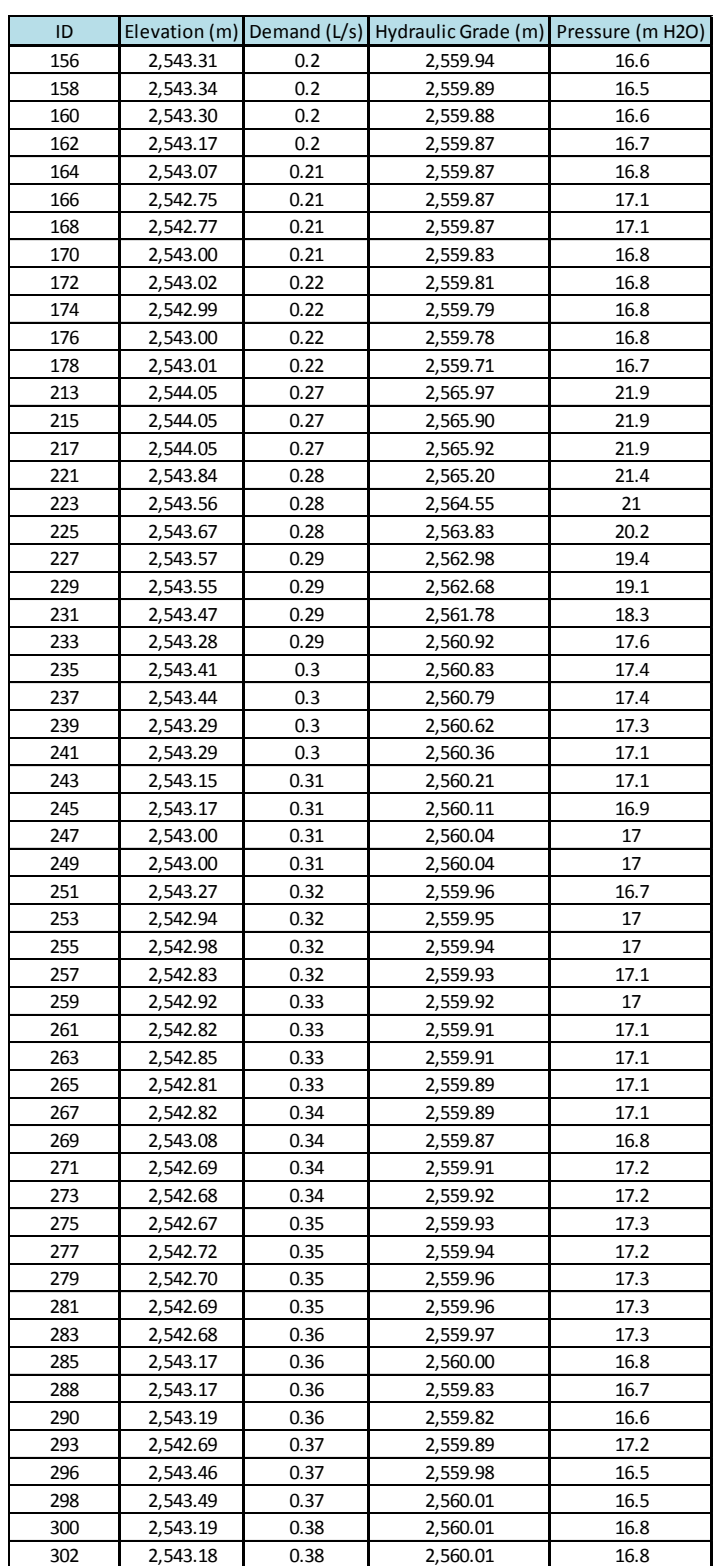

**Tabla 25.** Resultados de modelación red Olivos I para cada nodo de la red (Reporte 2).

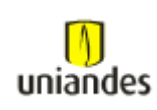

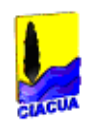

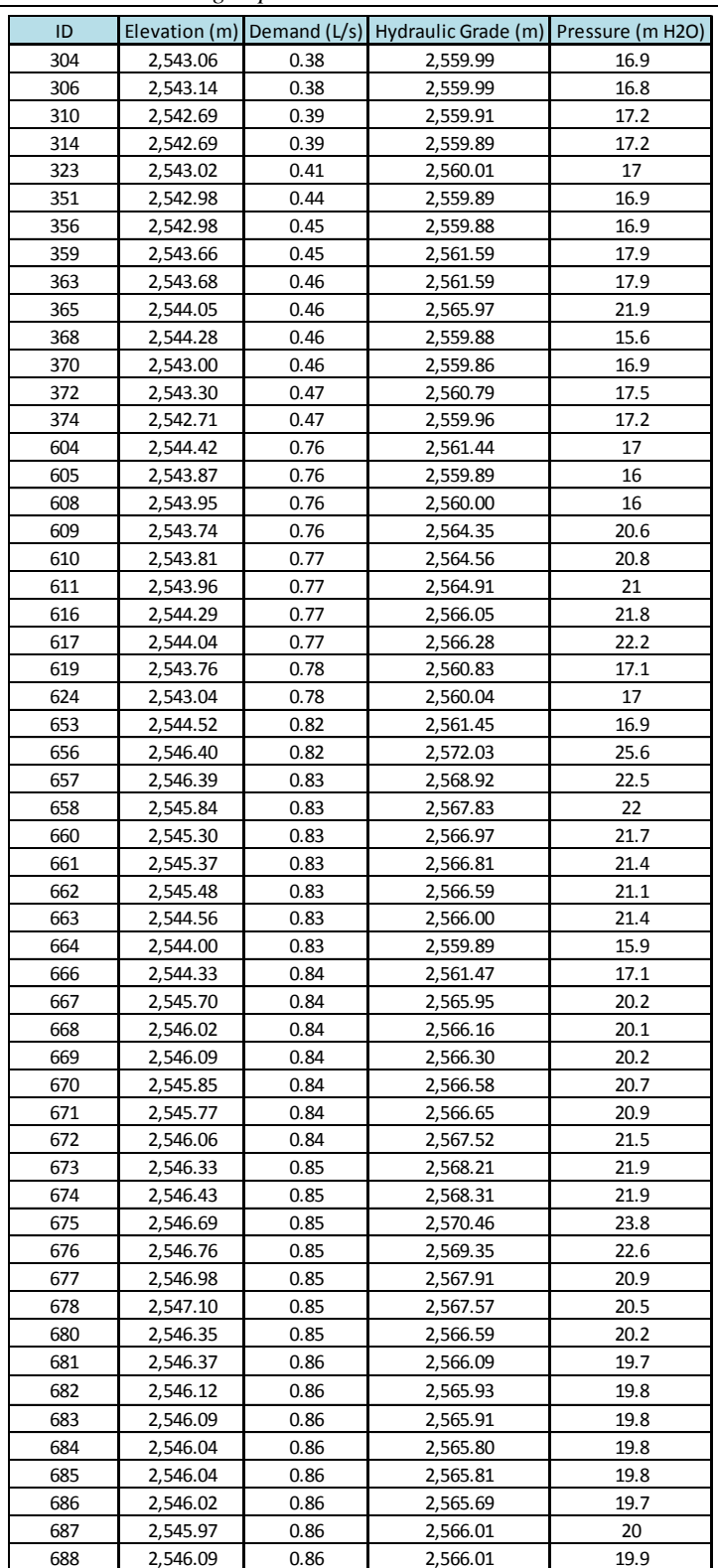

**Tabla 26.** Resultados de modelación red Olivos I para cada nodo de la red (Reporte 3).

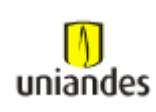

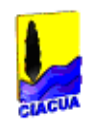

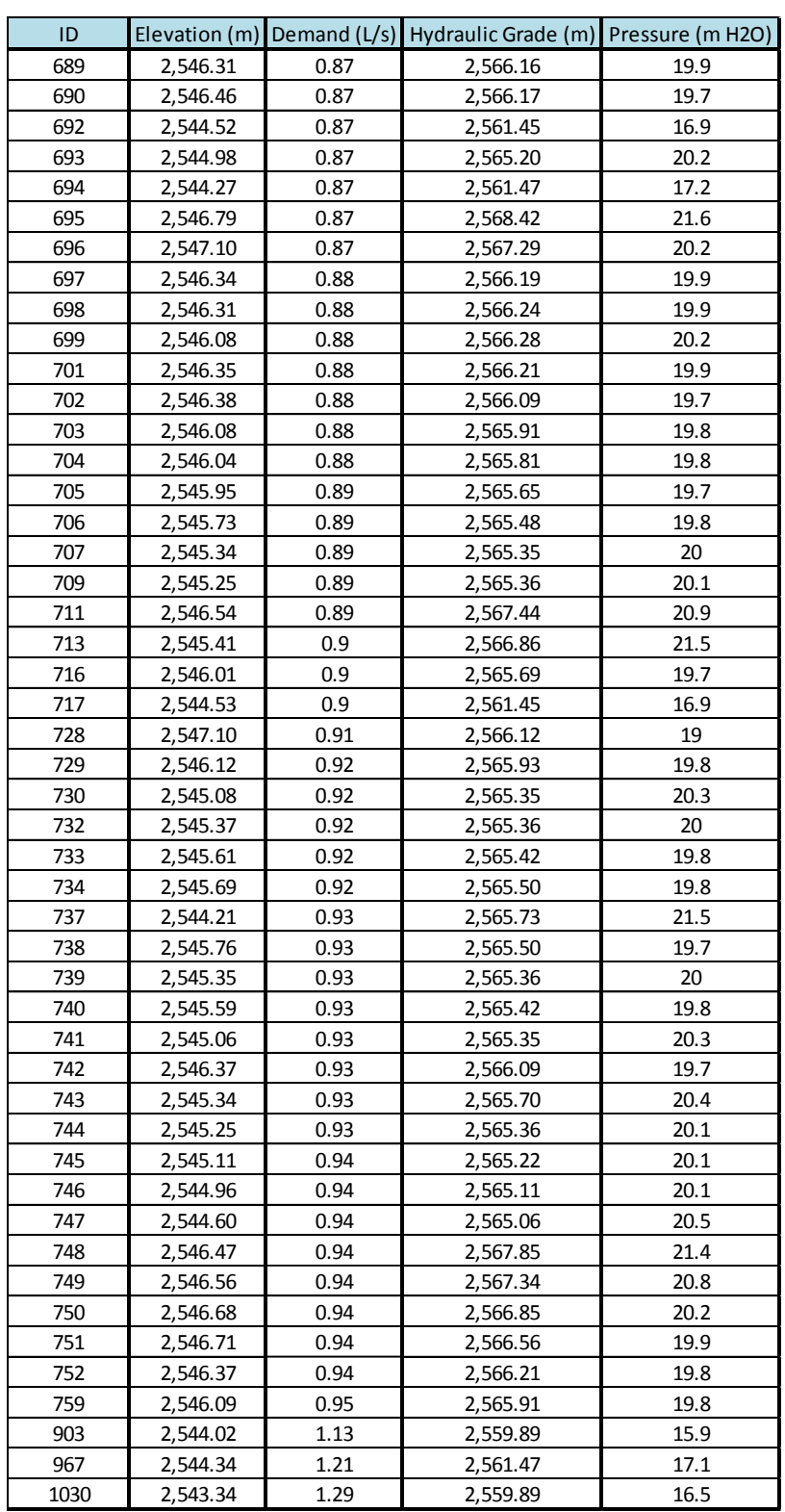

**Tabla 27.** Resultados de modelación red Olivos I para cada nodo de la red (Reporte 4).

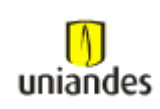

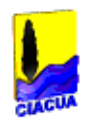

#### **3.4.1.5 Red de distribución los Olivos II (tubos)**

| ID  |                                   |        |            |            |      |                                        |
|-----|-----------------------------------|--------|------------|------------|------|----------------------------------------|
|     | Length (Scaled) (m) Diameter (mm) |        | Material   | Flow (L/s) |      | Velocity (m/s) Headloss Gradient (m/m) |
| 30  | 3.7                               | 97.38  | <b>PVC</b> | 0.43       | 0.06 | 0.0001                                 |
| 32  | 27.58                             | 97.38  | PVC        | $-0.07$    | 0.01 | 0                                      |
| 34  | 32.37                             | 97.38  | PVC        | 0.18       | 0.02 | 0                                      |
| 36  | 30.84                             | 97.38  | <b>PVC</b> | 0.42       | 0.06 | 0.0001                                 |
| 42  | 31.73                             | 97.38  | PVC        | 0.82       | 0.11 | 0.0002                                 |
| 44  | 31.36                             | 97.38  | <b>PVC</b> | 0.92       | 0.12 | 0.0003                                 |
|     |                                   | 97.38  | PVC        |            |      |                                        |
| 46  | 28.88                             |        |            | 1.11       | 0.15 | 0.0004                                 |
| 50  | 31.06                             | 97.38  | PVC        | 1.37       | 0.18 | 0.0005                                 |
| 52  | 28.71                             | 97.38  | PVC        | 1.03       | 0.14 | 0.0003                                 |
| 57  | 10.43                             | 143.34 | PVC        | $-1.23$    | 0.08 | 0.0001                                 |
| 59  | 1.62                              | 143.34 | <b>PVC</b> | $-1.59$    | 0.1  | 0.0002                                 |
| 61  | 31.33                             | 143.34 | PVC        | 0.86       | 0.05 | 0                                      |
| 63  | 1.35                              | 143.34 | <b>PVC</b> | 2.46       | 0.15 | 0.0004                                 |
|     |                                   |        |            |            |      |                                        |
| 65  | 30.32                             | 143.34 | PVC        | 2.11       | 0.13 | 0.0002                                 |
| 67  | 1.75                              | 143.34 | PVC        | 1.8        | 0.11 | 0.0002                                 |
| 71  | 1.32                              | 143.34 | <b>PVC</b> | 1.82       | 0.11 | 0.0002                                 |
| 77  | 1.72                              | 143.34 | PVC        | 1.95       | 0.12 | 0.0002                                 |
| 79  | 30.4                              | 143.34 | <b>PVC</b> | 2.03       | 0.13 | 0.0002                                 |
| 81  | 1.37                              | 143.34 | PVC        | 1.68       | 0.1  | 0.0002                                 |
| 83  | 27.5                              | 143.34 | <b>PVC</b> | 1.73       | 0.11 | 0.0001                                 |
|     |                                   |        |            |            | 0.08 | 0.0001                                 |
| 85  | 4.32                              | 143.34 | PVC        | 1.3        |      |                                        |
| 87  | 5.68                              | 143.34 | PVC        | 1.44       | 0.09 | 0.0001                                 |
| 89  | 25.73                             | 143.34 | <b>PVC</b> | 0.87       | 0.05 | 0                                      |
| 93  | 28.72                             | 97.38  | PVC        | 1.98       | 0.27 | 0.001                                  |
| 95  | 1.3                               | 97.38  | <b>PVC</b> | 1.97       | 0.26 | 0.0009                                 |
| 97  | 29.31                             | 97.38  | <b>PVC</b> | 1.81       | 0.24 | 0.0009                                 |
| 99  | 1.33                              | 97.38  | PVC        | 1.97       | 0.26 | 0.0009                                 |
| 100 | 27.26                             | 97.38  | <b>PVC</b> | 1.91       | 0.26 | 0.0009                                 |
|     |                                   |        |            |            |      |                                        |
| 102 | 1.43                              | 97.38  | <b>PVC</b> | 2.81       | 0.38 | 0.0019                                 |
| 104 | 26.55                             | 97.38  | <b>PVC</b> | 2.06       | 0.28 | 0.0011                                 |
| 106 | 77.5                              | 97.38  | <b>PVC</b> | 1.93       | 0.26 | 0.001                                  |
| 122 | 25.58                             | 97.38  | PVC        | 7.52       | 1.01 | 0.0106                                 |
| 124 | 1.01                              | 97.38  | PVC        | 5.85       | 0.78 | 0.0068                                 |
| 126 | 35.59                             | 97.38  | <b>PVC</b> | 8.53       | 1.15 | 0.0132                                 |
| 128 | 1.06                              | 97.38  | PVC        | 7.51       | 1.01 | 0.0104                                 |
| 132 | 5.1                               | 97.38  | <b>PVC</b> | 9.54       | 1.28 | 0.0162                                 |
|     |                                   |        |            |            |      |                                        |
| 134 | 27.2                              | 97.38  | <b>PVC</b> | 7.34       | 0.99 | 0.0101                                 |
| 136 | 5.38                              | 97.38  | PVC        | 9.19       | 1.23 | 0.0151                                 |
| 138 | 26.44                             | 97.38  | <b>PVC</b> | 5.96       | 0.8  | 0.007                                  |
| 140 | 5.1                               | 97.38  | PVC        | 8.44       | 1.13 | 0.0129                                 |
| 144 | 3.46                              | 143.34 | <b>PVC</b> | $-7.36$    | 0.46 | 0.0016                                 |
| 148 | 92.16                             | 97.38  | <b>PVC</b> | $-2.91$    | 0.39 | 0.002                                  |
| 153 | 41.62                             | 97.38  | PVC        | 4.09       | 0.55 | 0.0036                                 |
| 155 | 44.41                             | 97.38  | <b>PVC</b> | 2.21       |      | 0.0012                                 |
|     |                                   |        |            |            | 0.3  |                                        |
| 157 | 16.37                             | 97.38  | PVC        | 0.68       | 0.09 | 0.0002                                 |
| 161 | 31.86                             | 97.38  | PVC        | 1.12       | 0.15 | 0.0004                                 |
| 163 | 31.74                             | 97.38  | PVC        | 0.74       | 0.1  | 0.0002                                 |
| 165 | 30.75                             | 97.38  | PVC        | 0.38       | 0.05 | 0                                      |
| 169 | 1.31                              | 143.34 | <b>PVC</b> | 3.66       | 0.23 | 0.0005                                 |
| 173 | 30.71                             | 97.38  | PVC        | 1.9        | 0.25 | 0.0009                                 |
| 175 | 26.58                             | 97.38  | <b>PVC</b> | 1.58       | 0.21 | 0.0007                                 |
| 177 | 4.1                               | 97.38  | PVC        | 3.32       | 0.45 | 0.0025                                 |
|     |                                   |        |            |            |      |                                        |
| 179 | 30.27                             | 97.38  | PVC        | 3.03       | 0.41 | 0.0021                                 |
| 180 | 26.07                             | 97.38  | PVC        | 3.43       | 0.46 | 0.0026                                 |
| 181 | 77.81                             | 75.74  | PVC        | 0.62       | 0.14 | 0.0004                                 |
| 182 | 78.24                             | 75.74  | <b>PVC</b> | 0.07       | 0.01 | 0                                      |
| 183 | 78.69                             | 75.74  | <b>PVC</b> | $-0.1$     | 0.02 | 0                                      |
| 184 | 79.06                             | 75.74  | PVC        | $-0.08$    | 0.02 | 0                                      |
| 194 | 65.96                             | 75.74  | <b>PVC</b> | $-2.73$    | 0.61 | 0.0058                                 |
| 199 | 12.9                              | 75.74  | PVC        | 2.65       | 0.59 | 0.0055                                 |
|     |                                   | 75.74  | <b>PVC</b> | 2.01       | 0.45 | 0.0034                                 |
| 201 | 3.77                              |        |            |            |      |                                        |
| 203 | 3.97                              | 75.74  | PVC        | 1.24       | 0.28 | 0.0014                                 |
| 214 | 16.29                             | 143.34 | PVC        | 29.41      | 1.82 | 0.0191                                 |
| 216 | 3.6                               | 143.34 | <b>PVC</b> | 28.68      | 1.78 | 0.0182                                 |
| 219 | 30.67                             | 75.74  | PVC        | 2.84       | 0.63 | 0.0063                                 |
| 220 | 11.55                             | 75.74  | <b>PVC</b> | $-3.91$    | 0.87 | 0.011                                  |
| 224 | 33.57                             | 143.34 | PVC        | 29.8       | 1.85 | 0.0196                                 |
| 226 | 32.88                             | 143.34 | <b>PVC</b> | 31.56      | 1.96 | 0.0217                                 |
|     |                                   |        |            |            |      |                                        |
| 228 | 33.55                             | 143.34 | <b>PVC</b> | 34.34      | 2.13 | 0.0253                                 |
| 230 | 8.22                              | 143.34 | <b>PVC</b> | 42.32      | 2.62 | 0.0369                                 |

**Tabla 28.** Resultados de modelación red Olivos II para cada tubo de la red (Reporte 1).

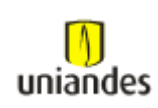

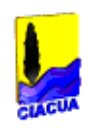

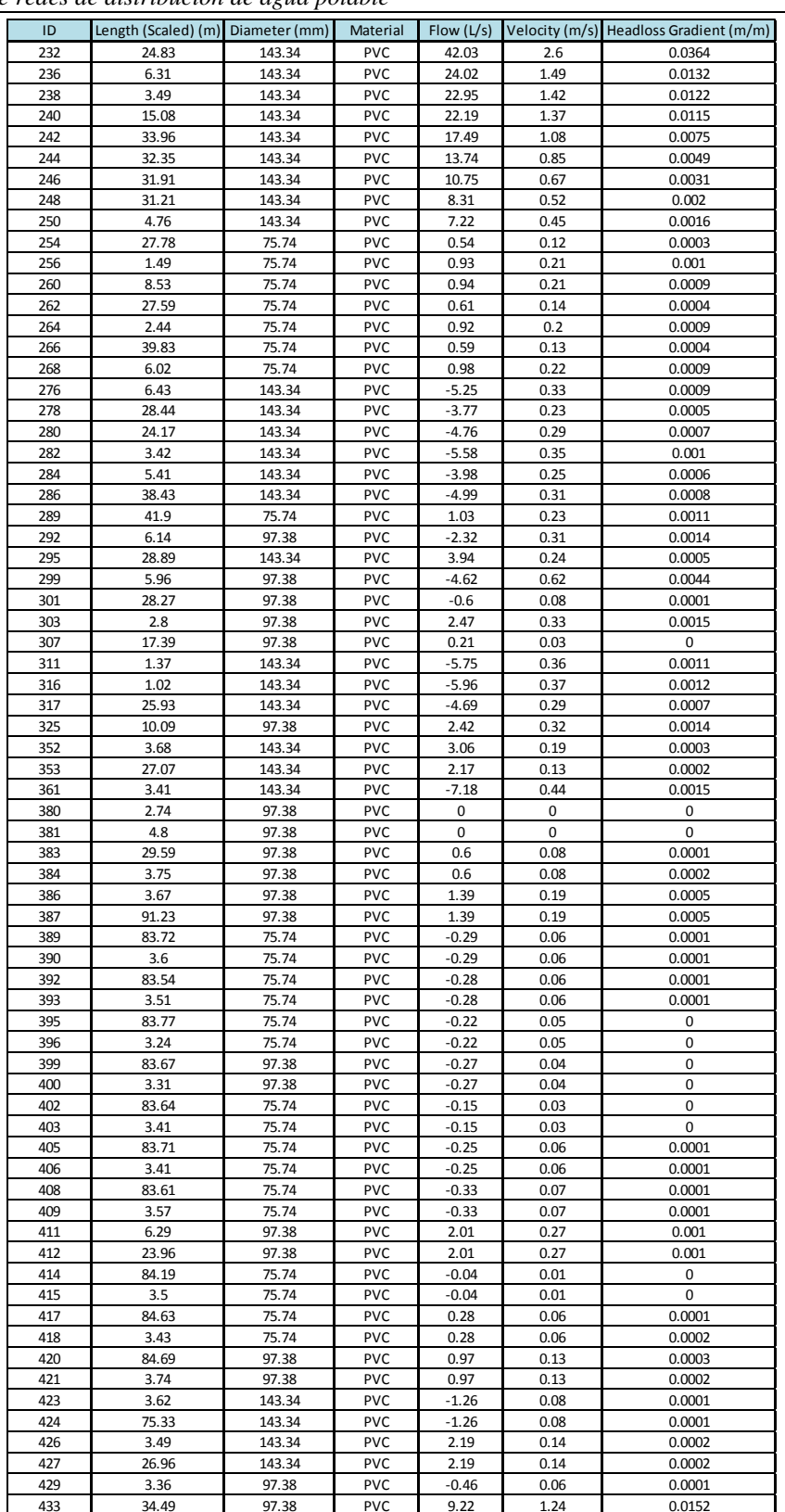

**Tabla 29.** Resultados de modelación red Olivos II para cada tubo de la red (Reporte 2).

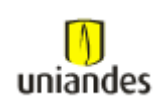

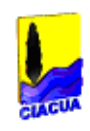

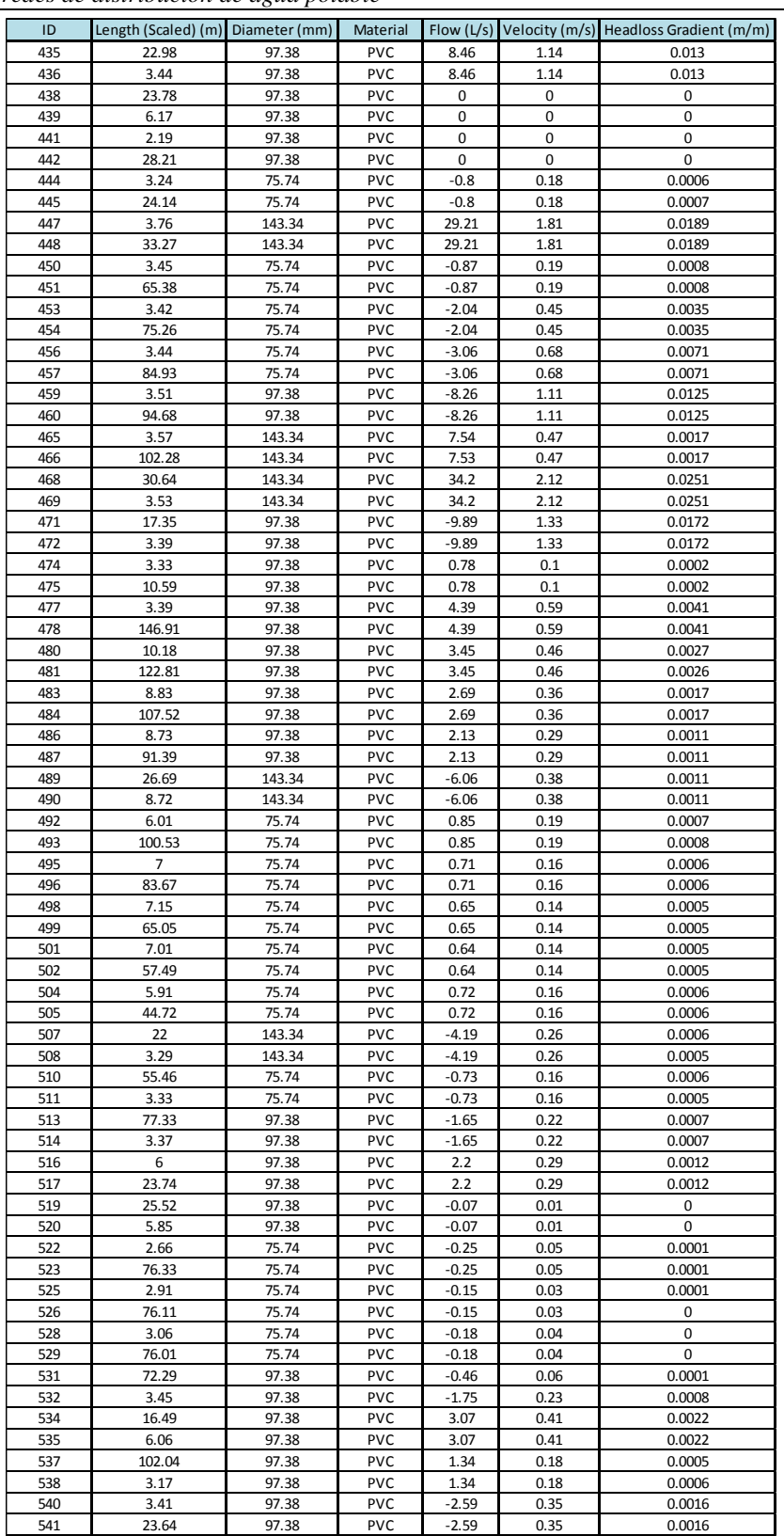

**Tabla 30.** Resultados de modelación red Olivos II para cada tubo de la red (Reporte 3).

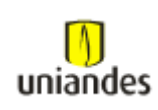

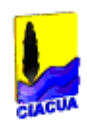

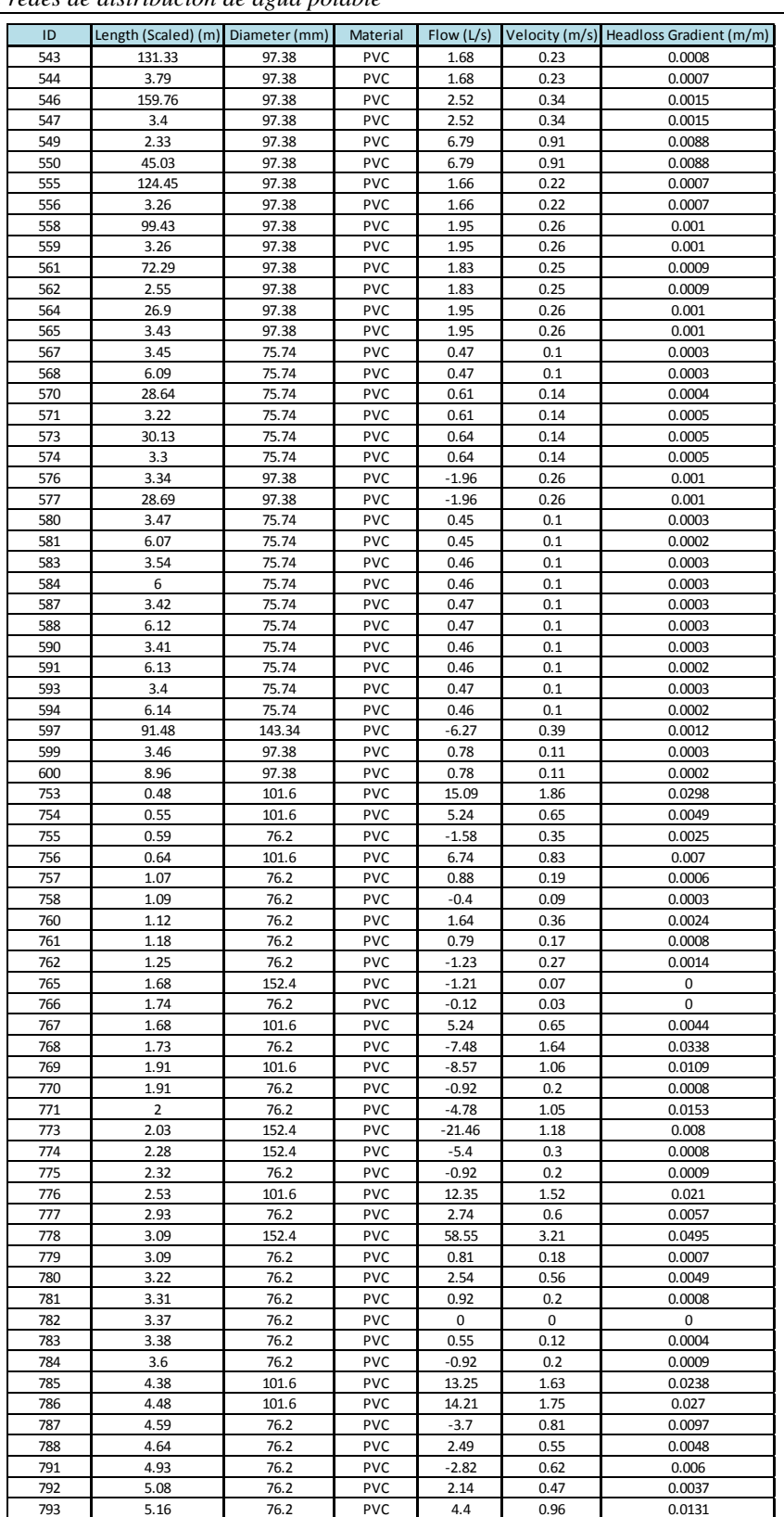

**Tabla 31.** Resultados de modelación red Olivos II para cada tubo de la red (Reporte 4).

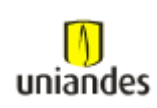

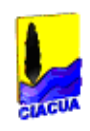

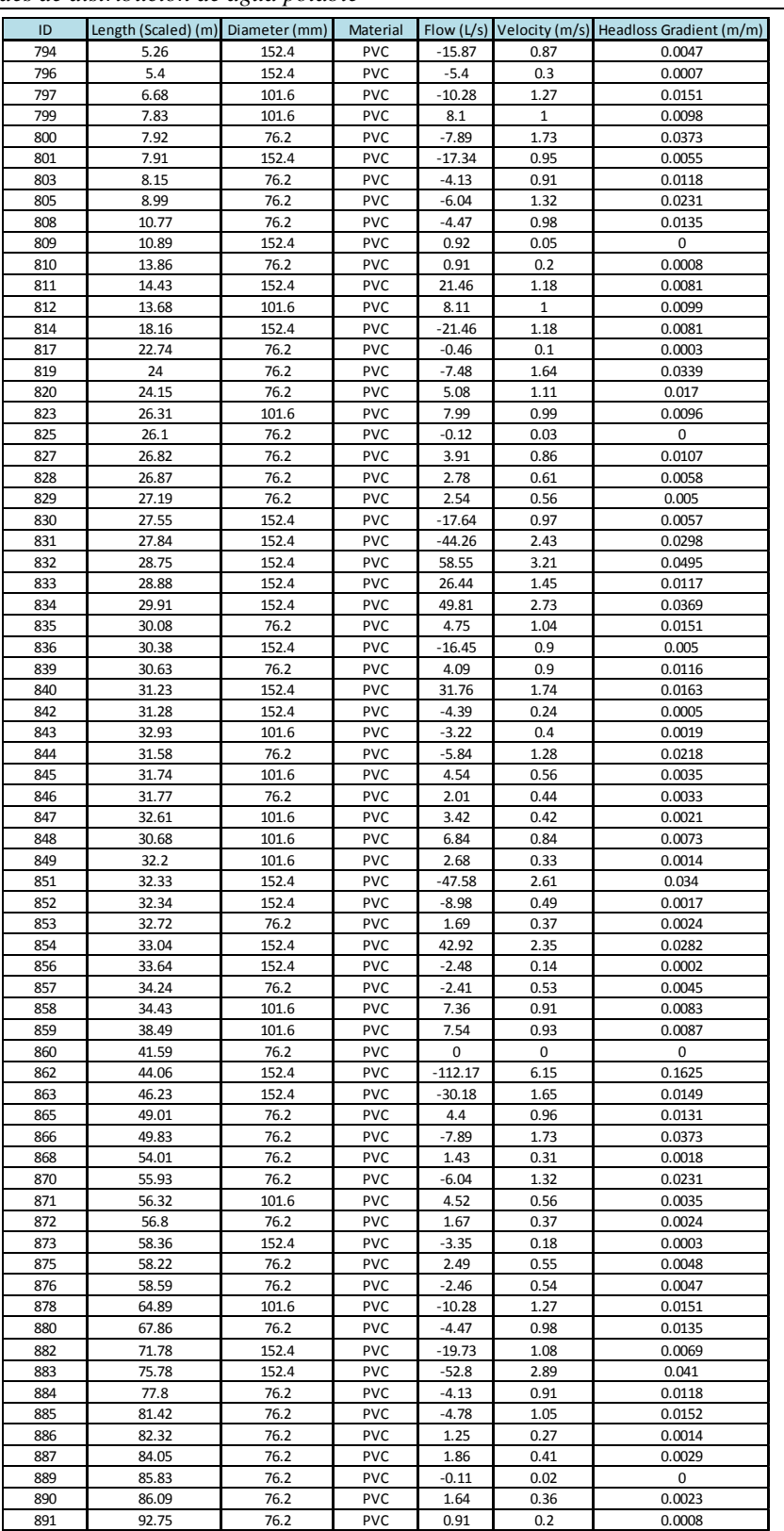

**Tabla 32.** Resultados de modelación red Olivos II para cada tubo de la red (Reporte 5).

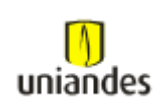

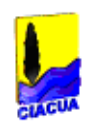

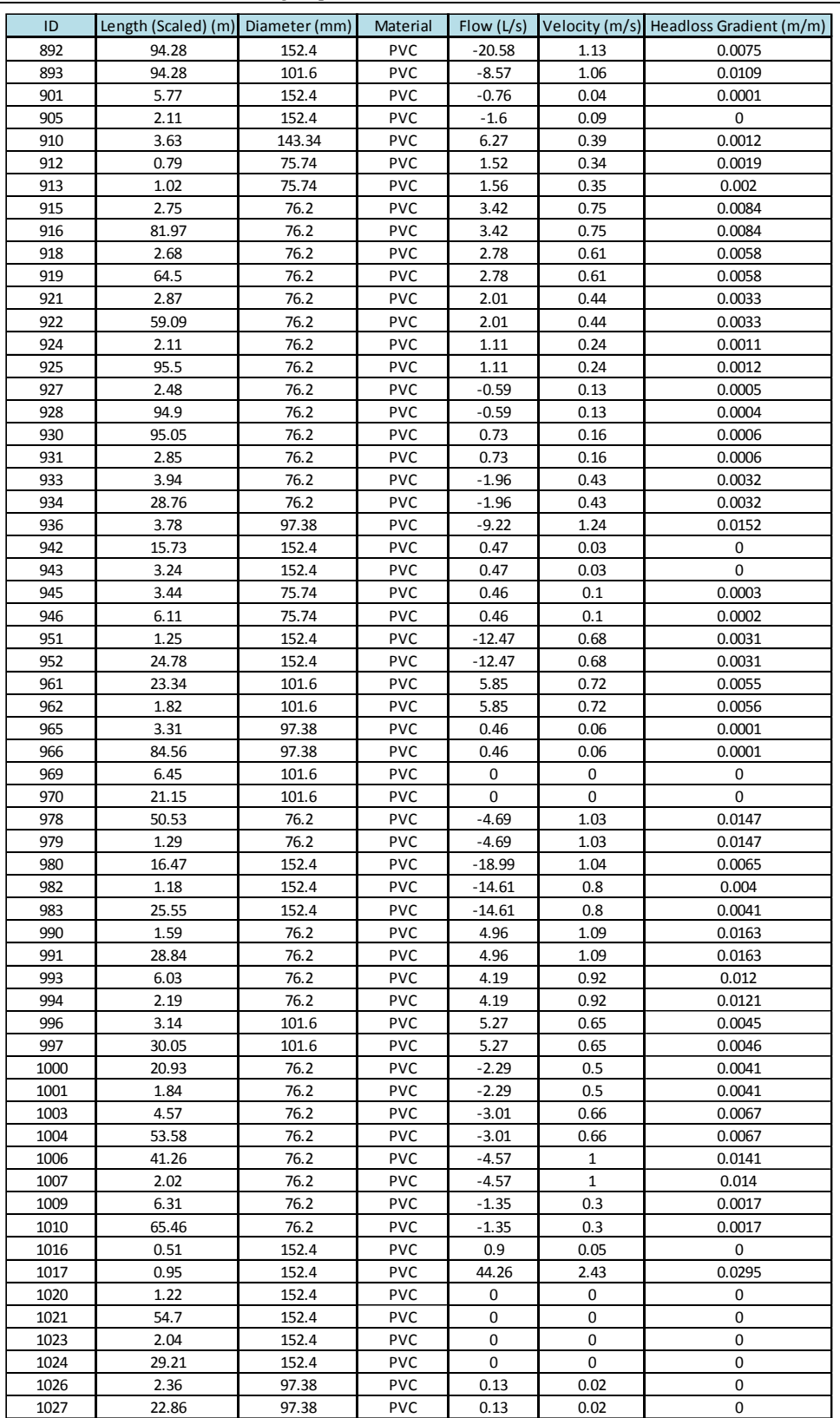

**Tabla 33.** Resultados de modelación red Olivos II para cada tubo de la red (Reporte 6).

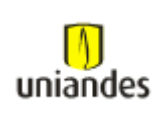

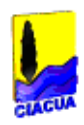

### **3.4.1.6 Red de distribución los Olivos II (válvulas)**

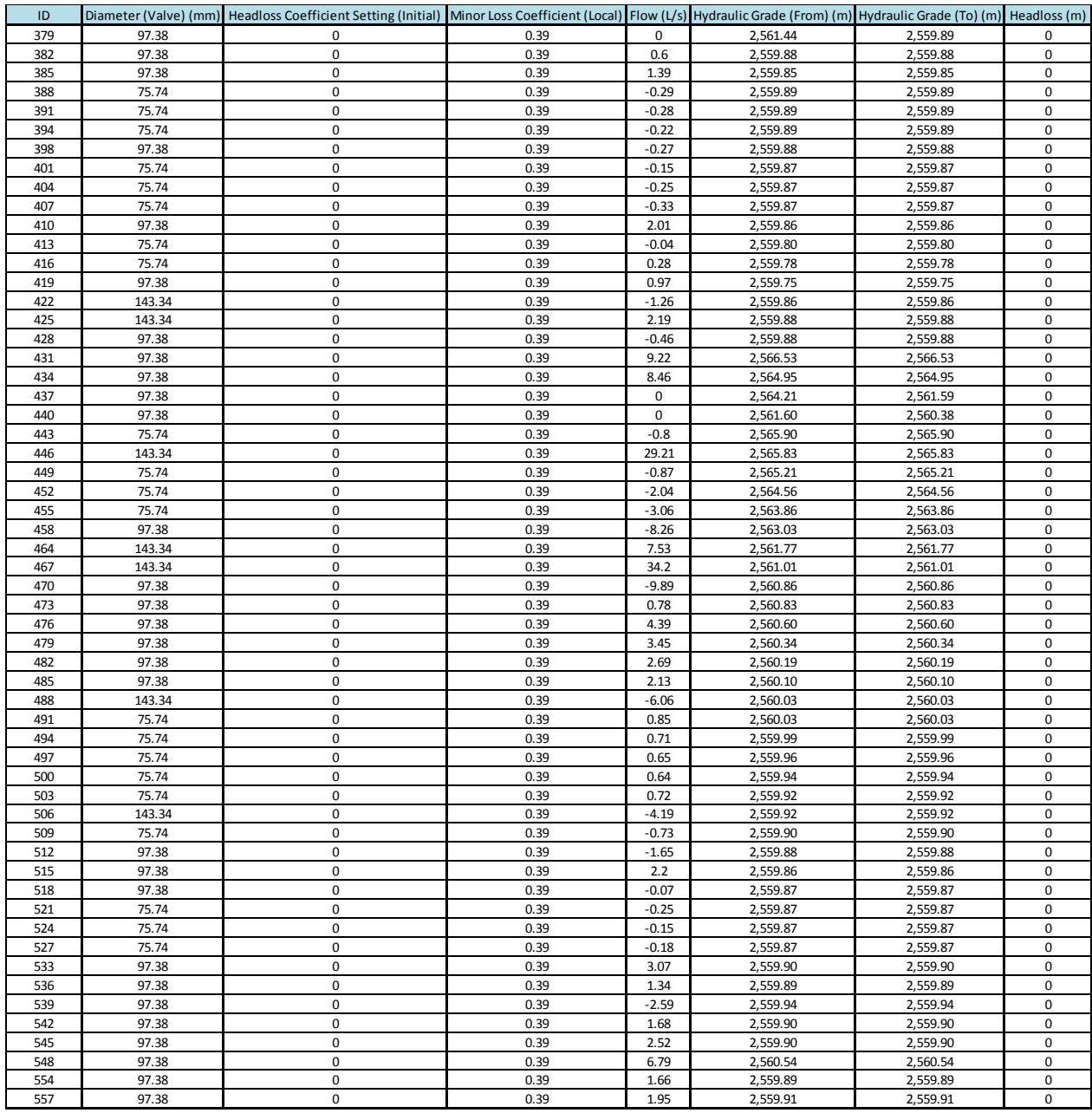

**Tabla 34.** Resultados de modelación red Olivos II para cada válvula de la red (Reporte 1).

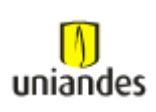

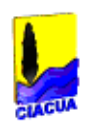

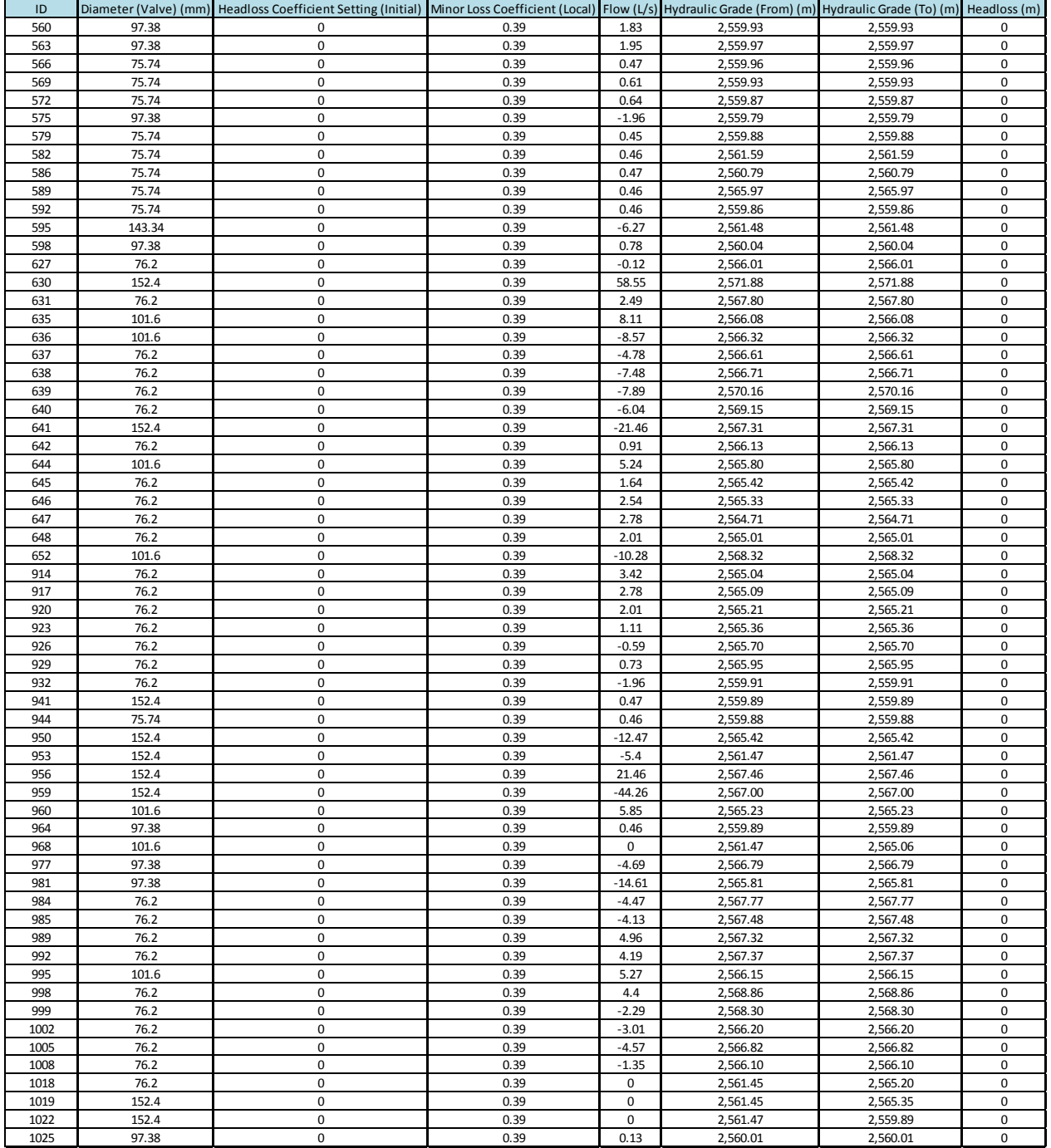

**Tabla 35.** Resultados de modelación red Olivos II para cada válvula de la red (Reporte 2).
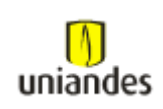

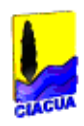

## **3.4.1.7 Red de distribución los Olivos IV (nodos)**

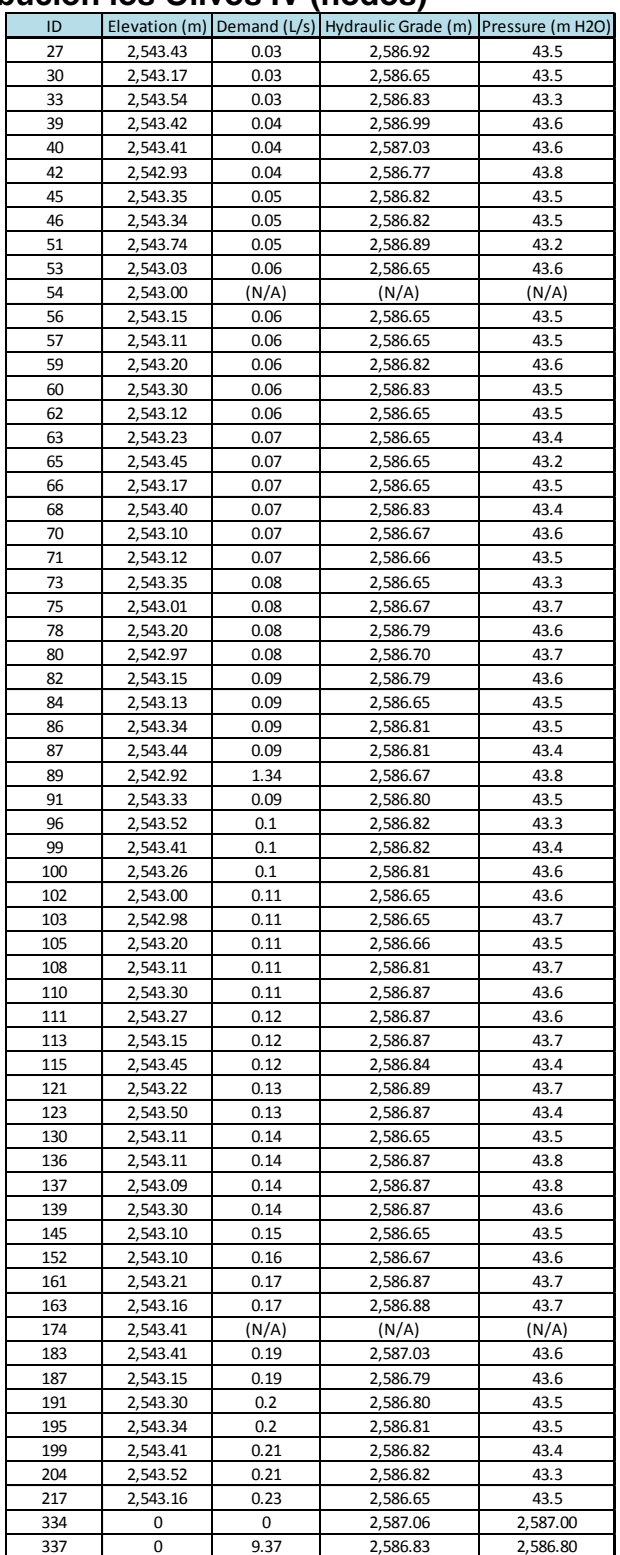

**Tabla 36.** Resultados de modelación red Olivos IV para cada nodo de la red (Reporte 1).

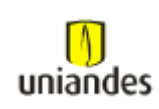

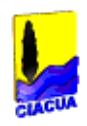

### **3.4.1.8 Red de distribución los Olivos IV (tubos)**

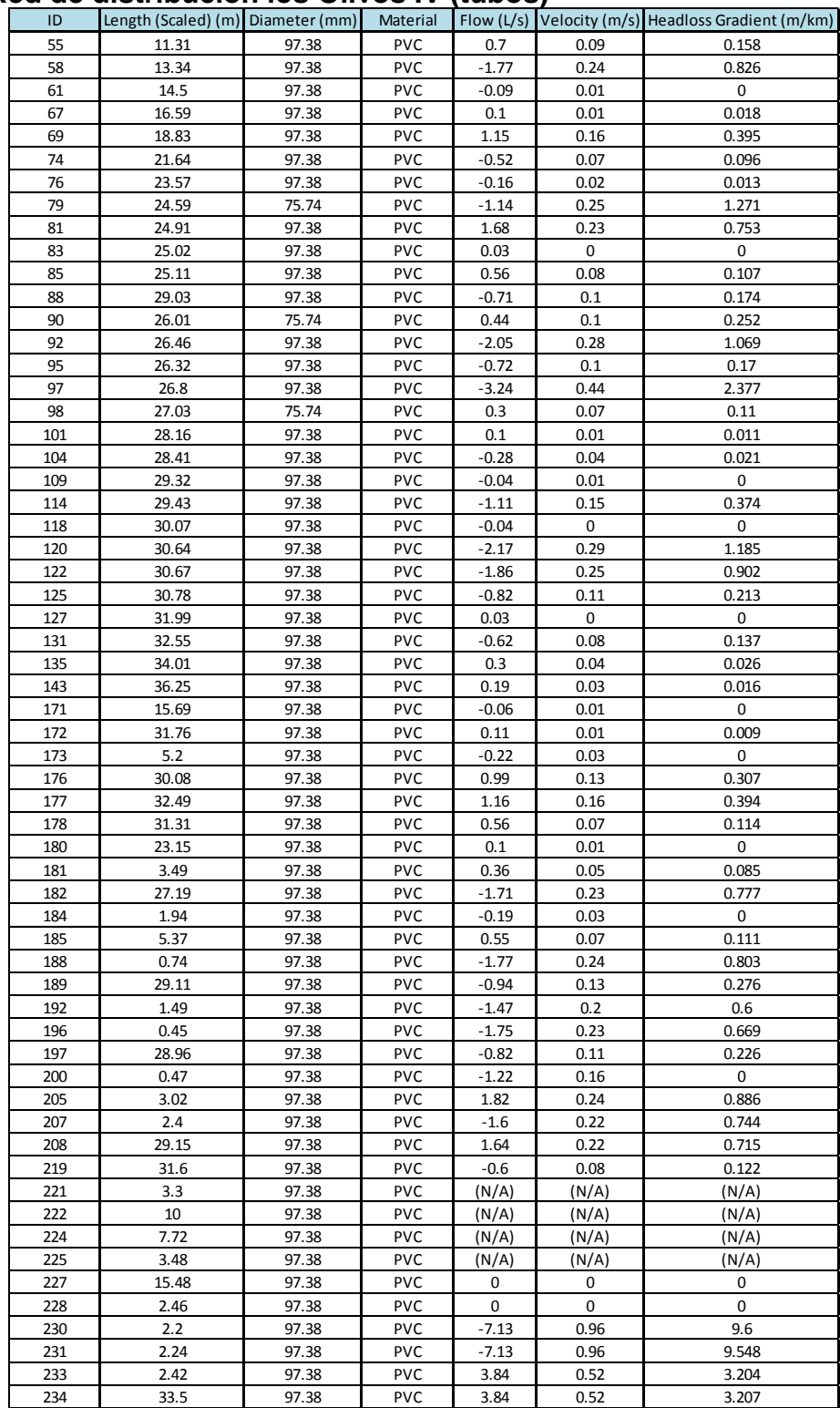

**Tabla 37.** Resultados de modelación red Olivos IV para cada tubo de la red (Reporte 1).

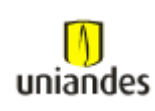

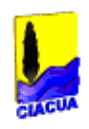

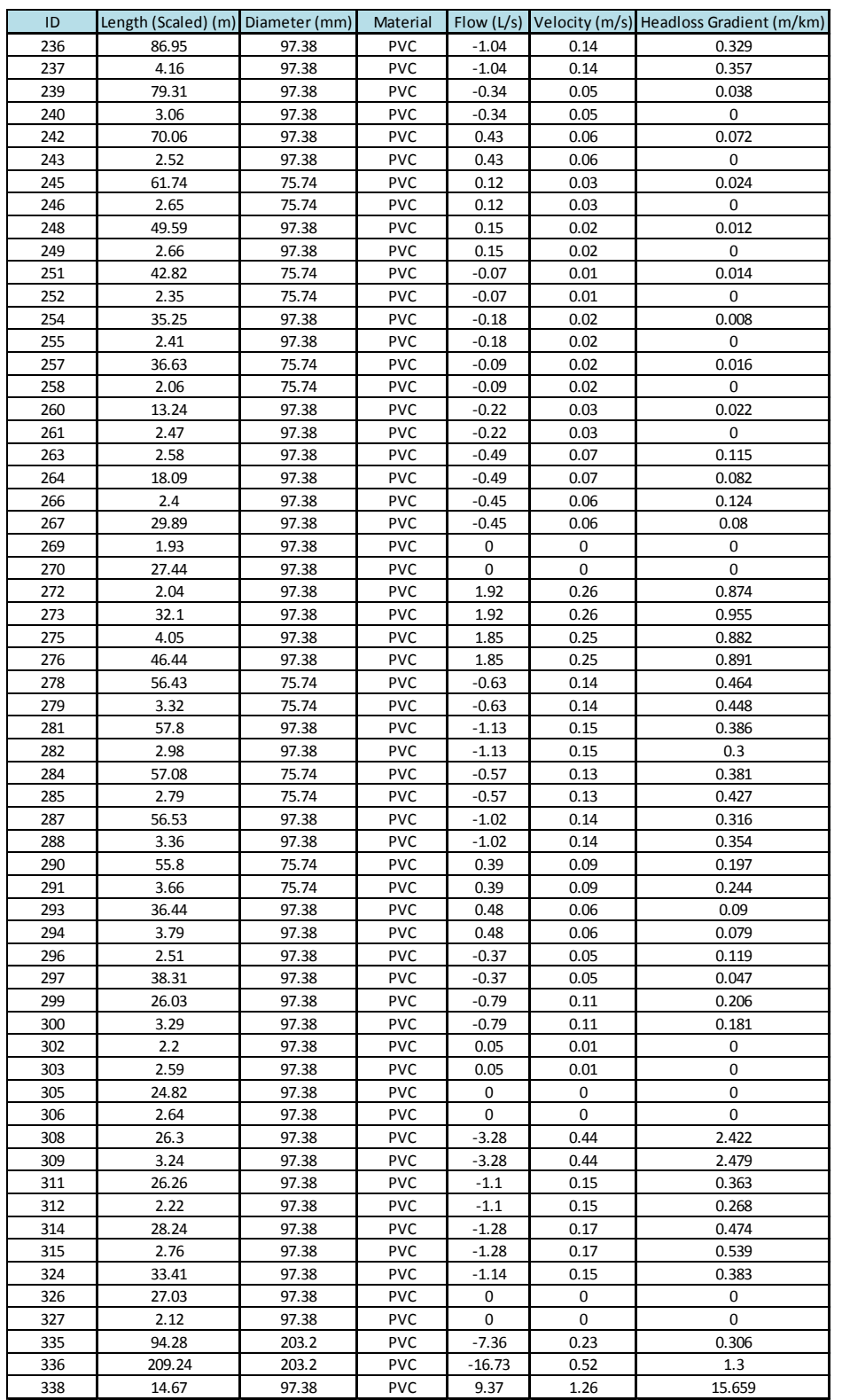

**Tabla 38.** Resultados de modelación red Olivos IV para cada tubo de la red (Reporte 2).

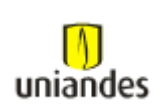

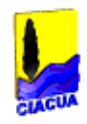

# **3.4.1.9 Red de distribución los Olivos IV (válvulas)**

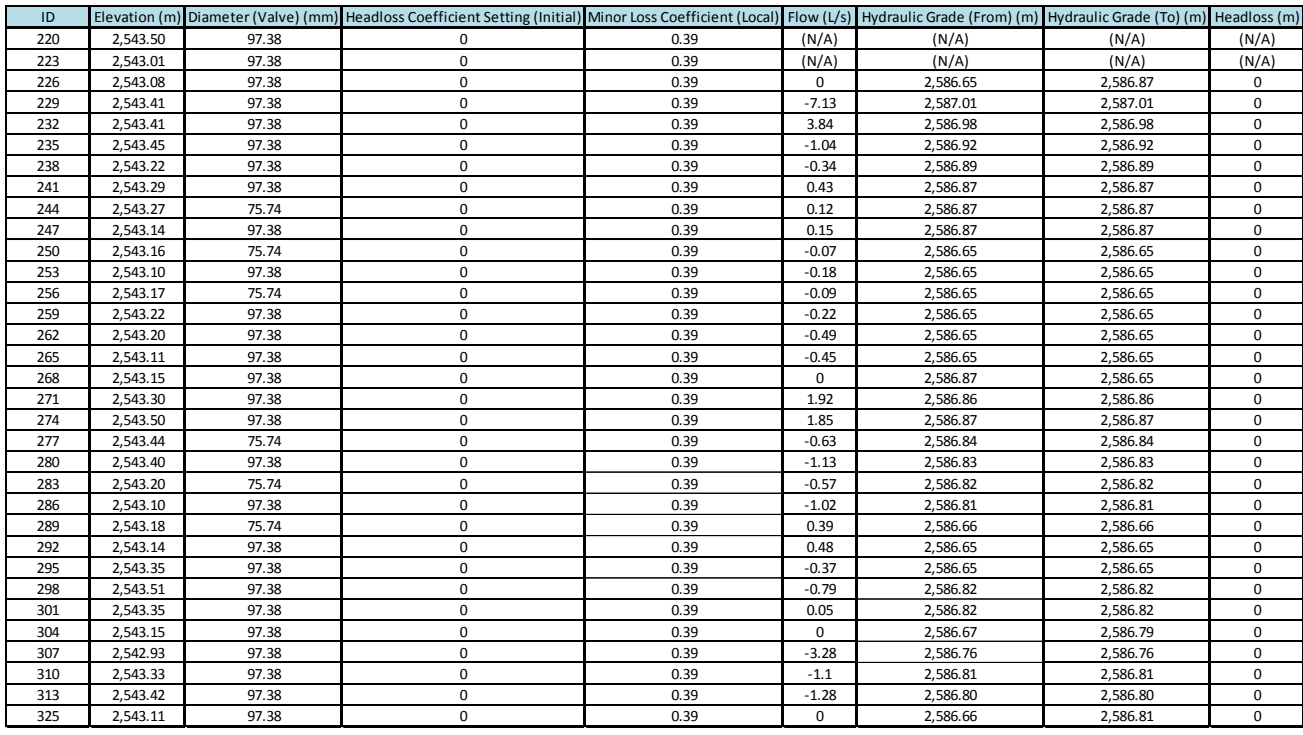

**Tabla 39.** Resultados de modelación red Olivos IV para cada válvula de la red (Reporte 1).

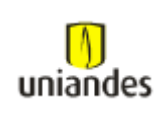

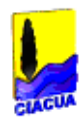

# **3.4.2 Tablas de resultados de la modelación de redes de distribución de agua potable mediante el software Redes**

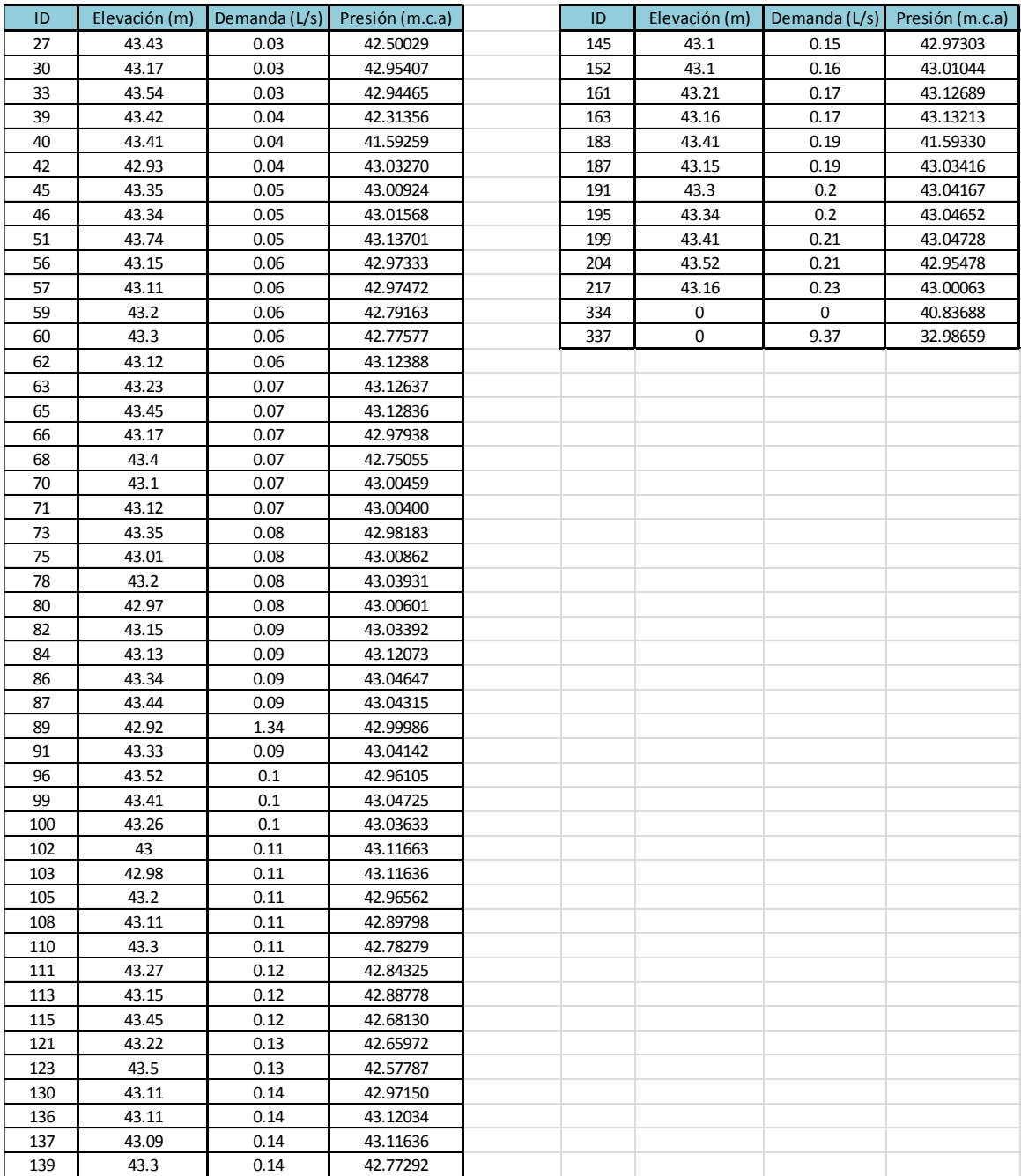

#### **3.4.2.1 Red de distribución los Olivos IV (nodos)**

**Tabla 40.** Resultados de modelación red Olivos IV para cada nodo de la red (Reporte 1).

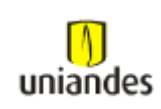

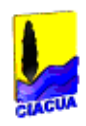

## **3.4.2.2 Red de distribución los Olivos IV (tubos)**

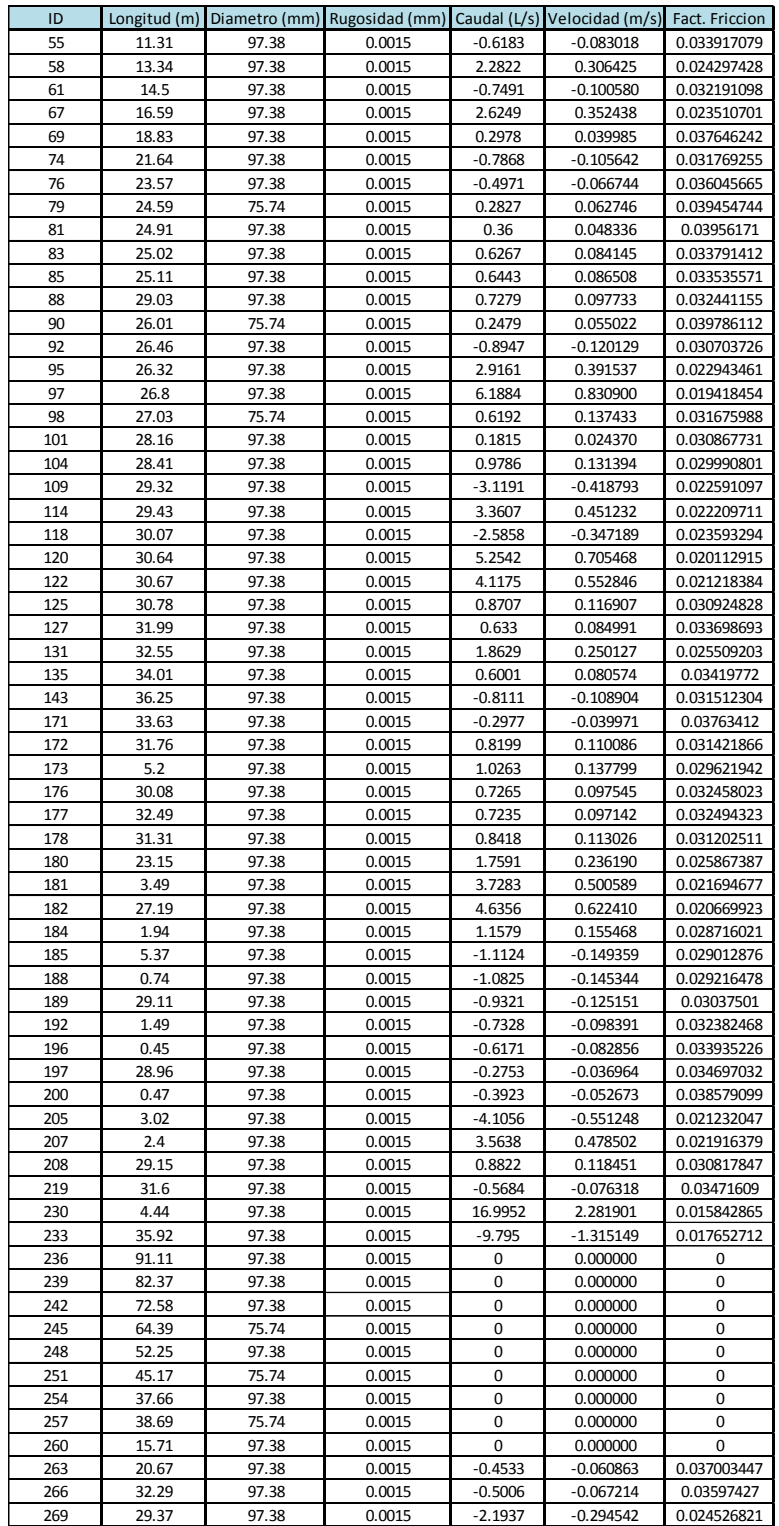

**Tabla 41.** Resultados de modelación red Olivos IV para cada tubo de la red (Reporte 1).

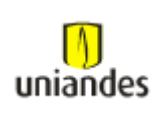

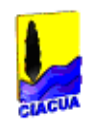

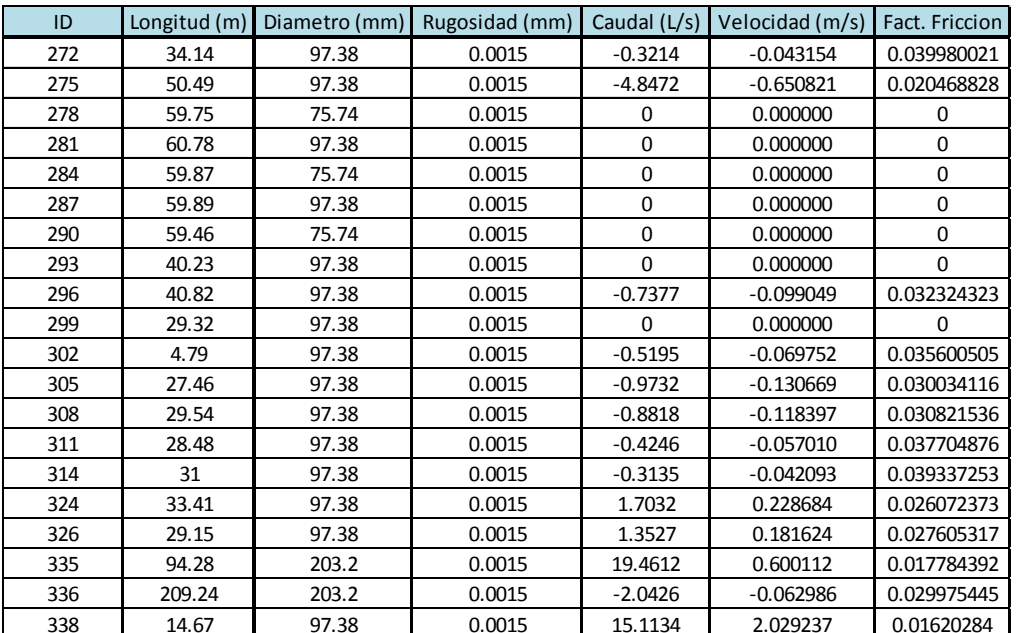

**Tabla 42.** Resultados de modelación red Olivos IV para cada tubo de la red (Reporte 2).

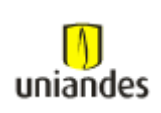

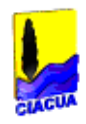

## **3.4.2.3 Red de distribución los Olivos I (nodos)**

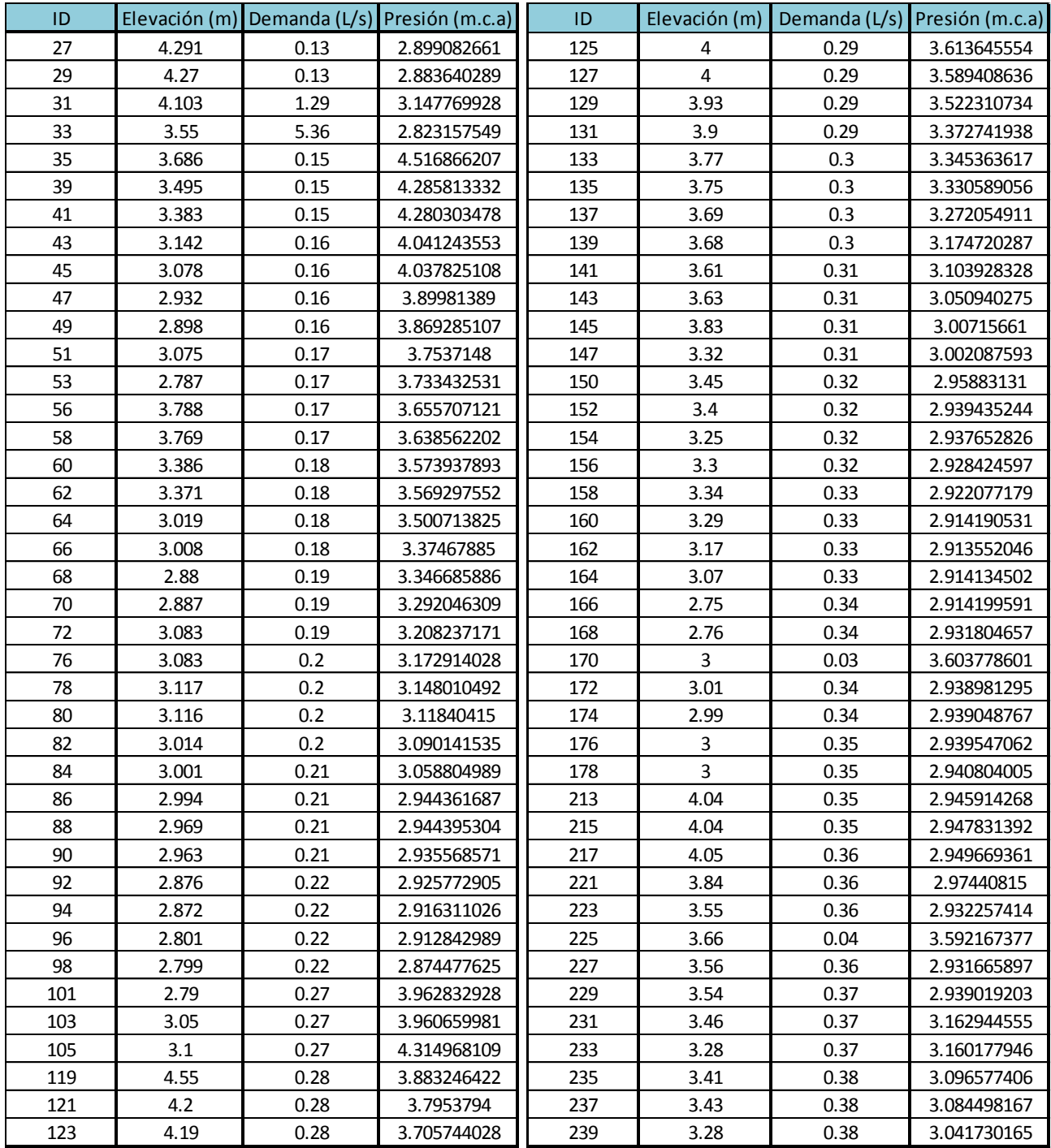

**Tabla 43.** Resultados de modelación red Olivos I para cada nodo de la red (Reporte 1).

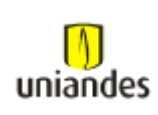

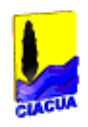

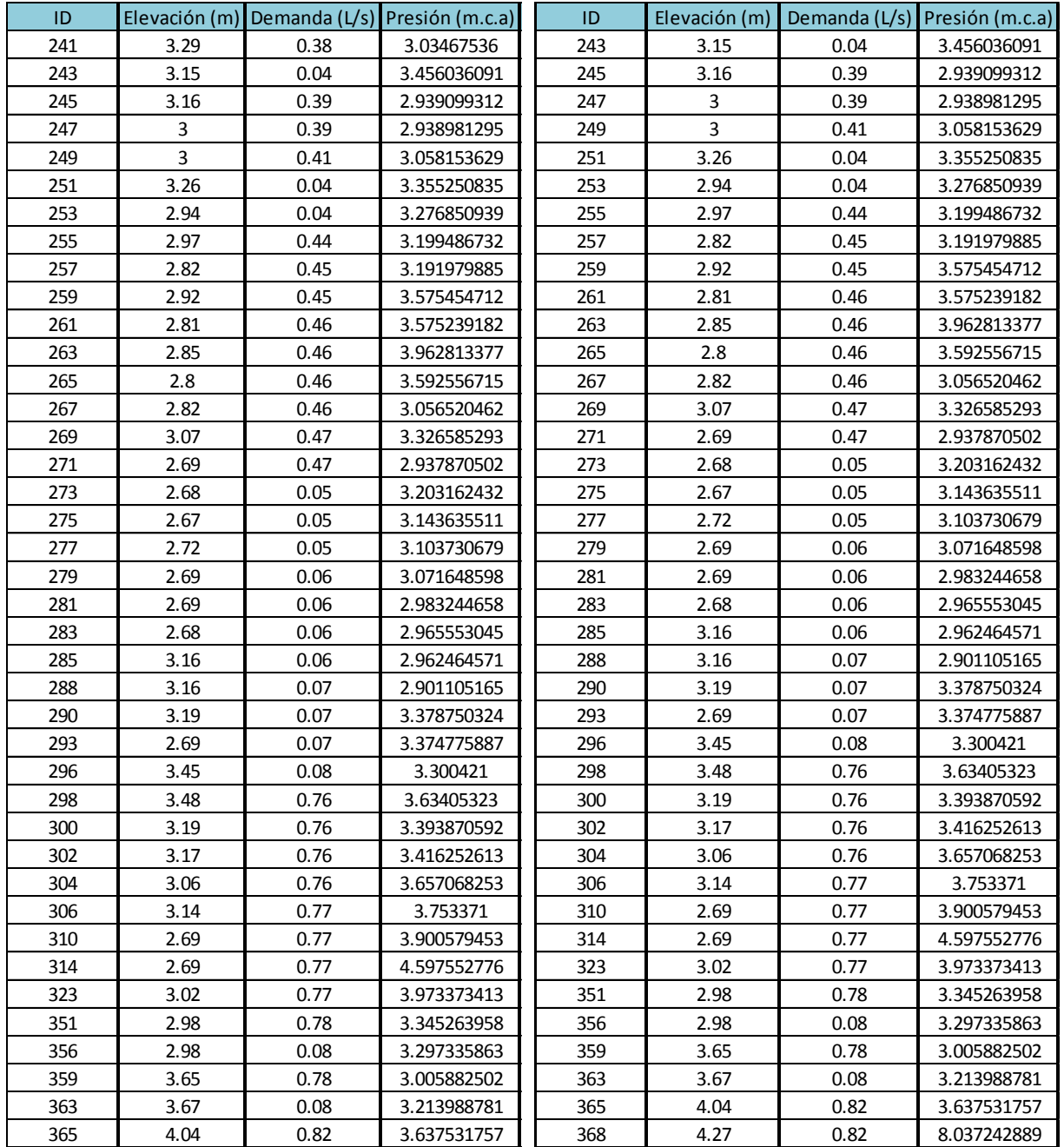

**Tabla 44.** Resultados de modelación red Olivos I para cada nodo de la red (Reporte 2).

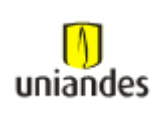

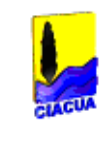

.39433527

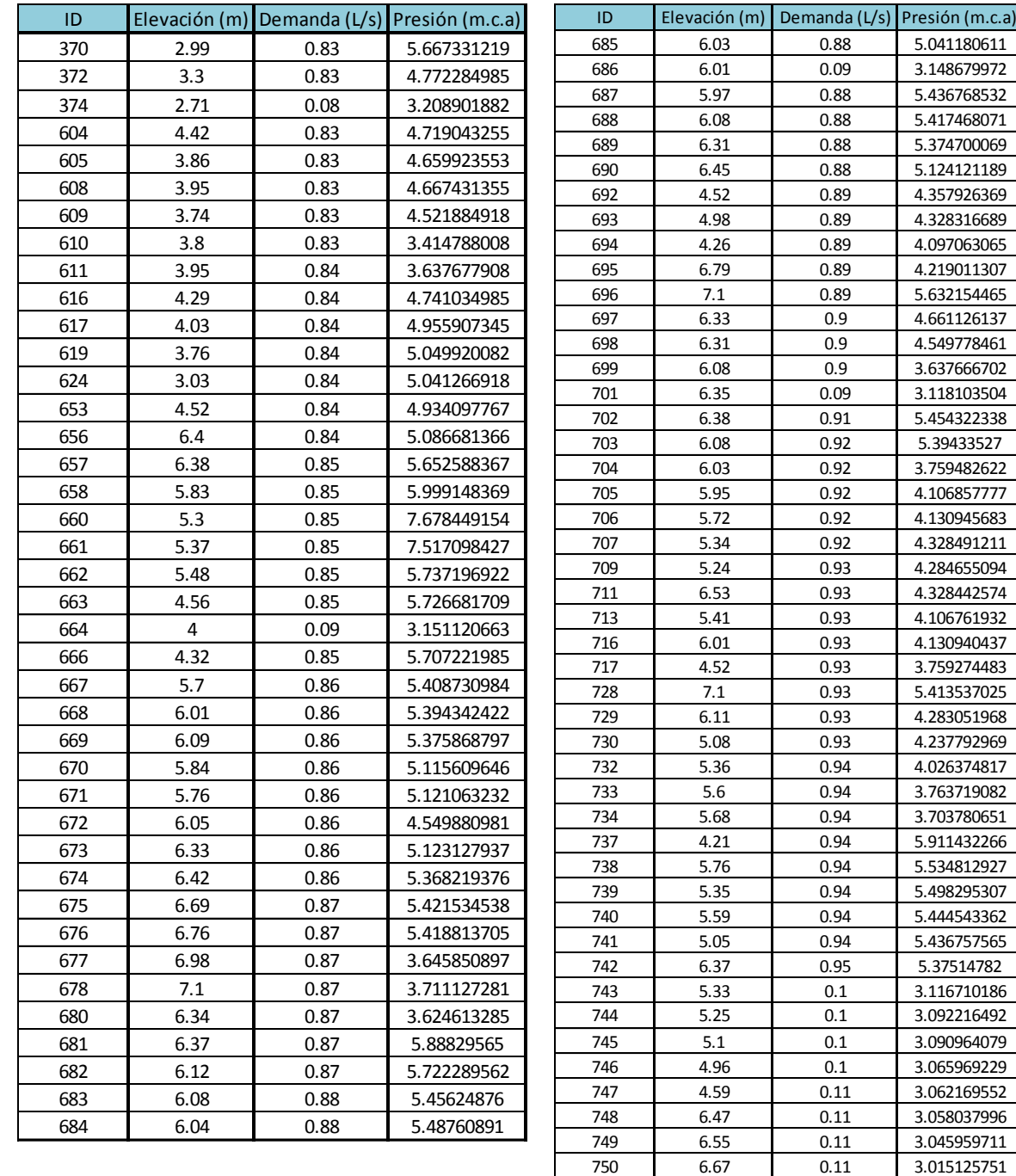

**Tabla 45.** Resultados de modelación red Olivos I para cada nodo de la red (Reporte 3).

 6.7 1.13 3.464118481 6.36 0.12 2.984913349 6.08 0.12 2.982274055 4.01 0.12 2.931063652 4.34 1.21 3.65633893 3.34 0.12 2.928542852

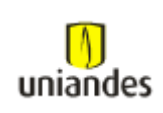

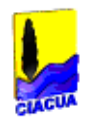

## **3.4.2.4 Red de distribución los Olivos I (nodos)**

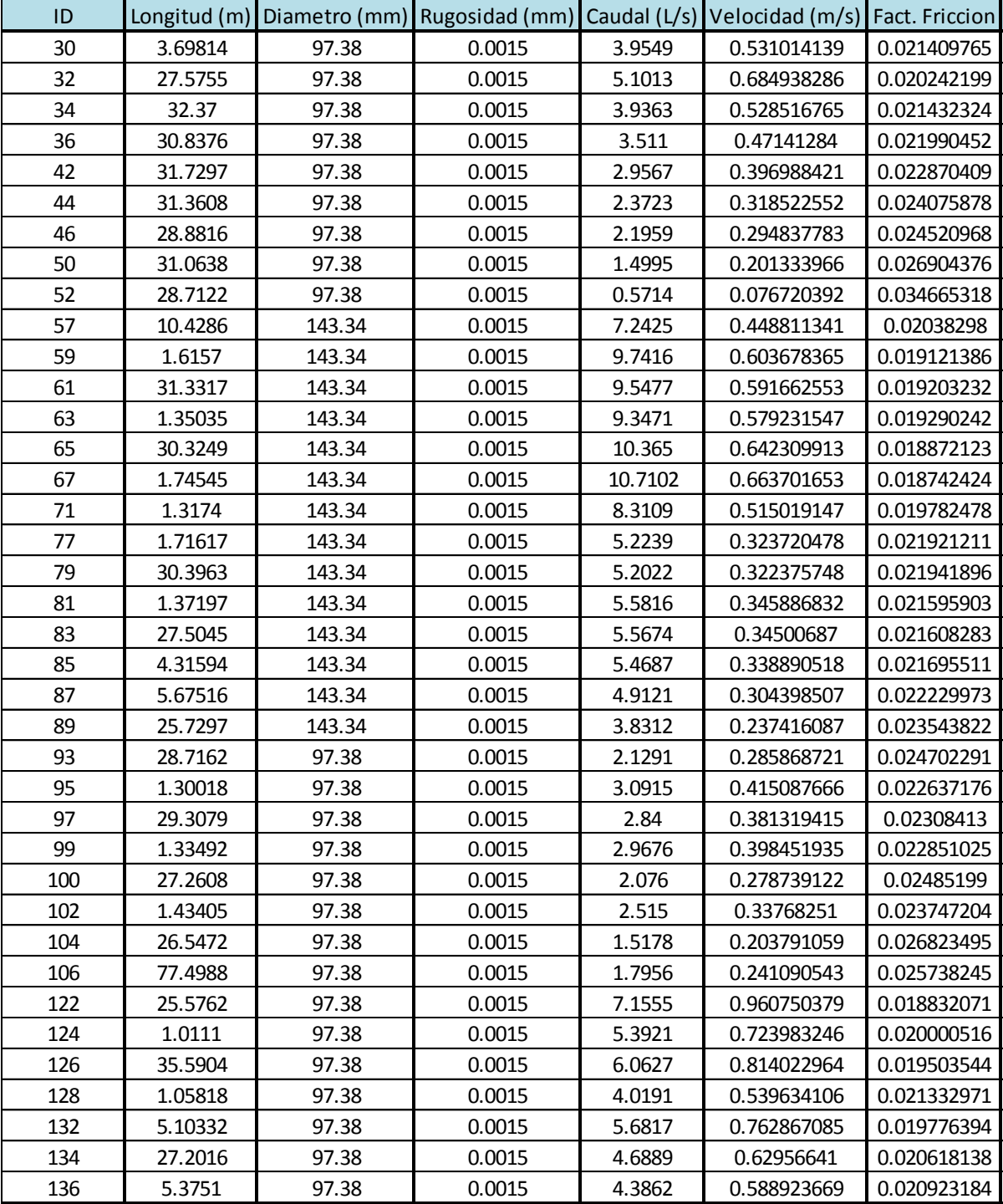

**Tabla 46.** Resultados de modelación red Olivos I para cada tubo de la red (Reporte 1).

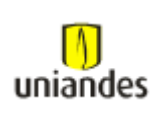

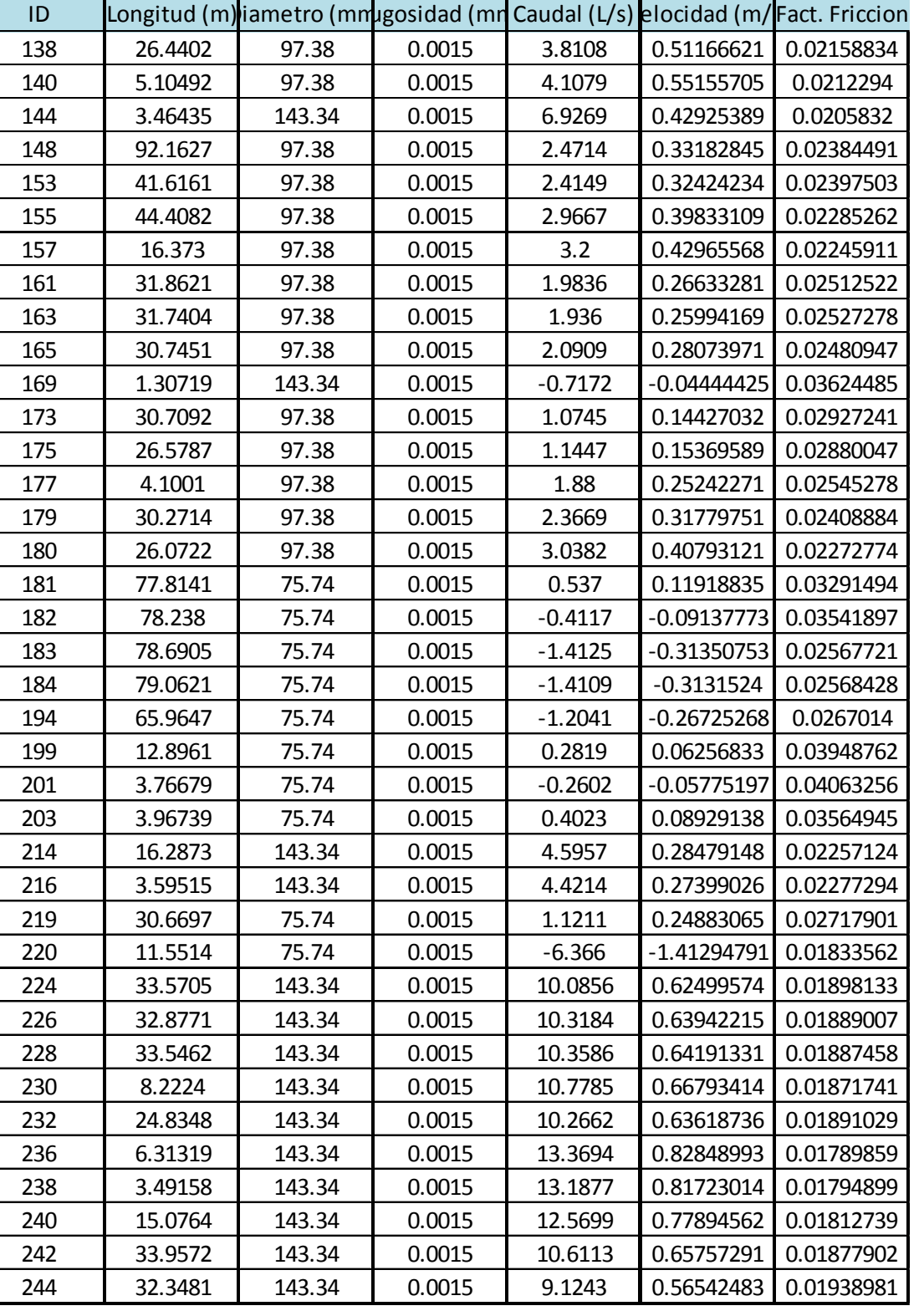

**Tabla 47.** Resultados de modelación red Olivos I para cada tubo de la red (Reporte 2).

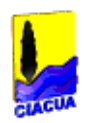

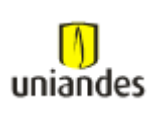

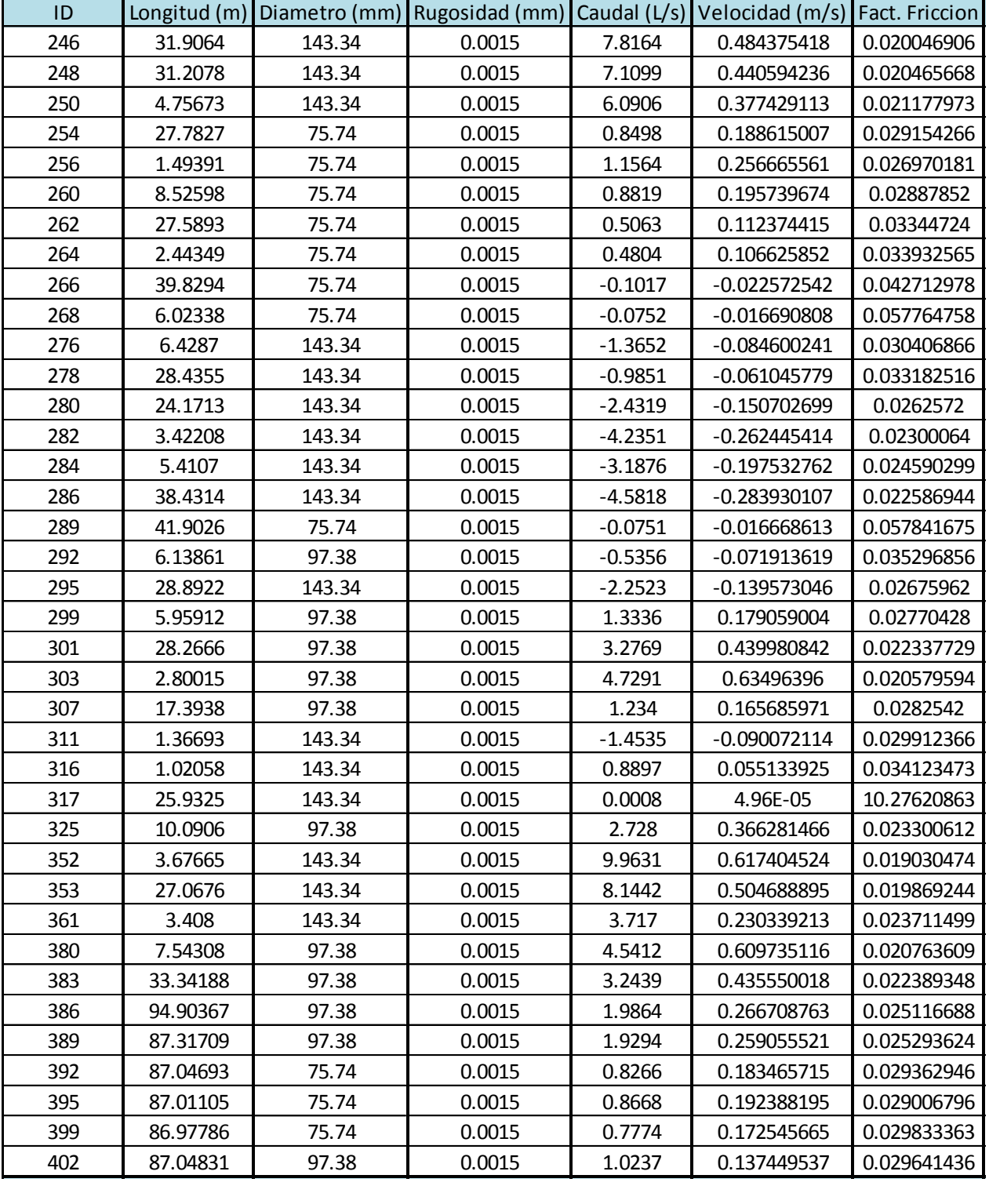

**Tabla 48.** Resultados de modelación red Olivos I para cada tubo de la red (Reporte 3).

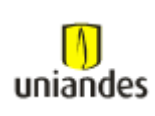

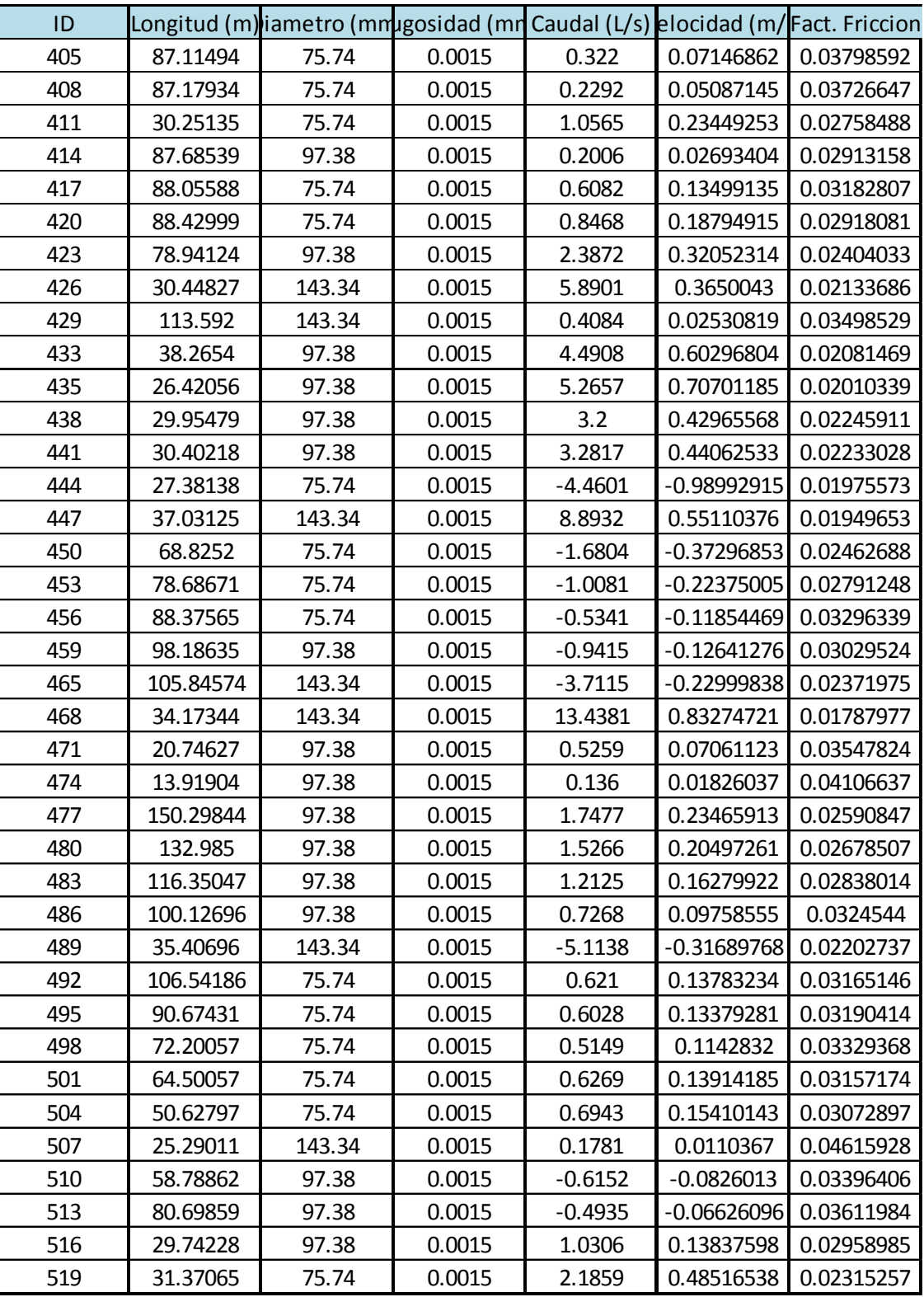

**Tabla 49.** Resultados de modelación red Olivos I para cada tubo de la red (Reporte 4).

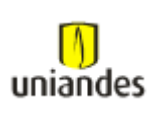

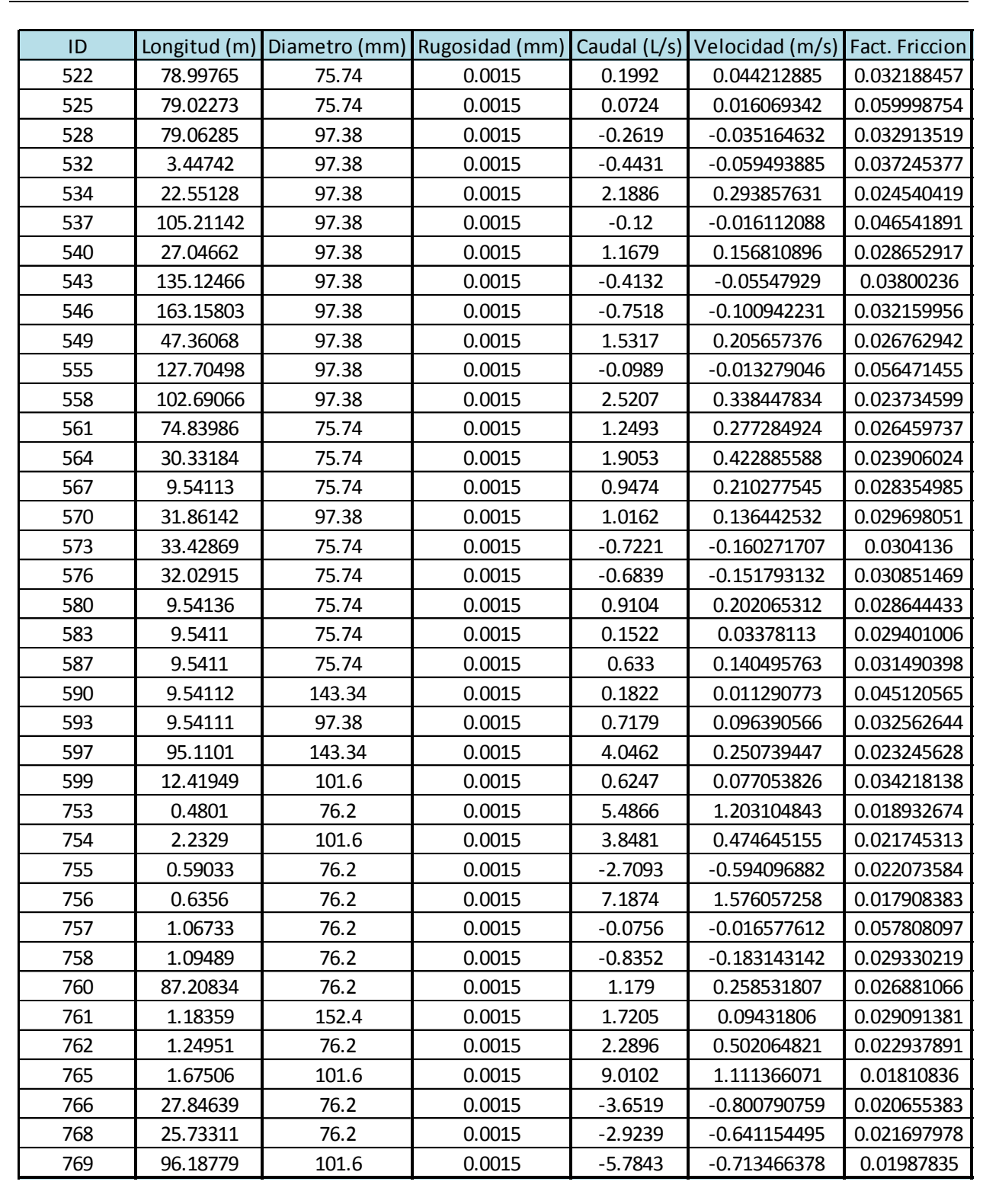

**Tabla 50.** Resultados de modelación red Olivos I para cada tubo de la red (Reporte 5).

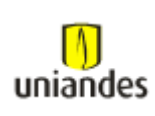

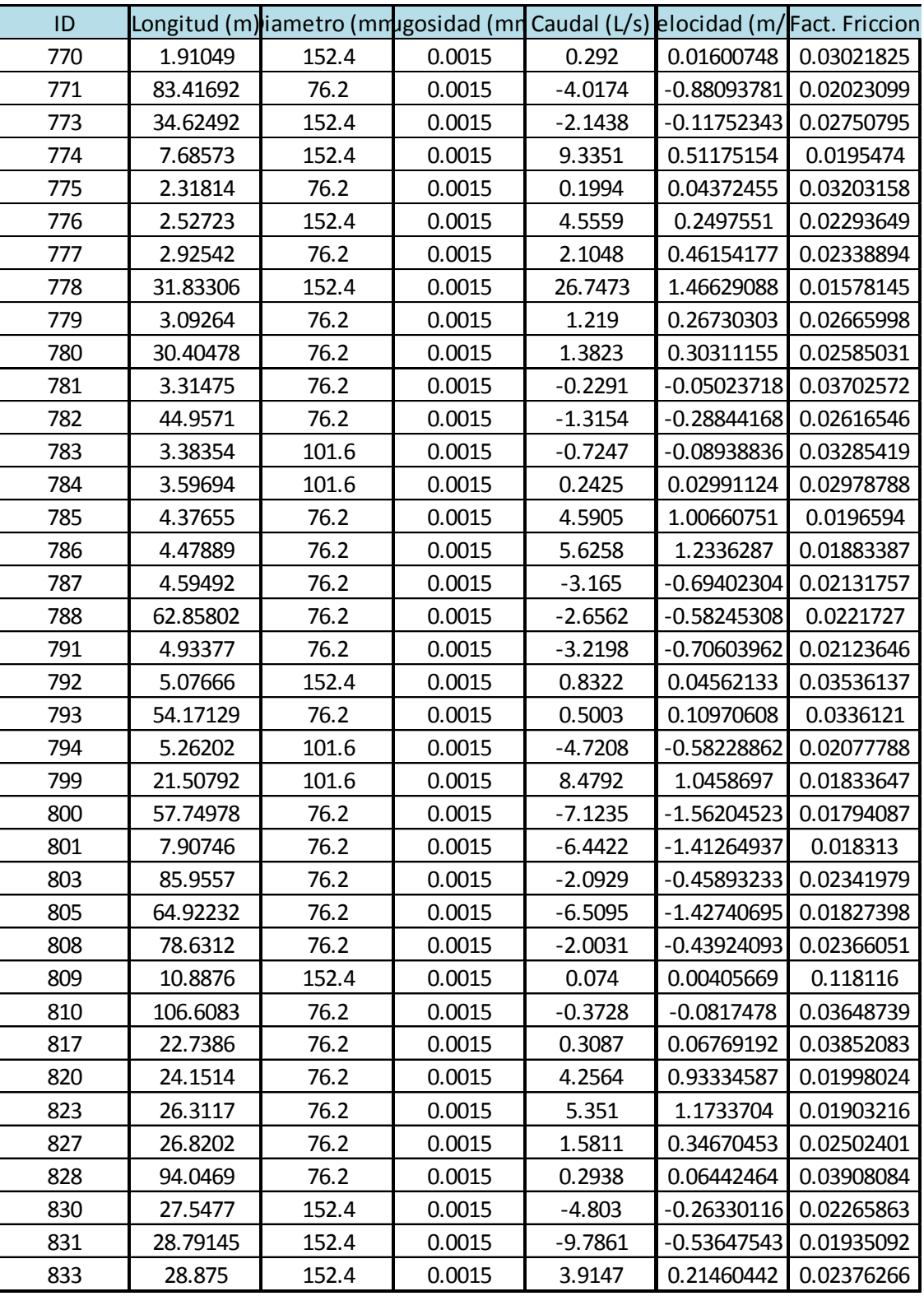

**Tabla 51.** Resultados de modelación red Olivos I para cada tubo de la red (Reporte 6).

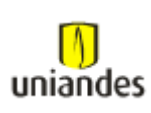

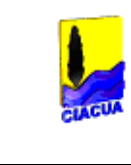

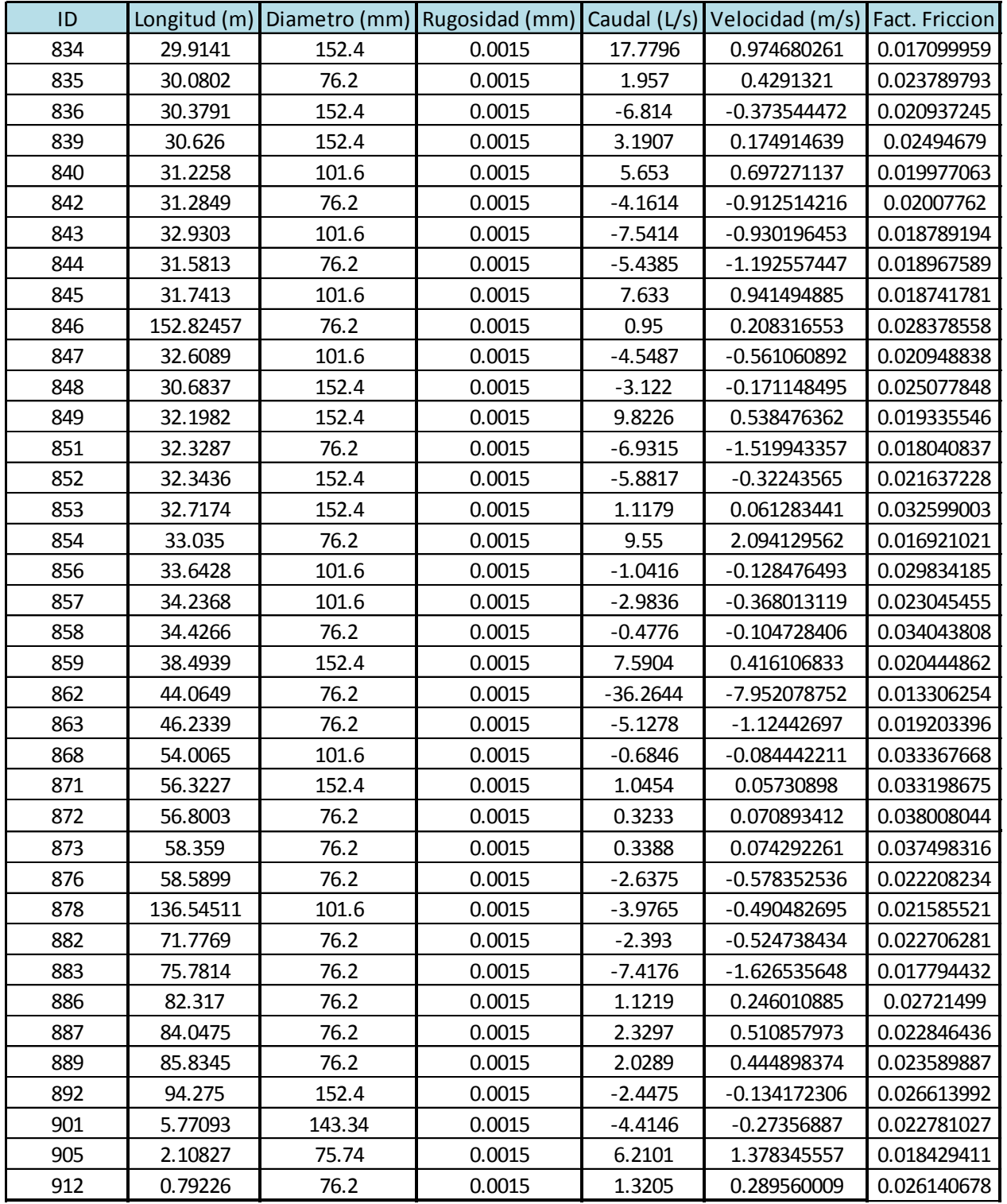

**Tabla 52.** Resultados de modelación red Olivos I para cada tubo de la red (Reporte 7).

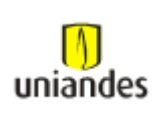

| ID   |          |       |        |           |               | Longitud (m)iametro (mmugosidad (mn Caudal (L/s) elocidad (m/Fact. Friccion |
|------|----------|-------|--------|-----------|---------------|-----------------------------------------------------------------------------|
| 913  | 1.01931  | 76.2  | 0.0015 | $-2.6327$ | $-0.57729999$ | 0.02221741                                                                  |
| 915  | 84.72671 | 76.2  | 0.0015 | 0.7539    | 0.16531563    | 0.03012012                                                                  |
| 924  | 97.61195 | 76.2  | 0.0015 | 1.601     | 0.35106821    | 0.02494907                                                                  |
| 927  | 97.37445 | 76.2  | 0.0015 | $-0.1173$ | $-0.02572161$ | 0.03725739                                                                  |
| 930  | 97.89835 | 97.38 | 0.0015 | $-3.2675$ | $-0.43871873$ | 0.02235236                                                                  |
| 933  | 32.69875 | 152.4 | 0.0015 | $-1.1747$ | $-0.06439723$ | 0.03216572                                                                  |
| 942  | 18.9774  | 152.4 | 0.0015 | $-7.3198$ | $-0.4012725$  | 0.02060859                                                                  |
| 945  | 9.5411   | 101.6 | 0.0015 | $-0.3631$ | $-0.04478669$ | 0.04060421                                                                  |
| 951  | 26.02884 | 97.38 | 0.0015 | $-6.4907$ | $-0.87148941$ | 0.01922284                                                                  |
| 961  | 25.16628 | 101.6 | 0.0015 | 7.3078    | 0.90138298    | 0.01891362                                                                  |
| 965  | 87.86996 | 76.2  | 0.0015 | $-1.3852$ | $-0.30374746$ | 0.02583712                                                                  |
| 969  | 27.60087 | 152.4 | 0.0015 | $-9.3934$ | $-0.51494756$ | 0.01952131                                                                  |
| 978  | 51.8249  | 152.4 | 0.0015 | $-7.6906$ | $-0.42159981$ | 0.02038618                                                                  |
| 980  | 16.4713  | 76.2  | 0.0015 | $-7.8143$ | $-1.71352425$ | 0.0176086                                                                   |
| 982  | 26.73241 | 76.2  | 0.0015 | $-3.8647$ | $-0.84745367$ | 0.0204018                                                                   |
| 990  | 30.42948 | 101.6 | 0.0015 | 2.5737    | 0.31745387    | 0.02385367                                                                  |
| 993  | 8.21862  | 76.2  | 0.0015 | 4.314     | 0.94597643    | 0.01992259                                                                  |
| 996  | 33.19908 | 76.2  | 0.0015 | $-2.6667$ | $-0.58475553$ | 0.02215289                                                                  |
| 1000 | 22.76229 | 76.2  | 0.0015 | $-4.9652$ | -1.08877195   | 0.01933447                                                                  |
| 1003 | 58.15321 | 76.2  | 0.0015 | $-0.6637$ | $-0.14553652$ | 0.03114664                                                                  |
| 1006 | 43.27733 | 152.4 | 0.0015 | $-3.1382$ | $-0.17203658$ | 0.02504659                                                                  |
| 1009 | 71.77363 | 152.4 | 0.0015 | $-3.6601$ | $-0.20064721$ | 0.02414286                                                                  |
| 1016 | 0.51283  | 152.4 | 0.0015 | $-3.2536$ | $-0.17836283$ | 0.02483009                                                                  |
| 1020 | 55.92316 | 97.38 | 0.0015 | $-3.2143$ | $-0.4315757$  | 0.02243625                                                                  |
| 1023 | 31.24803 | 97.38 | 0.0015 | 5.216     | 0.70033876    | 0.02014474                                                                  |
| 1026 | 25.21009 | 97.38 | 0.0015 | 2.1209    | 0.28476773    | 0.02472508                                                                  |

**Tabla 53.** Resultados de modelación red Olivos I para cada tubo de la red (Reporte 8).

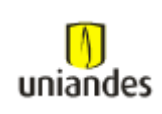

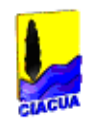

# *4 CONCLUSIONES*

- Los dos softwares de diseño dan las mismas posibilidades de cálculo; sin embargo el software WaterGems tiene un costo muy elevado respecto al software Redes, por lo que esto hace que el costo del WaterGems se convierta en una limitante a la hora de su uso.
- El cuadro de diálogo principal del software Redes es mucho más amigable que el cuadro de dialogo del software WaterGems ya que allí las herramientas se encuentran mejor indicadas y explicadas haciendo que el usuario no tenga problemas a la hora de construir su modelo.
- A la hora de importar la red existente del modelo de WaterGems al Software Redes, se debe cumplir con varios pasos para que este se deje ejecutar en el software Redes. Una vez importado al programa Epanet y generado el archivo en Excel, la transferencia de datos puede llegar a ser engorrosa y demorada. Esto se debe a que la estructura de la base de datos del programa Epanet no tiene la misma forma que la del programa Redes.
- Los dos software de diseño indican mediante colores características tanto geométricas como hidráulicas, lo cual hace que se puedan distinguir tramos con presiones y/o velocidades críticas de una manera más fácil.
- El software WaterGems da la facilidad de exportar un modelo hidráulico a otro programa de modelación como el Epanet. Esto se logra directamente, ya que el WaterGems y el Epanet son compatibles uno con el otro, haciendo que los tiempos de construcción del modelo de un programa a otro sean prácticamente cero, y por lo tanto no se requiera organizar los datos de entrada en hojas de Excel para que este se ejecute con éxito.
- Al observar los resultados de modelación tanto para los modelos hechos mediante el software WaterGems como en el programa Redes, se identifica que para el circuito Olivos IV los valores de presión son muy parecidos siendo que la diferencia entre ellos es muy pequeña. Para este mismo circuito se ve que la diferencia entre caudales es un poco mas significativa
- En el caso de la modelación del circuito Olivos I los resultados arrojados por los softwares de modelación son drásticamente diferentes, esto se puede presentar debido a diversas diferencias presentadas a la hora de desarrollar la construcción de la topología de la red y/o de las elevaciones planteadas para cada uno de los modelos.

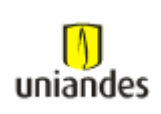

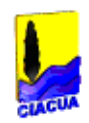

### *5 BIBLIOGRAFÍA*

Lindell E. Ormsbee, (2006). The history of water distribution network analysis: The computer age. *Articulo por ASCE.*

Universidad Politécnica de Valencia, (1996). Ingeniería hidráulica: Aplicada a los sistemas de distribución de agua. (2da. Ed.). Valencia, España.

Juan G Saldarriaga, (2007). Hidráulica de tuberías: Abastecimiento de agua, redes, riegos. (2da. Ed). Bogotá, Colombia: Alfaomega-Uniandes.

Haestad Methods Solution Center-Blentey Systems, Inc, (2006), Bentley Watergems V8i edition. User Guide.

U.S. Environmental Protection Agency, Office of research and development, (2005), Water distribution sistem analysis: Field studies, Modeling and management. Reference guide for Utilities. Estados Unidos.

Mays L.W., (2000). Introduction, Water distribution system handbook. New York, NY, Estados Unidos: McGraw Hill.

Haestad Methods, (2004), Advanced water distribution modeling and management. Waterbury, Estados Unidos.